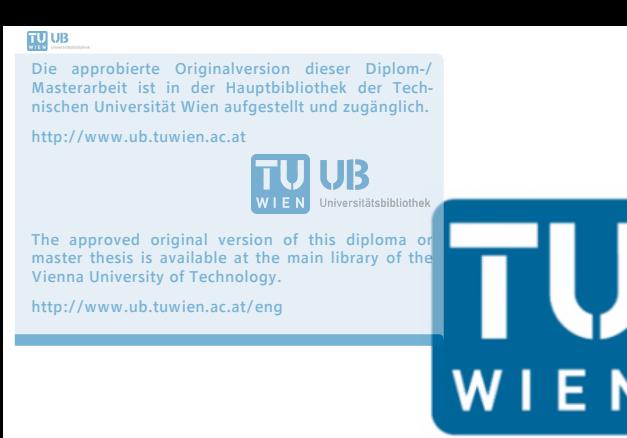

**TECHNISCHE UNIVERSITÄT WIEN** 

Unterschrift des Betreuers Univ.Prof. DI. Dr.techn. Norbert Pfeifer

Vienna University of Technology

 $\overline{a}$ 

## Diplomarbeit

## Fassadenrekonstruktion

Vergleich von automatisierter Auswertung aus TLS und manueller Auswertung aus Bilddaten

ausgeführt an der Forschungsgruppe

Photogrammetrie

Department für Geodäsie und Geoinformation, Technische Universität Wien

Unter der Anleitung von:

Univ.Prof. DI. Dr.techn. Norbert Pfeifer DI. Dr.techn. Peter Dorninger DI. Philipp Glira

Erstellt von:

Konrad Dostal, BSc. Nussdorferstraße 46-48/2/14 1090 Wien

Wien, im Oktober 2014

Dostal Konrad, BSc.

## **Selbstständigkeitserklärung**

Hiermit erkläre ich, dass ich die von mir am heutigen Tag dem Prüfungsausschuss der Fakultät Photogrammetrie und Fernerkundung eingereichte Diplomarbeit zum Thema:

Fassadenrekonstruktion - Vergleich von automatisierter Auswertung aus TLS und manueller Auswertung aus Bilddaten

vollkommen selbstständig verfasst und keine anderen als die angegebenen Quellen und Hilfsmittel benutzt, sowie Zitate kenntlich gemacht habe.

Wien, am 20. Oktober 2014

 $\overline{a}$ Dostal Konrad, BSc.

#### **Vorwort**

An dieser Stelle möchte ich mich für die Beiträge zum Gelingen der vorliegenden Diplomarbeit, für die gute Zusammenarbeit und die ausgezeichnete Unterstützung bei folgenden Personen seitens der Universität sehr herzlich bedanken:

Univ.Prof. DI. Dr.techn. Norbert Pfeifer DI. Dr.techn. Peter Dorninger Univ.Ass. DI. Dr.techn. Camillo Ressl DI. Philipp Glira

Ein Dankeschön gilt auch der Schloß Schönbrunn Kultur- und Betriebsges.m.b.H für die Bereitstellung der in dieser Arbeit verwendeten Fotoaufnahmen und Laserscans. Außerdem gilt mein besonderer Dank meiner Familie und Freunden, die mir durch ihre uneingeschränkte Unterstützung dieses Studium ermöglichten.

## **Kurzfassung**

Oft ist es notwendig, Fassaden von Häusern zu erfassen und diese zum Beispiel in Form von Strichplänen zu digitalisieren. Diese können zur Dokumentation oder Restaurierung denkmalgeschützter Gebäude, Einbindung auf Internetseiten, für Tourismus oder ähnliches verwendet werden. So unterschiedlich das Ergebnis sein kann, sind auch die Methoden die zur Anwendung kommen.

Im einfachsten Fall wird die Fassade mit Maßbändern vermessen. Mit moderneren Vermessungsmethoden wie etwa einem Tachymeter, der Photogrammetie oder einem terrestrischen Laserscanner, ist jedoch eine schnellere, zuverlässigere und vollständigere Fassadenerfassung möglich. Diese Messmethoden sind berührungslose Verfahren, die es ermöglichen, unterschiedliche Modelle der Fassaden in verschiedener Genauigkeit zu erstellen. Wesentlich beeinflusst wird das Ergebnis dabei einerseits von der Qualität der Geräte und ihrer Positionierung bei der Aufnahme, andererseits von der zur Auswertung der Daten angewandten Methode.

Im Rahmen dieser Diplomarbeit werden drei Auswertungsmethoden vorgestellt, mit denen die Ostfassade von Schloß Schönbrunn in Wien rekonstruiert werden soll:

(1) Auswertung mit photogrammetrischen Mitteln, ebene Entzerrung:

Bei dieser Methode werden zuerst die von der Fassade aufgenommenen Photos entzerrt. Bei der ebenen Entzerrung von Photos wird immer nur eine Referenzebene verwendet, weswegen keine Höhenunterschiede innerhalb der Fassade berücksichtigt werden können. Anschließend werden die einzelnen entzerrten Photos zu einem Gesamtbild der Fassade zusammengefügt, und daraus händisch ein Strichplan erstellt.

(2) Auswertung aus Laserscandaten:

Laserscanner erstellen Punktwolken, welche eine Vielzahl an gemessenen Punkten des aufgenommenen Objektes repräsentieren. Spezieller Augenmerk dieser Diplomarbeit liegt auf der Erstellung eines Algorithmus, welcher automatisch aus der Punktwolke der Fassade von Schloß Schönbrunn Punkte detektiert und zusammenfasst, welche einer gemeinsamen Ebene der Fassade angehören, und somit die Extraktion von Gebäudekanten ermöglicht.

(3) Kombination der ersten beiden Methoden, True Orthophoto:

Dieses Verfahren bedient sich einerseits Photos der Fassade und andererseits eines Fassadenmodells, welches aus der Laserscanpunktwolke gewonnen wird. Dadurch wird eine lagerichtige Abbildung der Fassade unter Berücksichtigung von Höhenunterschieden möglich, welche auch True Orthophoto genannt wird. Aus diesem wird, auf gleichem Weg wie bei der ebenen Entzerrung, ein händischer Strichplan erzeugt.

Diese Verfahren mit unterschiedlichem Automatisierungsgrad und Aufwand zur Erstellung eines Strichplanes der Ostfassade von Schloß Schönbrunn werden in dieser Diplomarbeit näher erläutert und die gewonnenen Ergebnisse im Anschluss miteinander verglichen.

Bei öffentlichen Ausschreibungen zur Erhaltung bzw. Darstellung von Gebäuden gelten die in Österreich gebräuchlichen ÖNORMen. Im letzten Teil der Diplomarbeit werden übliche Genauigkeitsanforderungen bei diesen Ausschreibungen beschrieben und beurteilt, ob diese mit den vorgestellten Auswertemethoden realistisch erreichbar sind.

## **Abstract**

Sometimes it is necessary to capture facades of houses and to digitize them for example as a line plan. This can be used for the documentation or restoration of cultural heritage, visualisation on websites in the internet or for applications in the tourism industry. As different the output can be, as different are the methods for processing and analyzing the data.

Using measuring tapes and pencil is the simplest way to capture a facade. Modern methods like tachymetric or photogrammetric recording however allow faster, more precise and complete registration of facades. These measuring techniques are contactless methods, which allow creating facade models with different levels of accuracy. The result heavily depends on the quality of the measuring devices and their position for acquisition as well as on the methods for analyzing and processing the data.

In this thesis, three analysing methods are presented for the reconstruction of the eastern facade of Schloß Schönbrunn in Vienna, Austria:

(1) Analysis based only on photogrammetric data, plane rectification:

Using this method, all photos taken from the facade are rectified first. In case of plane rectification there can be only one reference plane, and thus no differences in elevation can be considered. In a second step, all the individual rectified photos are assembled to an overall picture of the facade. Based on this picture a line plan is plotted manually.

(2) based on 3D laser scanning scatterplot:

Laserscanners generate large scatterplots, representing individual points of an object. In this thesis special emphasis is put on developing an algorithm for automatically detecting and combining points of the scatterplot, which belong to the same plane of the facade, and thus allow the extraction of edges of the facade.

(3) a combination of both methods, true orthophoto:

This method uses photos of the facade and combines them with a model of the facade extracted from the scatterplot of the laserscanner. With those two sources it is possible to calculate a true orthophoto, which is a correctly rectified and positioned image of the facade that also considers elevation differences. Based on this true orthophoto a line plan is generated manually in the same way as with method (1).

These methods with their different degree of automation and effort for creating a line plan of the east facade of Schloß Schönbrunn in Vienna, are explained and compared in detail in this thesis.

Public tenders for conservation and presentation of buildings and cultural heritage have to follow the official Austrian guidelines called ÖNORM in respect of detail and accuracy. In the last part of the thesis an example for accuracies specified in public tender announcements is presented and it is evaluated whether they can realistically be achieved with the evaluation methods presented in this thesis.

## Inhaltsverzeichnis

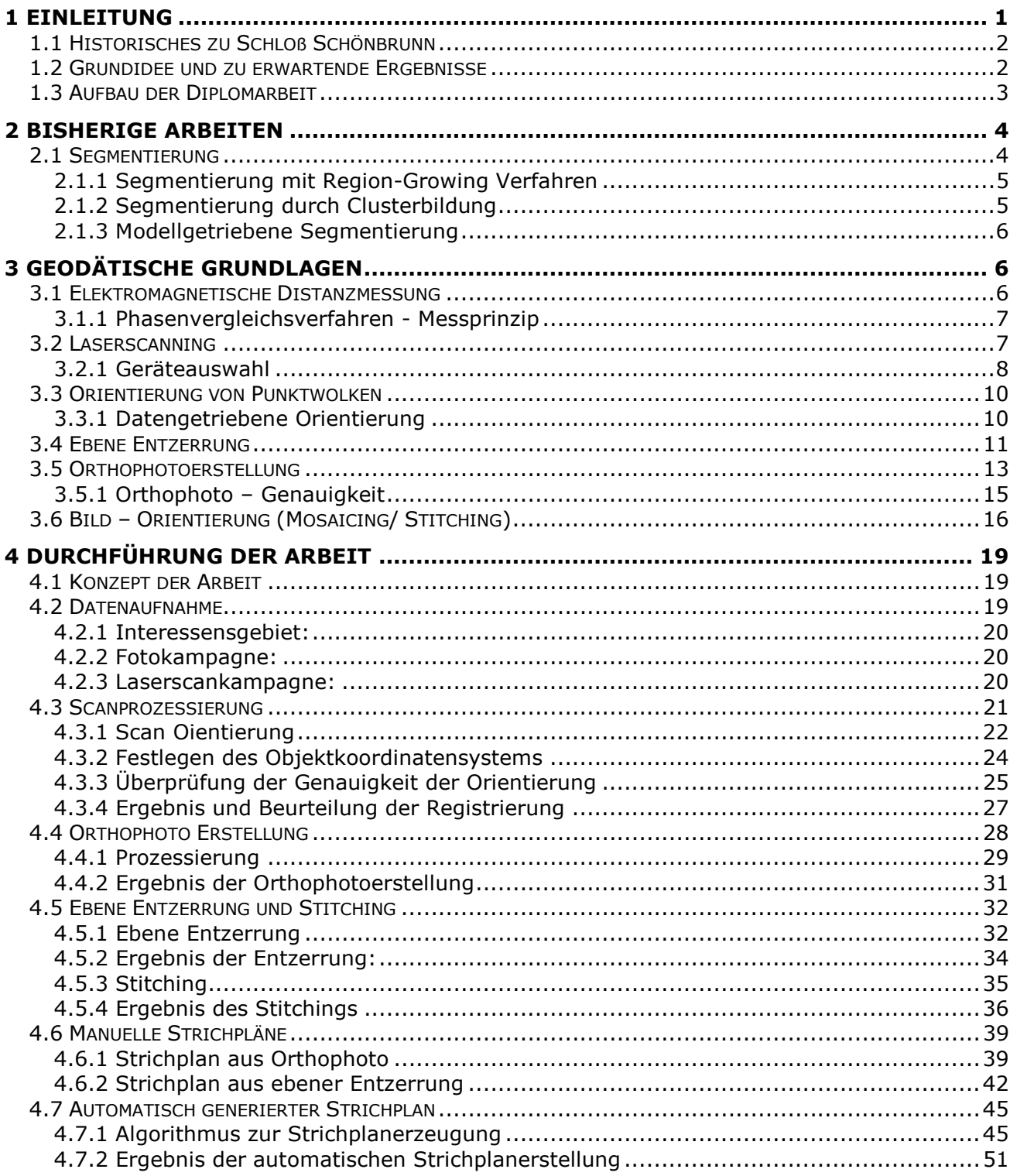

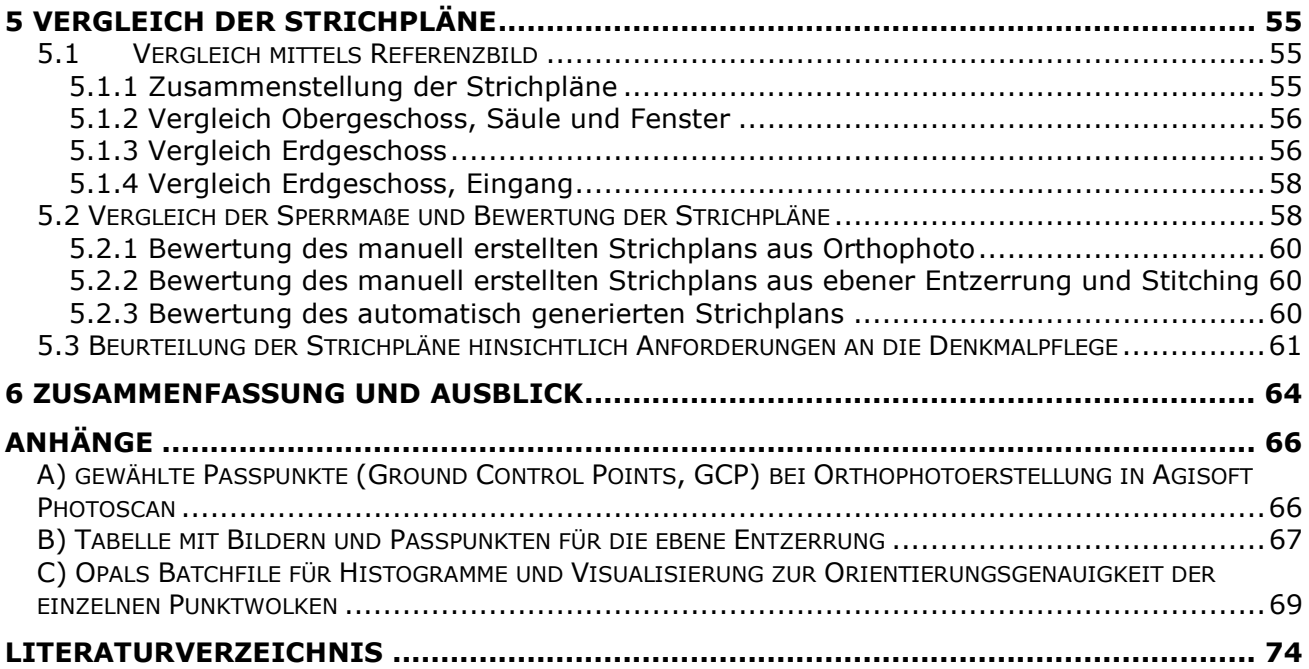

Kapitel

# EINLEITUNG

In den letzten Jahrzehnten hat sich die Aufnahme von 3D Daten rapide weiterentwickelt. Angefangen bei der elektromagnetischen Distanzmessung bis hin zu Laserscannern und dem Einsatz von Messrobotern wurden die Messungen immer schneller, hochauflösender und genauer. Somit stiegen auch die Anforderungen an die Modellierung dieser Daten.

Die von Laserscannern erzeugten Punktwolken eignen sich wegen ihres erreichbaren Detailgrades sehr gut zur Modellierung von Gebäuden und werden auch gerne verwendet, um Kulturdenkmäler zu vermessen. Je nach Maßstab und Detailgrad lassen sich aus diesen Modellen dann Restaurationspläne, Übersichtspläne oder dergleichen ableiten. Für die in dieser Diplomarbeit erstellten Pläne standen Aufnahmen von Schloß Schönbrunn in Wien zur Verfügung.

Mit den im Jahr 2012/13 aufgenommenen Laserscan- und Photodaten wird in dieser Diplomarbeit untersucht, welche Genauigkeiten bei der Fassadendokumentation mit diesen Messmethoden möglich sind. Dazu wird aus den Photos, und unter Zuhilfenahme der Laserpunktwolke zur Generierung eines Fassadenmodells, ein True-Orthophoto generiert. Aus diesem hochauflösenden, lagerichtigen Orthophoto wird händisch ein Strichplan gefertigt. Die Erzeugung des Strichplanes wird anschließend mit Photos aus einer zweiten Aufnahmesession der Fassade wiederholt. Dieses Mal jedoch wird kein True-Orthophoto berechnet, sondern die Photos mit einer ebenen Entzerrung transformiert, und anschließend zu einem Bildverband zusammengefügt. Ein dritter Strichplan soll schließlich aus der Laserscanpunktwolke generiert werden. Dabei kommt ein selbst entwickeltes automatisches Kantenextraktionsverfahren zur Anwendung. Dieser automatisch generierte Strichplan, sowie die zwei händisch erstellten Strichpläne sollen dann schließlich hinsichtlich Genauigkeit und Zuverlässigkeit der Kantendetektierung untersucht und verglichen werden. Dabei ist einerseits interessant, wie sehr die Qualität des Strichplans durch die unterschiedlichen Bildbearbeitungsverfahren beeinflusst wird, andererseits steht der selbst entwickelte Algorithmus zur Kantenfindung aus der Laserscanpunktwolke im Fokus. Dazu wird in der Diplomarbeit beschrieben, welche Methoden der Algorithmus beinhaltet, um Kanten extrahieren zu können, und welche Parameter dabei wie zu wählen sind, um ein bestmögliches Ergebnis erzielen zu können. Im Vergleich mit den händisch erstellten Strichplänen können dann Erkenntnisse über die Vollständigkeit und Genauigkeit der automatischen Kantendetektion gewonnen werden, und ob die Ergebnisse den Erwartungen entsprechen können (siehe Kapitel 1.2).

## **1.1 Historisches zu Schloß Schönbrunn**

Die Ursprünge des Schlosses reichen zurück bis ins Mittelalter. Zu dieser Zeit wurde das Schloß Schönbrunn noch 'Katterburg' genannt. 1569 gelangt das Schloss in habsburgerischen Besitz und wurde 1642 unter Eleonora von Gonzaga in ein Lustschloss umgebaut, das erstmalig den Namen , Schönbrunn' trug. Im Laufe der Geschichte wurde das Schloss verwüstet (1683), wurde dann wiederaufgebaut, erweitert und renoviert, bis es schließlich in den Jahren 1817- 1819 unter Kaiser Franz II./I. und unter Leitung von Hofarchitekten Johann Aman sein heutiges Erscheinungsbild verliehen bekam [1]. Aufgrund seiner überwältigenden Architektur und der besonderen Ausstattung seiner Prunkräume ist Schönbrunn ein kulturelles Juwel und eine der meistbesuchten Sehenswürdigkeiten Österreichs.

## **1.2 Grundidee und zu erwartende Ergebnisse**

Das Ziel der Diplomarbeit ist, mit drei unterschiedlichen Methoden eine vektorisierte Darstellung der Ost Fassade des Hauptgebäudes von Schloß Schönbrunn zu erhalten.

Sowohl die Ebene Entzerrung von Bildern, als auch Orthophotos und Laserscanning sind gebräuchliche Methoden zur Modellerstellung. Durch die in der Einleitung erwähnten Verfahren können Strichpläne angefertigt werden, welche in dieser Diplomarbeit miteinander verglichen werden.

Durch die unterschiedlichen Aufnahmeverfahren und Auswertestrategien kommt es ebenso zu unterschiedlichen Erwartungen, betreffend der Qualität der erstellten Strichpläne. Vorteile der photogrammetrischen Aufnahmeverfahren mit manueller Strichplanerstellung sind einerseits der hohe Detailgrad bedingt durch die hohe Auflösung von Photos, die Geschwindigkeit bei der Aufnahme und die Vielzahl an bereits existierenden Softwarelösungen zur Entzerrung und relativen Orientierung einzelner Aufnahmen. Nachteilig wirken sich Kamerafehler (zum Beispiel Linsenfehler) und Interpolationsfehler bei Entzerrung und relativer Orientierung aus. Dazu kommt die menschliche subjektive Wahrnehmung und Fehleranfälligkeit bei der Detektierung von Kanten im Zuge der manuellen Strichplanerstellung.

Vorteile bei der Verwendung von Laserscannern ergeben sich durch die Möglichkeit, realitätsnahe Modelle mit absoluter Orientierung zu gewinnen, welche durch einen automatisch ablaufenden Kantendetektierungsalgorithmus realisiert werden können. Eine zuverlässige und qualitative automatische Erstellung von Strichplänen resultiert daher in Einsparungen von Zeit und Kosten in Projekten. Diesen Vorteilen stehen allerdings Nachteile gegenüber, die sich vor allem aus der Genauigkeit und Auflösung des verwendeten Laserscanners, der eventuell unvollständigen Aufnahme des Objektes, Genauigkeit des Orientierungsalgorithmus zur relativen Ausrichtung der einzeln aufgenommenen Punktwolken, und der Qualität der automatischen Kantendetektion, ergeben.

Gemäß diesen Vor- und Nachteilen, wird erwartet, dass die aus Photos erstellten Strichpläne aufgrund der hohen Auflösung zwar einen höheren Detailgrad aufweisen als bei der automatischen Kantenextraktion aus der Punktwolke. Aufgrund der Koordinateninformation und den objektiven Unterscheidungskriterien jedes Punktes einer Punktwolke, wird jedoch erwartet, dass die automatisch detektierten Kanten präziser und objektiver liegen, als jene die manuell erstellt werden.

In Renovierungs- und Bauausschreiben gibt es bezüglich der Dokumentation betreffender Objekte viele zu berücksichtigende Aspekte – unter anderem einen Punkt "Level of detail". Ein Aspekt dieser Diplomarbeit ist zusätzlich zum Vergleich der erstellten Vektorisierungen der Ost-Fassade von Schloß Schönbrunn auch die Beurteilung, ob die in Ausschreibungen vorgegebenen Genauigkeiten eingehalten wurden bzw. ob eine Einhaltung realistisch ist – und wenn nicht, warum diese nicht eingehalten werden können.

## **1.3 Aufbau der Diplomarbeit**

- Kapitel 1: Die Einleitung umfasst einige historische Daten zu Schloß Schönbrunn und die generelle Zielsetzung der Diplomarbeit, welche Methoden zum Einsatz kommen, und einen Ausblick auf die zu erwartenden Ergebnisse.
- Kapitel 2: fasst die bereits geleistete Arbeit im Gebiet der Fassadendokumentation zusammen – vornehmlich im Bereich der (semi-)automatischen Fassadenrekonstruktion aus 3D Punktwolken.
- Kapitel 3: enthält das Grundwissen über die Datenakquirierung mittels Laserscanner und Kamera, sowie Informationen über die Generierung jener Daten, die für die nachfolgende Rekonstruktion der Fassade notwendig sind (Laserscan→ registrierte Punktwolke; Fotos → Orthophoto, entzerrtes Mosaik).
- Kapitel 4: die praktische Umsetzung der Fassadenrekonstruktion durch drei verschiedene Methoden. Dabei werden der Vorgang der Datenaufnahme, sowie die Prozessierungsschritte, die zum Erreichen der Ergebnisse nötig sind, näher erläutert. Dieses Kapitel enthält zudem eine Qualitätsbeschreibung der Ergebnisse.
- Kapitel 5: Dieses Kapitel enthält einen qualitativen und quantitativen Vergleich der unterschiedlichen Methoden und eine Beurteilung der Ergebnisse.
- Kapitel 6: enthält eine Zusammenfassung der Arbeit und Ergebnisse und gibt einen Ausblick auf weitere Verbesserungs- und Forschungsmöglichkeiten.

# Bisherige Arbeiten

Durch den zunehmenden Einsatz von 3D-Laserscanning in den Bereichen Bauwesen, Architektur und Archäologie wurde der Einsatz von entsprechender Software zur effizienten und bequemen Verarbeitung von riesigen Scan-Punktmengen notwendig. Die Aufnahme mit modernen Laserscanning Systemen gestaltet sich nämlich um ein Vielfaches schneller und einfacher, als es die Auswertung für den Anwender ist. Moderne Laserscan-Systeme sind in der Lage, bis zu ungefähr 1Mio Punkte pro Sekunde zu messen [2]. Dem gegenüber steht Verarbeitungssoftware für Punktwolken, die für Detektion und Modellierung von Geometrien noch immer meistens auf menschliche Interaktion angewiesen ist.

Die wenigen Werkzeuge zur automatisierten Segmentierung und Modellierung *beschränken sich auf eine Zerlegung der Punktwolken durch Schnitte entlang Merkmalsgrenzen, in Wertebereiche sowie andere einfache Abfragen an die Datenbasis, wie zum Beispiel das Setzen einer maximalen Messentfernung"* [3].

Neben Laserscanning stehen für Modellrekonstruktionen oft auch Bilddaten zur Verfügung. Diese können für eine detailliertere Ansicht sorgen, oder zusätzliche Informationen und Textur des Modells liefern. Ein möglicher Algorithmus für eine vollständige Rekonstruktion von Fassadenmodellen basierend auf Laserscan- und Bilddaten, besteht nach S.Becker und N. Haala [4] aus den Schritten:

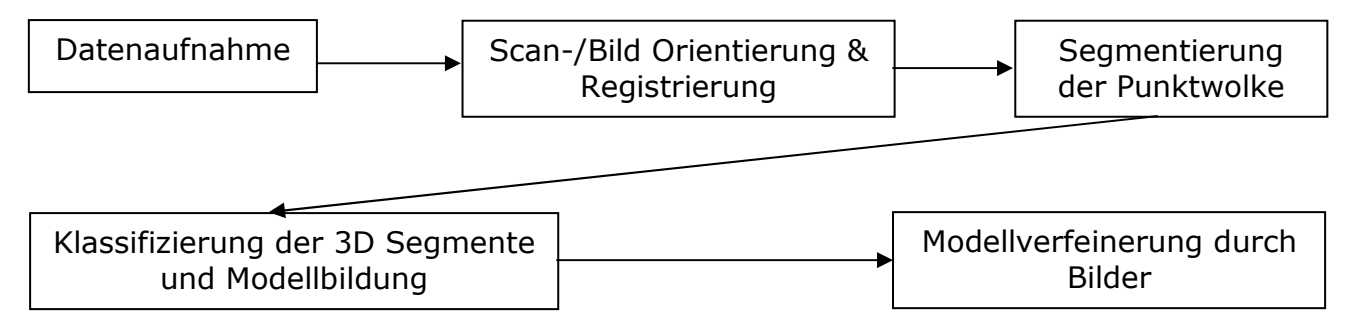

Dies ist nur einer von vielen Möglichkeiten, da jeder Entwickler den Zielvorgaben entsprechend andere Wege gehen wird. Allen gemeinsam ist jedoch, dass es in irgendeiner Art und Weise immer eine Segmentierung der 3D Punktwolke gibt. Dieser Prozessschritt steht im Fokus dieser Arbeit, und es soll in den folgenden Abschnitten eine Übersicht an bisher geleisteter Forschungsarbeit im Bereich der automatisierten Segmentierungsverfahren von Hausfassaden gegeben werden.

#### **2.1 Segmentierung**

Segmente sind kontinuierliche geometrische Elemente einer Fassade oder von Objekten und besitzen spezifische Eigenschaften (siehe Abb.2-1). Segmentierung heißt dementsprechend der Prozess, bei dem jeder einzelne Punkt einer Punktwolke einem Segment mit ähnlichen Eigenschaften zugeordnet wird. Ein Segment ist dann als homogen zu bezeichnen, wenn seine Homogenitätseigenschaft auf einem bestimmten Feature basiert und auf alle Punkte eines Segmentes zutrifft. Dies können geometrische Eigenschaften, aber auch Reflexionseigenschaften, Intensitäten und andere spektrale Eigenschaften sein [5].

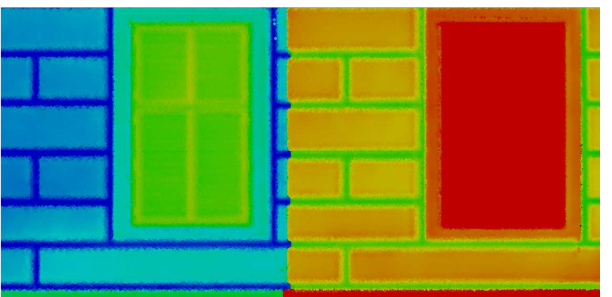

Abb.2-1: Segmentierung; Farbliche Darstellung von Bereichen einer Fassade mit ähnlichen Eigenschaften (hier: mit ähnlicher Elevation)

Man kann grob drei Gruppen von Segmentierungsverfahren unterscheiden:

#### **2.1.1 Segmentierung mit Region-Growing Verfahren**

Bei Region-Growing Verfahren werden Saatpunkte ausgewählt und Segmente davon ausgehend fortlaufend erweitert. Für die Detektion von ebenen Oberflächen in Fassaden ist dies ein gut verwendbares Verfahren. Es wird dabei zuerst ein Saatpunkt als Ursprung einer Ebene definiert. Zu diesem Saatpunkt werden die nächsten Nachbarn gesucht. Erfüllen diese Nachbarpunkte definierte Ähnlichkeitskriterien, so werden sie zu der durch den Saatpunkt definierten Ebene hinzugefügt. Im nächsten Schritt werden wiederum die nächsten Saatpunkte zu den gerade zur Ebene hinzugefügten Punkten gesucht, und ebenfalls zur Ebene hinzugefügt, wenn sie das Ähnlichkeitskriterium erfüllen. Dieser Vorgang wiederholt sich so lange, bis kein Nachbarschaftspunkt mehr gefunden werden kann, der das Ähnlichkeitskriterium erfüllt. Ma, Wu und Ouhyoung [6] legen dieses Ähnlichkeitskriterium als Abweichung des Normalvektors der Ebene zu den Normalvektoren der Nachbarschaftspunkte fest. Rabbani, Heuvel, Vosselmann [7] geben einen Ansatz zur Segmentierung von Punktwolken durch Verwendung einer Ebenheits-Bedingung (smoothness constraint). Dieser Algorithmus besteht, wie zuvor aus einem Region-Growing zur Suche nach nächsten Nachbarschaftspunkten und der Normalvektorbestimmung. Zusätzlich wird jedoch die Bedingung eingeführt, dass die Residuen der Punkte aus der gefitteten Ebene (Ausgleichsebene, die im Zuge der Normalvektorbestimmung, aus einigen Nachbarschaftspunkten besteht) einen Grenzwert nicht überschreiten dürfen. Damit kann die lokale Oberflächenebene bestimmt werden und Objekte mit kontinuierlicher Krümmung, wie Rohre und glatte Säulen als einheitliches Segment bestimmt werden.

#### **2.1.2 Segmentierung durch Clusterbildung**

Diese Methode zur Segmentierung basiert auf der Bildung von Clustern, die Punkte mit ähnlichen Eigenschaften (Features) enthalten. Features können etwa gemessene Intensitäten, oder Punktnormalen sein. Agglomerative Clusterverfahren funktionieren, indem Punkte zu einem Cluster hinzugefügt werden, wenn sie ähnlich genug den bereits enthaltenen Elementen sind. Divisives Clustering teilt einen Cluster entlang einer Grenze, basierend auf Ähnlichkeit, in Sub-Cluster auf. Verbreitete Clustering Verfahren sind Kmean, Mean-Shift bzw. Graph-cut. Genauere Informationen dazu sind etwa in [8], [9], [10] beschrieben.

Die zwei bis jetzt genannten Ansätze zählen zu den sogenannten datengetriebenen (bottom-up) Segmentierungsverfahren, da als Basis nicht mehr als die zu segmentierende Punktwolke dient. Wird Menschliches Vorwissen miteinbezogen, so nennt man diese Prozesse modellgetriebene Segmentierung (Top Down).

### **2.1.3 Modellgetriebene Segmentierung**

Diese Verfahren sind auch als wissensbasierte- oder Top Down- Segmentierungsverfahren bekannt. Basierend auf der Tatsache, dass von Menschenhand erschaffene Objekte oft in geometrische Grundformen, wie Ebenen, Zylinder oder kugelähnliche Körper zerlegbar sind, wird in diesem Segmentierungsprozess versucht, diese primitiven geometrischen Figuren an die Punktdaten möglichst gut anzupassen, um die Form des Gebäudes oder Objektes zu beschreiben. Eine der dazu verwendeten Methoden ist der RANSAC (RANdom Sample Consensus) –Algorithmus [4]. Dieser wird verwendet um mathematische Eigenschaften wie Geraden, Kreise und Ebenen zu detektieren, und ist dabei auch in verrauschten Daten sehr robust. Genaue Informationen und Funktionsweisen der RANSAC Algorithmen und modellgetriebener Segmentierungsverfahren sind in zahlreicher Literatur nachschlagbar, zum Beispiel bei Pu & Vosselman [11] und Tarsha-Kurdi, Landes & Grussenmeyer [12].

Andere Segmentierungsverfahren benutzen Bilddaten zur Verfeinerung der Segmentierungsergebnisse, welche durch Extraktion gemeinsamer Kanten den Scanpunkten zugeordnet werden können. Auch für diese Arbeit stehen sowohl Daten von Laserscans als auch von Bildern zur Verfügung. Da aber für die automatische Segmentierung ausschließlich auf Prozessierung der Punktwolke basiert, spielt dieses Verfahren hier keine Rolle. Der Vollständigkeit halber sei auf Literatur verwiesen, die Informationen und Vorgehensweisen über diese kombinierte Segmentierung aus Bild- und Laserscandaten enthält, wie etwa in Becker, Haala [4] oder Haala, Alshawabkeh [13].

Kapitel?

## Geodätische Grundlagen

In diesem Kapitel wird detailliert auf die für diese Arbeit relevanten Kapitel der Geodäsie eingegangen. Das umfasst Aufnahmeverfahren, wie die elektromagnetische Distanzmessung und **T**errestrisches **L**aser**s**canning (TLS), die Orientierung von Laserscanpunktwolken, sowie Erstellung von Orthphotos und ebenen Entzerrungen aus Bildmaterial.

#### **3.1 Elektromagnetische Distanzmessung**

In unserer Zeit ist die elektromagnetische Distanzmessung einzelner Punkte oder Punktwolken in vielen Bereichen (z.B. Bauwirtschaft, Denkmalpflege) nicht mehr wegzudenken. Deshalb soll nun in den folgenden Abschnitten ein Einblick in die Grundlagen dieser Messsysteme vermittelt werden. Grundsätzlich kann man zwischen folgenden Arten der elektromagnetischen Distanzmessung unterscheiden: Impulsverfahren, Phasenvergleichsverfahren und Triangulationsverfahren.

Da der für diese Diplomarbeit verwendete Laserscanner der Firma Faro mit dem Phasenvergleichsverfahren arbeitet, wird nur dieses Verfahren im Anschluss näher erläutert. Nähere Information über Aufbau und Funktionsweise des Impulsmessverfahrens, bei welchem die Distanz aus der Bestimmung der Laufzeit eines Laserimpulses errechnet wird, und über des Triangulationsverfahrens, für das zusätzlich eine Messkamera benötigt wird, ist in einschlägiger Fachliteratur, zum Beispiel bei H. Kahmen [14] nachzulesen.

#### **3.1.1 Phasenvergleichsverfahren - Messprinzip**

Bei Geräten die auf Distanzmessung mit Phasenvergleichsverfahren basieren, sendet eine Laserdiode ein Messsignal mit bestimmter Wellenlänge  $\lambda$  aus. Wird dieses Messsignal an einem Messobjekt reflektiert und zum Messgerät zurückgesendet, wo dieses von einer Empfangseinheit registriert wird, kann mittels Phasenmesser die Phasendifferenz zwischen ausgesandtem und reflektiertem Signal gemessen werden. Die doppelte Messstrecke lässt sich gemäß [14] ermitteln durch die Anzahl an vollen Längenzügen und Addition der Phasendifferenz ∆λ vom Ende des letzten vollen Wellenzuges bis zum Empfänger multipliziert mit  $\lambda/2\pi$ :

$$
2S = a\lambda + \frac{\Delta\lambda}{2\pi}\lambda\tag{3-1}
$$

Dabei ist:

*S*...*Messstrecke*

a ... ganzzahliges Vielfaches von  $2\pi$  (=ein voller Wellenzug)

∆λ … Phasendifferenz

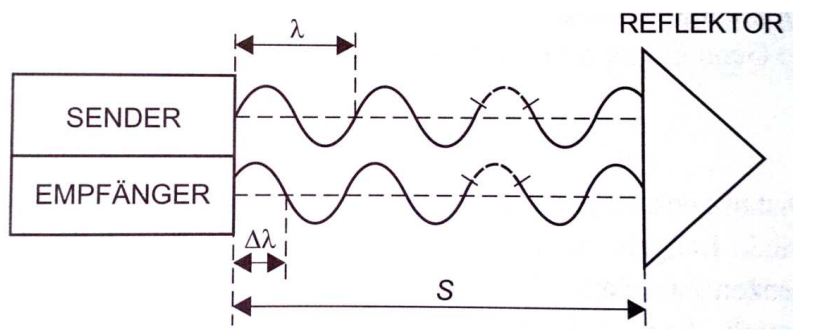

Abb.3-1: Messprinzip des Phasenvergleichsverfahrens (Quelle: [15])

Der Empfänger kann aber nur das Phasenreststück ∆λ messen. Deshalb ist der Einsatz von mindestens zwei (vier, bei Geräten der Firma Faro) verschiedenen Wellenlängen (=Maßstäben) notwendig, um die komplette Distanz bestimmen zu können [14]:

Der "Grobmaßstab" (z.B.:  $f \sim 150$ kHz) ist genau genug um die Phasenmehrdeutigkeit zu lösen. Mit dem "Feinmaßstab" (z.B.:  $f \sim 15$ MHz) kann dann hochgenau die Phasenverschiebung bestimmt werden (vergleiche mit Beispiel auf Seite 154 in [14]).

## **3.2 Laserscanning**

Beim Laserscanning wird eine Objektoberfläche mit einem Laserstrahl Punkt für Punkt 'abgetastet' und die 3D Koordinaten jedes Oberflächenpunktes abgespeichert. Als gebräuchlicher Begriff hat sich auch Lidar – **Li**ght **D**etection **a**nd **R**anging – durchgesetzt.

"*Verglichen mit den Geräten der ersten Generation gegen Ende der '90er Jahre* 

*(z.B. Cyra 2400, Riegl LMS-Z210 und Zoller+Fröhlich SceneModeler), hat sich die* 

*Messgeschwindigkeit bis heute um mehr als das zehnfache erhöht"* [16].

Abhängig vom zugrunde liegenden Distanzmessverfahren, sind heutzutage zwischen 1000- 4000m (RIEGL VZ-4000, Impulsverfahren) und Messraten bis zu ~1Mio Punkte/s (Faro Focus, Phasenvergleichsverfahren) möglich. Eine Übersicht über einige aktuelle Terrestrische Laserscanning Modelle ist in Tabelle 3- 1 gegeben. Einige der Systeme, wie die Leica ScanStation C10 haben zusätzlich die Möglichkeit, Digitalkameras am Gerät zu befestigen. Damit können simultan zur Punktwolke auch Bilder aufgenommen, und die RGB – Werte davon den einzelnen Punkten eines Scans zugeordnet werden.

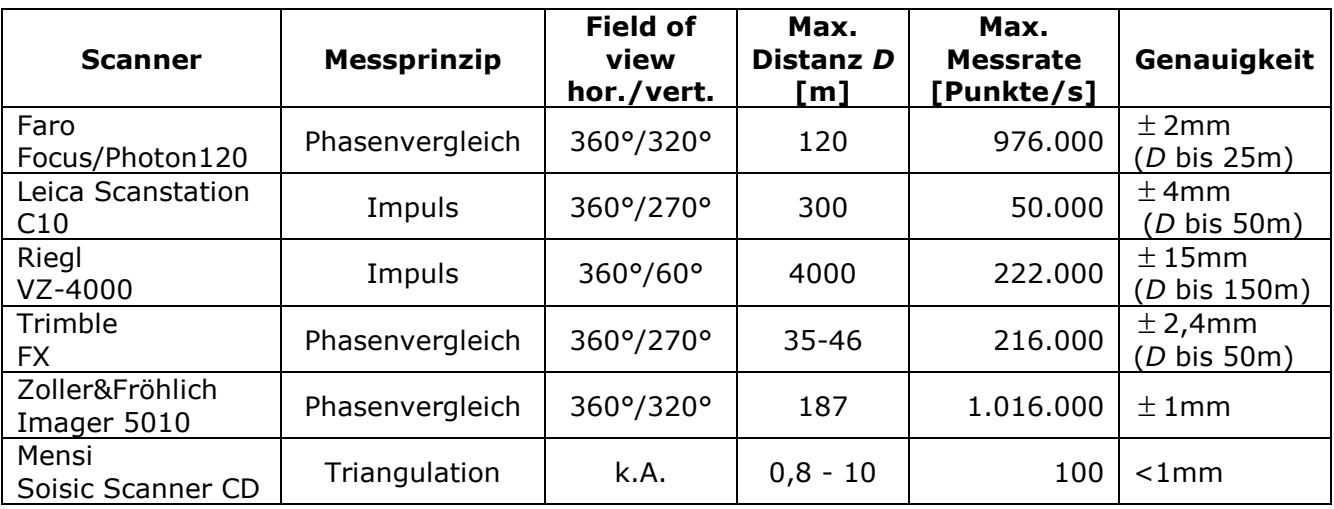

Tabelle 3-1: Scanstationen und einige Spezifikationen [Quelle: offizielle Datenblätter der Hersteller]

#### **3.2.1 Geräteauswahl**

Es gibt eine Vielzahl unterschiedlicher Kriterien, welche terrestrische Laserscanner für unterschiedliche Anwendungsgebiete qualifizieren. Das Anwendungsspektrum reicht von der Aufnahme von Gebäudefassaden und Zimmern über Statuen bis hin zu ingenieurgeodätischen Aufgabengebieten (beispielsweise im Tunnelbau) und mehr. Zwar sind heutzutage Messgeschwindigkeiten von 1Mio. Punkten pro Sekunde möglich (siehe Tabelle 3-1), was für kinematische Anwendungen von Vorteil ist. Da es sich aber oft um statische Aufnahmeobjekte handelt, was auch auf für die Fassade in dieser Diplomarbeit gilt, empfiehlt es sich, auch weitere gerätespezifische Kenngrößen, wie etwa die Messgenauigkeit und andere im Folgenden vorgestellte Parameter für eine Geräteauswahl mit in Betracht zu ziehen.

#### - Genauigkeit:

*"In der Praxis bei realen Bedingungen hängt die Genauigkeit der Messergebnisse nicht nur von der Gerätespezifischen Genauigkeit ab, sondern zu einem großen Teil auch von der Oberflächenbeschaffenheit des Scanobjekts und den Sichtverhältnissen (Witterung*)." [14].

Außerdem kann es bei der Transformation der Scans in ein übergeordnetes Koordinatensystem (Orientierung der Punktwolke) zu Genauigkeitseinbußen kommen. Die Messgenauigkeit selbst kann man in Strecken- und Richtungsmessgenauigkeit unterscheiden. Richtungsgenauigkeit ist abhängig von den optischen Ablenkmechanismen des Scanners. Streckenmessgenauigkeit ist abhängig vom zur Anwendung kommenden Streckenmessverfahren. Wie hoch die Genauigkeit eines Laserscanners theoretisch ist, wird von den Herstellern für jedes Modell angegeben.

"*Die höchsten Genauigkeiten sind derzeit ausschließlich im Nahbereich mit Triangulationsverfahren zu erzielen*." [17] (siehe auch Tabelle 3-1).

- Abtastrate/Auflösung: Die Schrittweiten und somit die Auflösung eines Laserscanners können durch die Variation der horizontalen und vertikalen Ablenkwinkel bestimmt werden. Dadurch, und durch die gewählte Distanz zum Messobjekt kann der Punktabstand der Punktwolke beeinflusst werden. Um ein Messobjekt möglichst genau abbilden zu können, ist eine möglichst hohe Abtastrate zu bevorzugen. Dem gegenüber steht die Erhöhung der Messdauer und des benötigten Speicherplatzes. Die höchste Auflösung des Faro LS Photon beispielsweise beträgt laut Herstellerangaben 0,009° vertikal und 0,00076° horizontal, woraus sich theoretisch folgende Punktabstände ergeben:

| Abstand [m] | Horizontal [mm]   Vertikal [mm] |  |
|-------------|---------------------------------|--|
| 50          | 0.66                            |  |
|             | በ 13                            |  |

Tabelle 3-2: Theoretischer Punktabstand von Faro LS Photon bei höchster Punktdichte

Jener Punktabstand von Tabelle 3-2 erlaubt die Darstellung von kleinsten Details, und wird erreicht bei höchster Messgeschwindigkeit von 976.000 Punkten pro Sekunde. Dabei fallen jedoch pro Sekunde etwa 40 Megabyte an Punktdaten an, was zu kaum zu bewältigenden Datenmengen in der Verarbeitung führt. Darum ist bei Betrieb auf einen guten Kompromiss aus Auflösung und Datenmenge zu achten.

- Aufnahmefeld (Field of view): Hinsichtlich des Aufnahmebereiches kann man zwischen Panorama Scanner (Abb.3-2) und Kamera Scannner unterscheiden. Während Kamera Scanner nur ein sehr beschränktes Blickfeld haben, decken Panorama Scanner Aufnahmen im Bereich 360° horizontal und ~300° vertikal ab, was sie für viele Anwendungsgebiete qualifiziert. Der Aufnahmebereich ergibt sich laut [18] durch Rotation eines Umlenkprismas (Abb.3-4, Nummer 3) und Verdrehung des Messkopfes (Abb.3-4, Nummer 4). Panoramascanner wie der in dieser Arbeit zum Einsatz kommende Faro Photon/Focus (Blickfeld 360° hor.,320°vert) können dementsprechend auch noch relativ große Bereiche aufnehmen, wenn sie nahe am Objekt positioniert sind, was zum Beispiel für eine anschließende relative Orientierung der einzelnen Punktwolken von Vorteil sein kann (siehe Kapitel 3.3).

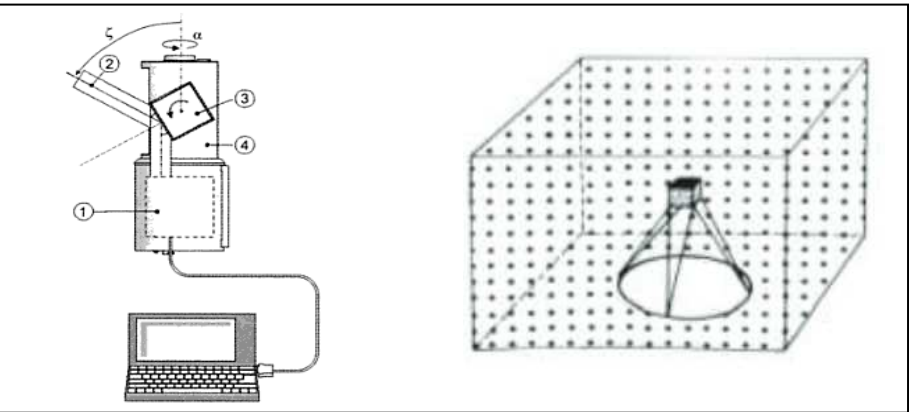

Abb.3-2: Aufbau von Panoramascannern: Elektronikeinheit (1), Laserstrahl (2), Umlenkprisma (3), Messkopfgehäuse (4); Field of View (rechts) (Quelle: K.Kraus [18])

- Distanzmessverfahren: als ein weiteres Unterscheidungsmerkmal dient das Messprinzip, nach welchem der Scanner die Distanzmessung vornimmt. In Frage dafür kommen Phasenvergleichsverfahren, Impulsmessverfahren und Scanner die nach dem Triangulationsprinzip arbeiten. In dieser Diplomarbeit werden Scanner eingesetzt, die mit Phasenvergleichsverfahren arbeiten. Diese eignen sich sehr gut zur Gebäudeaufnahme durch ihre sehr hohe Messrate und guter Genauigkeit bei mittleren Distanzen (siehe Tabelle 3-1).

#### - Strahldivergenz

Von Strahldivergenz spricht man, wenn der Durchmesser eines elektromagnetischen Strahls oder Lichtstrahls, die von einer punktförmigen Quelle ausgestrahlt werden, mit der Entfernung von der Quelle größer wird. Sie wird im Zuge der Diplomarbeit nicht weiter berücksichtigt, weshalb auf weiterführende Literatur, etwa von O. Svelto [19] verwiesen sei.

Neben diesen erwähnten Kenngrößen existiert noch eine Vielzahl von Unterscheidungsmerkmalen, welche die Geräte für die unterschiedlichsten Anwendungsgebiete qualifizieren. Diese sind auf den Datenblättern der Laserscanner enthalten und stehen auf den Internetseiten der Hersteller zum Download bereit.

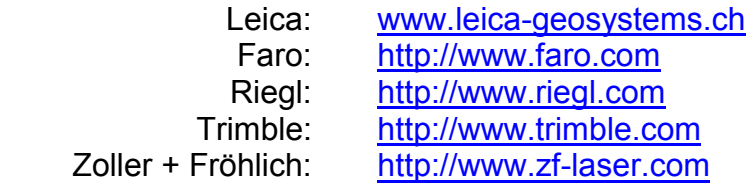

### **3.3 Orientierung von Punktwolken**

Die mit Laserscannern aufgenommenen Punktwolken beziehen sich zunächst auf das Koordinatensystem des Messgerätes. Bei mehreren Standorten liegen dementsprechend alle Punkte in unterschiedlichen Koordinatensystemen vor (siehe Abb.3-3). Um mit den Punktwolken weiterarbeiten zu können, müssen diese zuerst in einen gemeinsamen Koordinatenrahmen transformiert werden (= Orientierung). Für die Orientierung stehen mehrere Varianten zur Auswahl. Dazu gehören:

- direkte Georeferenzierung: Position und Lage des Laserscanners sind durch Einsatz von GPS und IMU bekannt. Details sind in der Literatur, z.B. bei S. Schuhmacher, J. Böhm [20] nachzuschlagen.
- Orientierung mittels Zielmarken: Arten und genaue Methodenbeschreibung ist etwa bei D. Eling [21] nachzulesen.

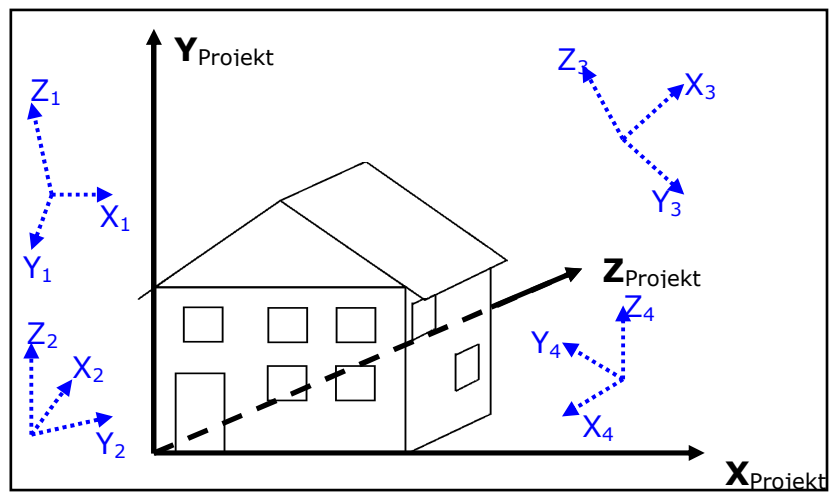

Abb.3-3: Ausgangsbasis für die Registrierung – transformieren der Koordinaten  $X_{1-4}$ ,  $Y_{1-4}$ ,  $Z_{1-4}$  in übergeordnetes Koordinatensystem XYZ<sub>Projekt</sub>

Beide Methoden zur Orientierung werden in der Arbeit nicht verwendet, und wurden daher nur kurz und mit Literaturverweis angeführt. Jener Ansatz zur Orientierung der Punktwolken, welcher hier zum Einsatz kommt, fällt in den Bereich der:

#### **3.3.1 Datengetriebene Orientierung**

Datengetrieben bedeutet, dass das Orientierungsverfahren auf den zu Grunde liegenden Messdaten basiert, und somit keine zusätzlichen Sensoren oder Zielmarken erforderlich sind. Die Registrierung erfolgt laut [22] in zwei Schritten: Grobregistrierung (ungenaue

Bestimmung der Transformationsparameter) und anschließende Feinregistrierung (bestmögliche Ausrichtung der Punktwolken).

- Grobe Orientierung: dient zur a priori-Bestimmung der Transformationsparameter. Dafür eignen sich entweder manuelle Methoden, bei der identische Punkte zweier Punktwolken manuell identifiziert werden müssen, oder automatische Algorithmen. Diese automatischen Algorithmen suchen entweder nach identischen Merkmalen (z.B. Linien, Ebenen...), lokal ähnlichen Eigenschaften der Punkte (z.B. eingeschlossene Winkel von Normalenvektoren, Krümmungen), oder verwenden alle vorhandenen Punkte zur Grobbestimmung der Orientierungsparameter (z.B. Schwerpunkte und Hauptachsen, Normal Distributions Transform ...) [22].
- Verfeinerte Orientierung: ein weit verbreitetes Verfahren zur exakten Registrierung von Punktwolken ist der ICP (**I**terative **C**losest **P**oint) - Algorithmus. Dieser wurde 1992 von Paul J. Besl und Neil D. McKay [23]:vorgestellt. Mit dem ICP-Algorithmus können schon Punktwolken durch einen iterativen Prozess solange gegenseitig verdreht und verschoben werden, bis überlappende Bereich optimal zur Deckung kommen. Der grobe Ablauf des ICP Algorithmus laut [22] umfasst dabei folgende Schritte:
	- (1) Aus beiden zu orientierenden Punktwolken werden Punkte mit kürzester euklidischer Distanz selektiert.
	- (2) Aus diesen Punkten werden die Transformationsparameter (bestehend aus einer Rotationsmatrix und einem Translationsvektor) bestimmt, mit dem Ziel, den mittleren quadratischen Fehler zu minimieren.
	- (3) Mit den berechneten Transformationsparametern erfolgt die Transformation der zu orientierenden Punktwolke
	- (4) Diese drei Schritte werden in diesem iterativen Orientierungsprozess solange wiederholt, bis ein Abbruchkriterium erreicht worden ist.

Dass dieses Verfahren konvergiert, ist gemäß [23] nur dann möglich, wenn die beiden Punktwolken schon grob orientiert sind.

Nachteile des ICP-Algorithmus in dieser ursprünglichen Form sind laut [24]:

- Da angenommen wird, dass die zu orientierende Punktwolke eine Teilmenge der anderen ist, kann es durch Punkte, die keinen entsprechenden Punkt in der anderen Punktwolke haben, passieren, dass es zu falschen Zuordnungen führen.
- Der ICP-Algorithmus dient zur relativen Orientierung von nur zwei Punktwolken und ist nicht direkt auf mehrere Punktwolken erweiterbar. Die fortlaufende Aneinanderreihung von Orientierungen führt zu einer Akkumulation von Fehlern, und dazu, dass manche Punktwolken nur mit sehr schlechtem Ergebnis orientiert werden können.

Inzwischen existieren aber modifizierte ICP-Algorithmen und auch zahlreiche andere Ansätze, die eine simultane Orientierung mehrerer Punktwolken ermöglichen. (z.B. ein Ansatz mit kinematischer Analyse, von Pottmann, Leopoldseder, Hofer [24]).

## **3.4 Ebene Entzerrung**

Werden Fotos ohne besondere Vorkehrungen direkt vor Ort und in beliebiger Ausrichtung (freihändig) aufgenommen, so können teils beträchtliche Verzerrungen im Photo entstehen (siehe Abb.3-4). Mit der klassischen Einbildauswertung – auch 'Ebene Entzerrung' genannt, kann das aufgenommene Foto entzerrt werden. Dafür kann, wie in [18] beschrieben, das Objekt beliebig schräg aufgenommen sein. Kenntnis über die innere und äußere Orientierung der Aufnahmen ist dabei nicht erforderlich (innere Orientierung beschreibt die

Position des Projektionszentrums bezogen auf die Bildebene; die äußere Orientierung legt die Lage und Position der Kamera im Raum fest). Bei der ebenen Entzerrung wird die Annahme getroffen, dass die Z-Koordinate konstant bleibt (z.B. Z=0; XY-Ebene liegt in der Objektebene), wodurch die umgekehrten Kollinearitätsgleichungen umgeformt werden können zu (vergleiche [18], Seite 19):

$$
X = \frac{a_1 \xi + a_2 \eta + a_3}{c_1 \xi + c_2 \eta + 1}
$$
 and 
$$
Y = \frac{b_1 \xi + b_2 \eta + b_3}{c_1 \xi + c_2 \eta + 1}
$$
 (3-3)

mit:

X, Y ... Objektkoordinaten

 $\xi, \eta$  ... Bildkoordinaten

 $a_1, a_2, a_3, b_1, b_2, b_3, c_1, c_2, \ldots$  unabhängig zu bestimmende Parameter

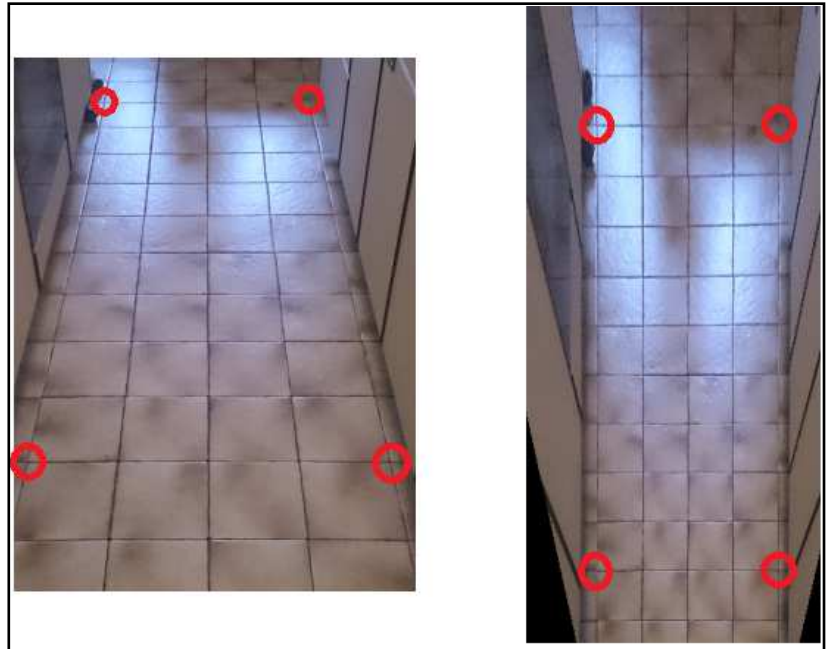

Abb.3-4: ein Ausschnitt von Fliesen, verzerrt (links) und nach ebener Entzerrung (rechts), rote Kreise: die gewählten Passpunkte.

Aus den Gleichungen (3-3) ist ersichtlich, dass die Objektkoordinaten (X,Y) eine Funktion der Bildkoordinaten und von acht unabhängigen Parametern sind [18]:  $(X_i, Y_i) = f(\xi_i, \eta_i, a_{1,2,3}, b_{1,2,3}, c_{1,2})$ (3-4)

,,Mit dieser Beziehung (3-4) ist eindeutig, dass es zu jedem Bildpunkt $(\xi_i, \eta_i)$  genau einen Objektpunkt  $(X_{i}, Y_{i})$  gibt, und umgekehrt. Durch die Wahl von vier  $P$ asspunkten lassen sich die acht gesuchten Parameter  $a_1, a_2, a_3, b_1, b_2, b_3, c_1, c_2$ 

*bestimmen, da jeder Passpunkt je zwei Bestimmungsgleichungen (3-3) liefert*." [18] In der Praxis werden normalerweise mehr als vier Passpunkte bestimmt, damit das System überbestimmt ist, und bei der Ausgleichung die Orientierungsparameter berechnet und etwaige Fehler aufgedeckt werden können [18]. Eine wichtige Rolle dabei spielt auch die Verteilung der Passpunkte. Diese sollten regelmäßig, und vor allem an den Rändern des Bildes verteilt sein, um ein möglichst gutes Ergebnis erzielen zu können [25]. Ein Beispiel für eine ebene Entzerrung ist in Abb.3-4 dargestellt. Links das verzerrte Bild und die rot markierten Passpunkte, rechts das Ergebnis der ebenen Entzerrung.

Durch die bereits erwähnte Festlegung einer Bezugsebene (Z=0), entstehen bei der Entzerrung radiale Fehler, welche durch Abweichungen der tatsächlichen Objektoberfläche von der Bezugsebene hervorgerufen werden (zu erkennen an den linken und rechten Rändern in Abbildung 3-4). In Abbildung 3-5 sind diese radialen Fehler als ∆ $\rho$  in der (geneigten) Bildebene und als ∆*r* im Orthophoto dargestellt, die bedingt durch die Abweichungen ∆*Z* von der Fassadenebene entstehen. Aus Abbildung 3-5 ist weiters zu schließen, dass nur an jenen Stellen lagerichtig dargestellt werden, die sich auf der Bezugsebene ( $Z = 0$ ) befinden [18]. Bei Fassaden, wie jener des Schloß Schönbrunn ist also zu erwarten, dass Balkone, Stiegen, Säulen, Dachvorsprünge etc. versetzt abgebildet werden.

Der Betrag der radialen Versetzungen ergibt sich nach [18] zu:

$$
\Delta r = \Delta Z \frac{r}{Z_0} \tag{3-4}
$$

mit: r ... Abstand des versetzten Punktes zum Nadirpunkt im Orthophoto  $\Delta Z$  ... Abweichung der Objekthöhe von Bezugsebene

 $Z_0$ ... Abstand des Projektionszentrums/ Aufnahmeortes von Bezugsebene

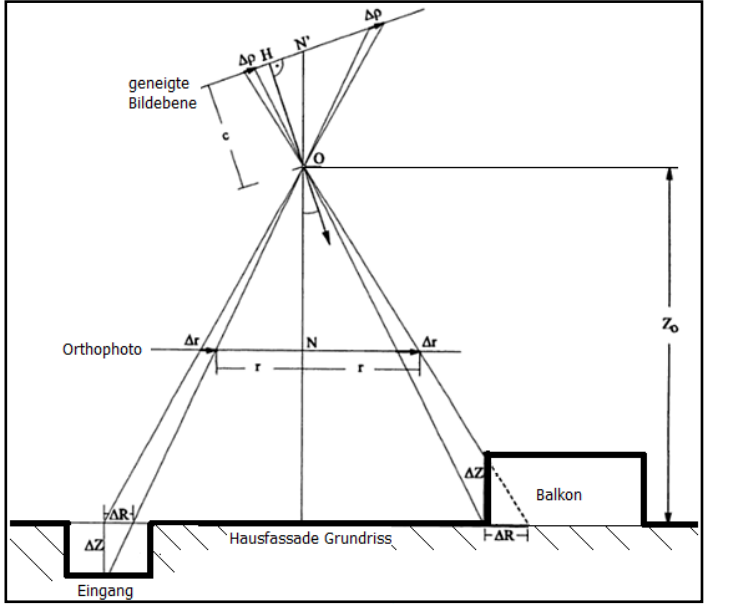

Abb. 3-5: Radiale Fehler ∆*r* im Orthophoto von Punkten die außerhalb der verwendeten Bezugsebene (in der Abbildung die Fassade eines Hauses, dargestellt im Grundriss) liegen. Quelle: [18]

## **3.5 Orthophotoerstellung**

Ein Orthophoto ist das maßstabsgetreue Bild einer (gekrümmten) Objektoberfläche bei dem die perspektivischen und geländespezifischen Einflüsse korrigiert wurden. Für die Berechnung wird neben Photos mit bekannter inneren und äußeren Orientierung auch ein DGM (**D**igitales **G**elände **M**odell) der Oberfläche (bei der Erdoberfläche entspricht dem ein digitales Höhenmodell (DHM)) benötigt. Die Vorgehensweise zur Erstellung eines Orthophotos sei gemäß [18] und anhand Abb.3-6 dargestellt:

- (1) in der Orthophotoebene (=XY-Ebene in Abb.3-6) wird eine leere Bildmatrix, mit dem abzubildenden Objekt entsprechend großen Zellen, generiert.
- (2) Durch das zugrunde liegende Höhenmodell, ist es durch Interpolation anschließend möglich, jeder Zelle der Bildmatrix einen Z-Wert zuzuweisen.
- (3) Sind innere und äußere Orientierung bekannt, können unter Verwendung der Kollinearitätsgleichungen (Gleichungen 3-5) die Bildkoordinaten ( $\xi_i, \eta_i$ ) berechnet werden. Sind innere und äußere Orientierung nicht bekannt (etwa bei der Verwendung von Amateurkameras), können diese, einen größeren Bildverband vorausgesetzt, im Zuge eines sogenannten Bündelblockausgleichs (siehe Kapitel 3.6) bestimmt werden.
- (4) Die Farbwerte im Orthophoto werden bestimmt, indem zu jeder  $(\xi_i, \eta_i)$ -Koordinate aus dem Vorlagebild der dazu passende Farbwert bestimmt wird, und dieser an die XY-Position der Orthophoto Bildmatrix transformiert wird.

Für eine verbesserte Veranschaulichung, kann aus einem Bildverband, orientiert zum Beispiel mittels Bündelbockausgleich entsprechend dem DGM-Gebiet und der Lage der Photos ein großes Orthophoto Mosaik aus einzelnen Orthophotos zusammengesetzt werden.

Die für die Orthophotoerstellung verwendeten Kollinearitätsgleichungen sind laut [18] angegeben als:

$$
\xi = \xi_0 - c \frac{r_{11}(X - X_0) + r_{21}(Y - Y_0) + r_{31}(Z - Z_0)}{r_{13}(X - X_0) + r_{23}(Y - Y_0) + r_{33}(Z - Z_0)}
$$
\n
$$
\eta = \eta_0 - c \frac{r_{12}(X - X_0) + r_{22}(Y - Y_0) + r_{32}(Z - Z_0)}{(X - X_0) + r_{32}(Z - Z_0)}
$$
\n(3-5)

mit:  $\vert \xi_i, \eta_i \vert$  ... Bildkoordinaten

 $\zeta_0, \eta_0$  ... Bildkoordinaten des Bildhauptpunktes H

 $(X - X_0) + r_{23}(Y - Y_0) + r_{33}(Z - Z_0)$ 

 $-X_0$ ) +  $r_{23}(Y-Y_0)$  +  $r_{33}(Z -$ 

 $13^{21}$   $(1)$   $(1)$   $(2)$   $(1)$   $(3)$   $(2)$   $(3)$ 

 $r_{13}(X - X_0) + r_{23}(Y - Y_0) + r_{33}(Z - Z_0)$ 

- c ... Kamerakonstante
- *r<sub>ik</sub>* Filmente der räumlichen Drehmatrix R, die die räumliche Stellung des Bildes in Bezug zum

XYZ-Objektkoordinatensystem beschreibt

 $X_0, Y_0, Z_0, \ldots$  Objektkoordinaten des Projektionszentrums (= Aufnahmeort)

Abbildung 3-7 veranschaulicht das Ergebnis einer Orthophotoberechnung. Im linken, verzerrten Bild ist eine Straße erkennbar, die in Wirklichkeit einen geraden Verlauf besitzt. Auf dem rechten Bild ist das daraus erstellte Orthophoto zu sehen, bei dem durch Berücksichtigung des Höhenmodells die Straße wahrheitsgemäß geradlinig darstellt wird.

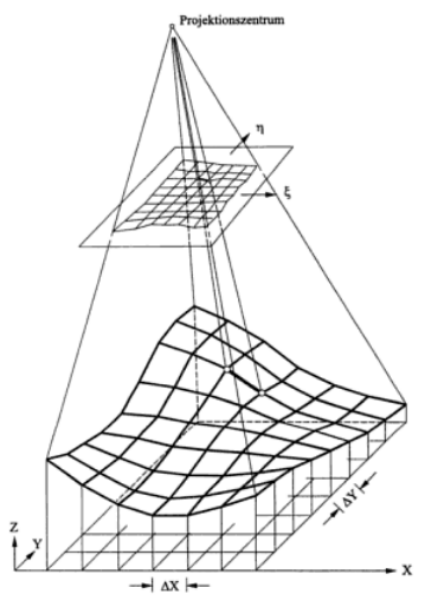

Abb.3-6 : Zusammenhang zwischen verzerrtem Gitter in Abb.3-7: Beispiel für ein Orthophoto: Bildebene, und quadratischem Gitter (Orthophoto). links das unbearbeitete Foto – die Straße Quelle: Abbildung auf Seite 412 aus [18] erscheint geknickt, obwohl sie gerade verlaufen

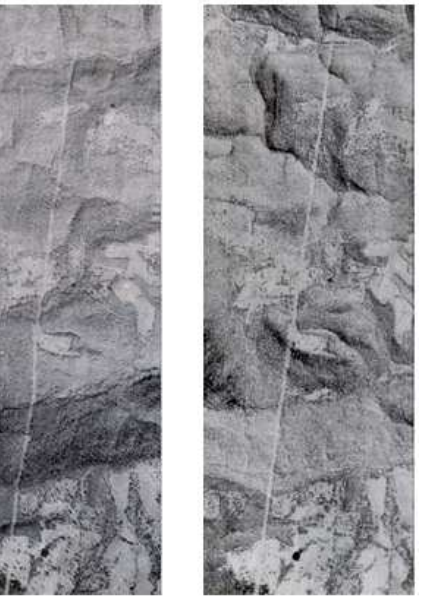

sollte. Das rechte Bild ist ein Orthophoto – die Straße erscheint korrekt. Quelle: [26]

#### **3.5.1 Orthophoto – Genauigkeit**

Bei der Untersuchung der Genauigkeit von Orthophotos hängt es von der speziellen Aufnahmesituation ab (Bilder von Satelliten, aus Flugzeug, Aufnahme am Boden mit Amateurkameras...), welche Fehlerquellen maßgebend sind. Einige mögliche Fehlerquellen sind:

- (1) ungenaues DHM: liegt den Berechnungen ein fehlerhaftes oder ungenaues DGM zugrunde, so führt dieses zu Lagefehlern im Orthophoto (= Radialversatz). Für den Betrag des Radialversatzes gilt für flaches Gelände näherungsweise Gleichung (3-4) [27].
- (2) Verdeckungen (Abschattung): Soll aus einem Photo mit stark unterschiedlichem Höhenrelief ein Orthophoto erstellt werden, kommt es wegen des Blickwinkels zu Verdeckungen und Lücken im Orthophoto. Anders ausgedrückt:

*"Die perspektivische Verkürzung ist zu stark für die Erstellung brauchbarer Textur (v.a. am Bildrand von Weitwinkelaufnahmen)"* [27].

Diese verdeckten Bereiche können mit Hilfe des DHM detektiert werden. Durch die Verwendung mehrerer Bilder in unterschiedlichen Positionen können in diesem Bereich Abschattungen im Orthophoto vermieden werden [27]. Orthophotos bei denen auch erhöhte Objekte korrekt projiziert werden und somit keine Abschattungen auftreten, werden True Orthophoto genannt (siehe Abb.3-10).

(3) Fehler der inneren & äußeren Orientierung: Bei Messkameras werden im Gegensatz zu Amateurkameras die Elemente der inneren Orientierung üblicherweise durch Kalibrierung im Labor bestimmt [27]. Nachlässige Berücksichtigung optischer Verzeichnung und äußerer Orientierung kann zu schlechten Ergebnissen bei der Orthophotoerstellung führen. Um dies zu vermeiden, bieten sich Methoden wie der in Kapitel 3.6-3 beschriebene Bündelblockausgleich an, bei dem sämtliche Parameter mitbestimmt werden können.

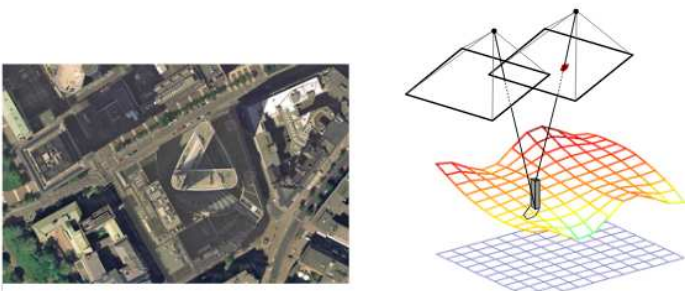

Abb.3-10: True Orthophoto – durch mehrere Aufnahmepositionen können Abschattungen berechnet und vermieden werden. Quelle: [27]

## **3.6 Bild – Orientierung (Mosaicing/ Stitching)**

Stitching, auch Mosaicing genannt, ist ein wichtiges Werkzeug in vielen Bereichen wie Panoramafotografie [28], Kartographie [29] und Bildkomprimierung [30], um Bilder "aneinander geheftet" werden. Aufgrund variierender Beleuchtung, Rauschen, Parallaxen und Objektverschiebungen in Bildern ist die Zuordnung und Orientierung von Bildern ein sehr komplexes Verfahren.

Die Erstellung von Mosaiken umfasst gemäß R. Szeliski [31] üblicherweise vier Abschnitte:

1) Passendes Transformationsmodell auswählen: Bevor die Bilder zusammengefügt werden, ist es nötig, eine Transformation durchzuführen, um eine mathematische Beziehung zwischen den Bildern herzustellen. Abbildung 3-11 zeigt eine Reihe üblicher Verfahren, welche für eine 2D Transformation in Frage kommen.

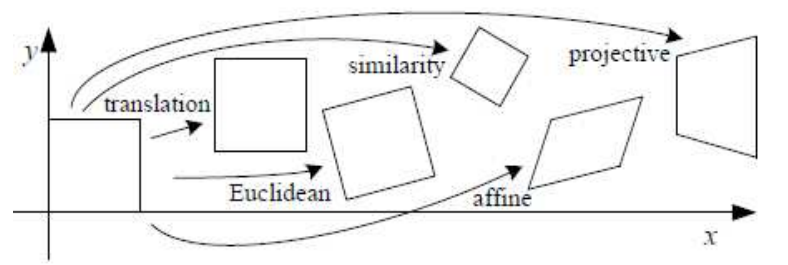

Abb.3-11: unterschiedliche Methoden von 2D Transformationen. Quelle: [31]

In dieser Diplomarbeit wird mit der ebenen Entzerrung (projektive Transformation) gearbeitet, bei der acht Parameter  $a_1, a_2, a_3, b_1, b_2, b_3, c_1, c_2$  zu bestimmen sind (vergleiche Kapitel 3.4).

- 2) Relative Orientierung zweier Bilder: Die Relative Orientierung ist der Prozess, bei dem überlappende Bereiche zweier Bilder des gleichen Objektes, ähnlich wie bei Punktwolken aus Laserscannern, beschrieben in Kapitel 3.3 passend übereinandergelegt werden. Die Orientierung kann dabei auf direktem Weg, durch drehen, verschieben und skalieren erfolgen, oder stützt sich auf typische Bildmerkmale (Feature based Registration). Bei dieser merkmalsbasierten Orientierung werden mittels SIFT- (**S**cale **I**nvariant **F**eature **T**ransform) oder SURF- (**S**peeded **U**p **R**obust **F**eatures) Algorithmen charakteristische Formen in Bildern detektiert, miteinander korreliert und bestmöglich zur Deckung gebracht [31].
- 3) Globale Registrierung der Bilder: Ein Weg um viele Bilder zu orientieren ist, ein Bild nach dem anderen immer wieder zum bestehenden Bildverband dazu auszurichten. Dabei ergeben sich aber große akkumulierte Fehler, die zu Lücken oder massiven Überlappungen im Endergebnis führen können [32]. Als bessere Alternative bietet es sich an, alle Bilder gleichzeitig zu orientieren, was in der Photogrammetrie als

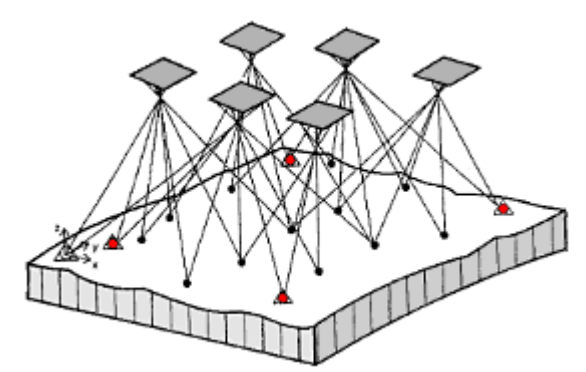

Abb.3-12: Grundprinzip des Bündelblockausgleichs. Quelle: [18]

In einem Bündelblockausgleich sind pro Bild sechs Parameter der äußeren Orientierung und ein Koordinatentripel pro Neupunkt zu bestimmen. Wird eine nicht kalibrierte Messkamera (Amateurkameras) verwendet, so kann die unbekannte innere Orientierung im Zuge der Ausgleichung mitbestimmt werden [25]. Mit Hilfe der gemessenen Verknüpfungspunkte (schwarze Punkte in Abb.3-12), Passpunkten (rote Dreiecke in Abb.3-12) und optional bestimmten Features (z.B. gemessene Strecken, gemessene oder definierte Koordinatendifferenzen oder Raumwinkel) kann das überbestimmte System gelöst, und die gesuchten Parameter bestimmt werden [25]. Die Beobachtungsgleichungen für dieses Ausgleichsverfahren sind wie in Kapitel 3.5 durch die Kollinearitätsgleichungen (Gleichungen (3-5)) gegeben. Da jeder Bildpunkt zwei Beobachtungsgleichungen der Form (3-5) liefert, ist für ein zuverlässiges und genaues Ausgleichsergebnis darauf zu achten, dass genügend Verknüpfungs- und Passpunkte gemessen werden [18]. Die Unbekannten der inneren Orientierung können durch zusätzliche Verbesserungsgleichungen, und andere bildbeeinflussende Faktoren (etwa Objektivverzeichnung) durch Korrekturpolynome in die Bündelblockausgleichung mit einbezogen werden (siehe Seite 303 ff. aus [18]).

"*Die höhere Anzahl an Unbekannten muss dann aber durch Messung zusätzlicher Pass- und Verknüpfungspunkte kompensiert werden"* [18].

4) Blending: Nach der Orientierung von Bildern gilt es, die Überlappungsbereiche so zu bearbeiten, dass für ein anschauliches Ergebnis keine Bildübergänge mehr sichtbar sind. Dieser Vorgang heißt Blending (siehe Beispiel in Abb.3-13). Wären theoretisch alle Bilder perfekt orientiert und auch gleich belichtet, könnte man jede beliebige Pixelkombination wählen, das Ergebnis wäre immer perfekt. In realen Bildern treten durch Beleuchtungsunterschiede, Unschärfen (Registrierungsfehler) oder Ghosting (Doppelabbildungen durch bewegte Objekte) jedoch immer sichtbare Grenzen und Fragmente auf [33]. Um diese ungewollten Effekte zu entfernen, gibt es eine Reihe von Methoden. Einige davon stützen sich auf die Gewichtung von Pixel in Abhängigkeit vom Abstand zum Bildzentrum [34], Bildung von Bildpyramiden [35], oder durch Blending im Gradientenbereich [36].

Derzeit gibt es viele kommerzielle Softwarepakete, die mit den unterschiedlichsten Methoden arbeiten. Eine Liste verschiedener erhältlicher Stitching Tools und ihre Fähigkeiten sind unter folgendem Link zu finden:

http://en.wikipedia.org/wiki/Comparison\_of\_photo\_stitching\_applications#Image\_corrections

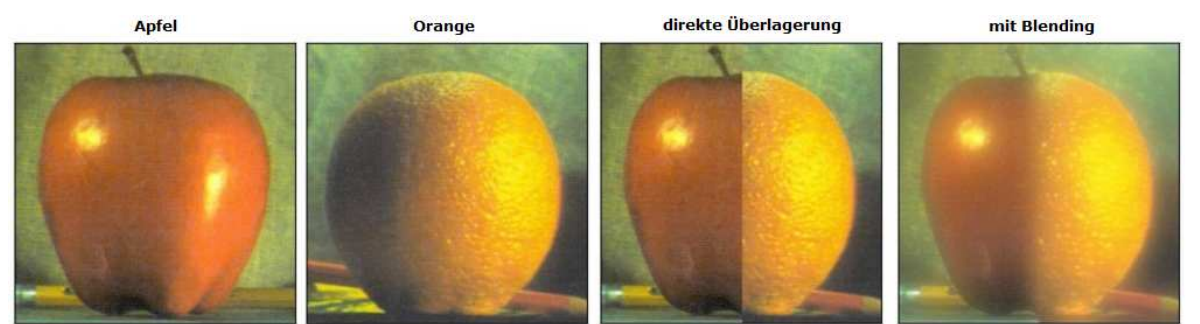

Abb.3-13: Blending: Beispiel anhand zweier Fotos von Apfel und Orange, die überlagert werden; Ergebnis siehe ganz rechts. Quelle: [32]

Kapitel<sub>4</sub>

## Durchführung der Arbeit

#### **4.1 Konzept der Arbeit**

Die Durchführung der Arbeit ist so aufgebaut, dass für jeden Datentyp der gesamte Prozessablauf, von der Aufnahme, über Orientierung und Strichplanerstellung beschrieben wird. Der Aufbau ist im unten dargestellten Blockdiagramm nachzuvollziehen. Zuerst werden die mit einem Laserscanner aufgenommenen Punktwolken zueinander registriert, um ein vollständiges Punktmodell der Fassade zu erhalten. Dieses dient der Findung von Passpunkten, welche für die Erstellung des Orthophotos gebraucht werden. Als drittes wird dann die ebene Entzerrung mit darauffolgenden Stitching näher erläutert. Nach Prozessierung der Scans und Bilder, erfolgt die Vektorisierung der Fassade in Form von Strichplänen. Diese sollen aus den Bilddaten manuell, und aus der Punktwolke mit einem automatisierten Algorithmus erstellt werden. Im Kapitel 5 erfolgt schließlich ein Vergleich der verschiedenen Strichpläne. Zudem wurde untersucht, ob die Genauigkeitsansprüche, wie sie an eine Fassadendokumentation zur Denkmalpflege gestellt werden, erreicht wurden.

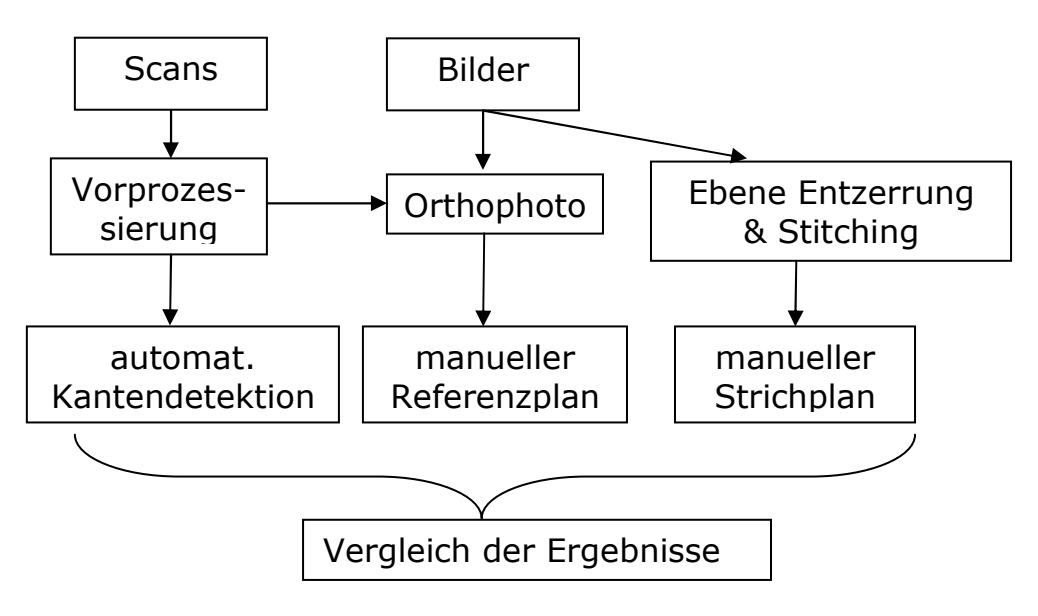

#### **4.2 Datenaufnahme**

Die Aufnahme der Daten erfolgte im Abstand von einem Jahr (2012 und 2013). Für Details siehe Kapitel 4.2.2 und 4.2.3. Die von den Firmen AVD-Vermessung ZT und 4D-IT GmbH. aufgenommenen Bild- und Laserscandaten wurden für die Verwendung in dieser Diplomarbeit von der Schloß Schönbrunn Kultur- und Betriebsges.m.b.H. zur Verfügung gestellt.

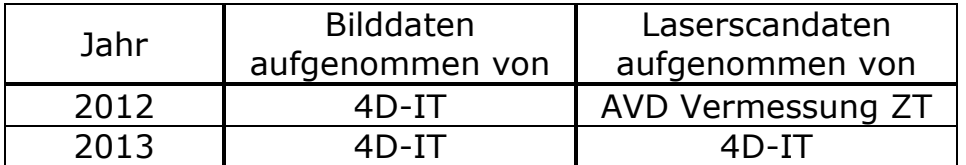

Tabelle 4-1: Die durchführenden Firmen bei der Datenaufnahme der Ostfassade von Schloß Schönbrunn

#### **4.2.1 Interessensgebiet:**

Im Westen der österreichischen Hauptstadt, Wien liegt das Schloß Schönbrunn. Wie bereits in der Einleitung erwähnt, zählt es zu den Haupttouristenattraktionen in Wien. Um die Methoden in dieser Diplomarbeit anwenden zu können, musste zuallererst die Fassade des Schlosses fotografisch und per Laserscanner aufgenommen werden.

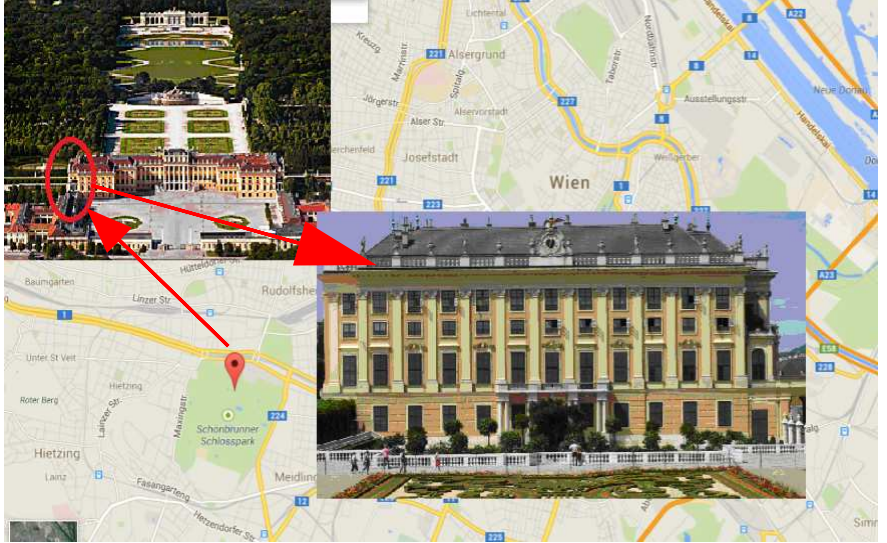

Abb.4-1: Lageplan des Aufnahmeortes; Ostfassade des Schloßes Schönbrunn in Wien [Quelle: GoogleMaps]

#### **4.2.2 Fotokampagne:**

Zuerst wurden Fotos der Ostfassade im Juli 2012 aufgenommen. Um so viele Abschattungen wie möglich zu vermeiden wurde die Fassade mit insgesamt 37 Fotos von verschiedenen Standorten – links, rechts, nah und von der Ferne - dokumentiert. Die Fotos wurden mit einer CANON EOS 60D mit einer Auflösung von 5184 x 3456px (~18MP) gemacht.

Trotz der vielen Aufnahmestandorte konnte bei der Fotokampagne 2012 kein zufriedenstellendes Ergebnis erzielt werden, weil zu diesem Zeitpunkt große Teile der Fassade durch Topfpflanzen verdeckt waren. Darum wurden im Juni 2013 noch einmal Fotos gemacht. Da die Pflanzen zu diesem Zeitpunkt noch nicht aufgestellt waren, konnten dann auch diese Bereiche vollständig fotografisch erfasst werden. Dafür kam eine Kamera des Typs Lumix DMC-GH3 zum Einsatz und es wurden insgesamt 35 Aufnahmen – vorwiegend im Nahbereich - der Fassade, mit einer Auflösung von 3456 x 4608px (~16MP) gemacht.

Bei der gemeinsamen Auswertung beider Kampagnen wurden 27 Fotos selektiert, da diese die besten Ergebnisse lieferten. Die übrigen Fotos hatten entweder einen ungünstigen Blickwinkel auf die Fassade, enthielten störende Objekte (Pflanzen, Personen etc.) oder lieferten keine neuen noch nicht aufgenommenen Details. Ausrichtung und Standorte bei Aufnahme der Fotos sind in Abbildung 4-2 ersichtlich.

#### **4.2.3 Laserscankampagne:**

An jenen Tagen, an welchen die Fotos aufgenommen wurden, wurden auch die terrestrischen Scans der Fassade erstellt. Dazu kam ein Scanner der Firma Faro zum Einsatz (FARO LS Photon 120, Spezifikation siehe Kapitel 3.2 oder [2]).

2012 wurden 9, großflächigere Scans, mit etwa 2,8 – 3,8 Mio. Punkten am Objekt erstellt. Es sind große Teile der Fassade repräsentiert, allerdings mit zu großem Punktabstand um wirklich detaillierte Strukturen zu erkennen.

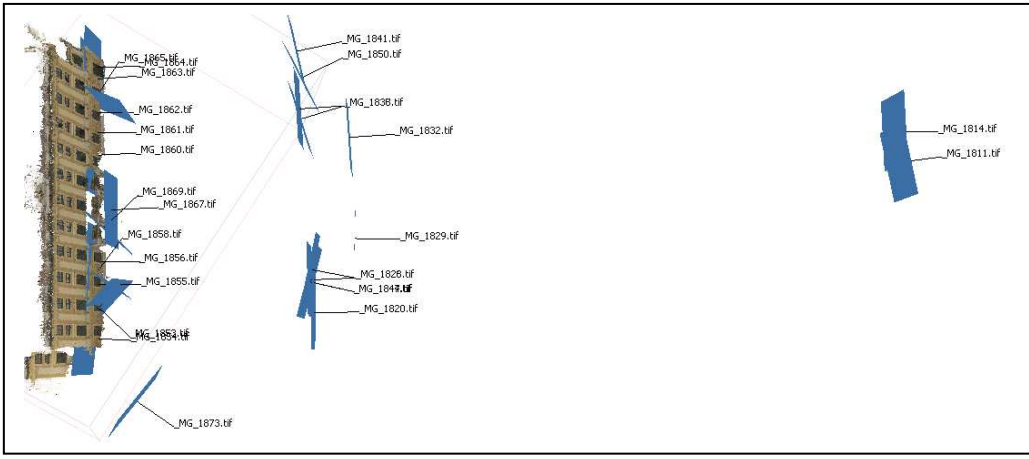

Abb.4-2: Kamera-Ausrichtung und -Standort der für die weitere Bearbeitung verwendeten Fotos (Draufsicht).

2013 wurden Scans im Nahbereich mit einem 'FARO Focus3D' Scanner ebenerdig und auf dem Balkon aufgenommen. Auf diesen 14 Punktwolken mit etwa 2,7 – 5,3 Mio. Objektpunkten sind viele Details sehr gut abgebildet. Beispielhaft sei das in Abbildung 4-3 veranschaulicht. Beide Male ist dasselbe Fenster abgebildet – links (Kampagne 2012, großer Abstand zur Fassade) beträgt der Punktabstand ca. 1,5cm; auf dem rechten Bild mit hohem Detailreichtum (2013, Abstand Scanner-Wand: nur ca. 3,5m) wird das Fenster hingegen mit einer Punktdichte von ca. 0,4cm dargestellt.

Durch die kombinierte Verwendung von einerseits großflächigen Punktwolken aus dem Jahr 2012 und andererseits sehr dichten Punktwolken aus dem Jahr 2013, kann nach dem Schritt der Scan-Registrierung (siehe Abschnitt 3.3) ein sehr genaues und detailliertes Gesamtbild der Fassade erreicht werden.

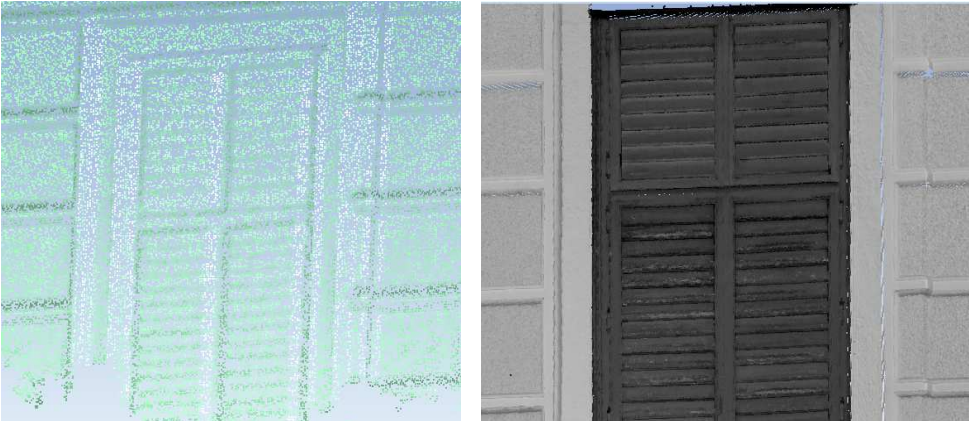

Abb.4-3: Vergleich von großflächiger aber detailarmer Punktwolke (links, 2012) und Punktwolke mit hoher Punktdichte aber geringerer Ausdehnung (rechts, 2013)

## **4.3 Scanprozessierung**

In diesem Kapitel soll gezeigt werden mit welchen Werkzeugen die Punktwolken bearbeitet wurden um eine Punktwolke der gesamten Fassade zu erhalten. Zur Bearbeitung der Punktwolken wurde für diese Diplomarbeit die Software Geomagic Studio 12 verwendet.

**Geomagic**: ist ein Komplettpaket um rohe 3D Punktdaten in hochgenaue Oberflächen-, Polygon- oder CAD-Modelle zu transformieren [37]. Geomagic ist ein sehr mächtiges Tool mit vielen Funktionen aber auch einer sehr guten Automatisierung, wodurch die Handhabung sehr benutzerfreundlich ist. Alle Prozesse können bei Bedarf auch manuell beeinflusst und verbessert werden. Nähere Informationen zu Geomagic Studio und anderen Produkten erhält man auf der offiziellen Homepage [37].

#### **4.3.1 Scan Oientierung**

Wie bereits in Abschnitt 4.2.3 erwähnt, wurde die Fassade von verschiedenen Standorten aufgenommen. Für jeden Standpunkt liegen die aufgenommenen Punkte zunächst im sensoreigenen Koordinatensystem SOCS (**s**ensor **o**wn **c**oordinate **s**ystem) vor. Die Überführung aller Standpunkte in ein übergeordnetes System wird als Orientierung bezeichnet (siehe Abb.4-4) und erfolgt nach den Methoden, beschrieben in Kapitel 3.3. Die Orientierung kann paarweise oder simultan für mehrere Standpunkte erfolgen. Bevor die Orientierung jedoch durchgeführt wurde, wurden aus allen Punktwolken jene Bereiche gelöscht, die für die Fassadenauswertung nicht benötigt wurden.

#### Manuelle Orientierung in Geomagic:

Die manuelle Orientierung (in Geomagic auch: , Registrierung') dient in Geomagic zur groben Orientierung zweier Scans. Dies geschieht über die Auswahl von identen Punkten, sogenannten Verknüpfungspunkten. Da man in Geomagic immer nur zwei Punktwolken gleichzeitig manuell orientieren kann, muss man eine davon als fixiert, und die andere als beweglich definieren. Durch die Auswahl von mindestens drei Verknüpfungspunkten (die eine eindeutige Lage der Punktwolken zueinander definieren), wird die bewegliche Punktwolke über die fixierte geschoben (siehe Abb.4-4; rote= fixierte und grüne= bewegliche Punkte). Durch die Auswahl von mehreren, gut verteilten Punkten, können die beiden Punktwolken so genau zueinander orientiert werden, dass eine gute Ausgangsbasis für den anschließenden verfeinerten Orientierungsprozess gegeben ist. Das Ergebnis ist in Abbildung 4-4 ganz rechts. Die zwei orientierten Punktwolken werden dann zu einer Gruppe zusammengefasst, zu der dann nach und nach alle anderen Punktwolken dazu orientiert werden, solange, bis alle Scans der Gruppe hinzugefügt worden sind.

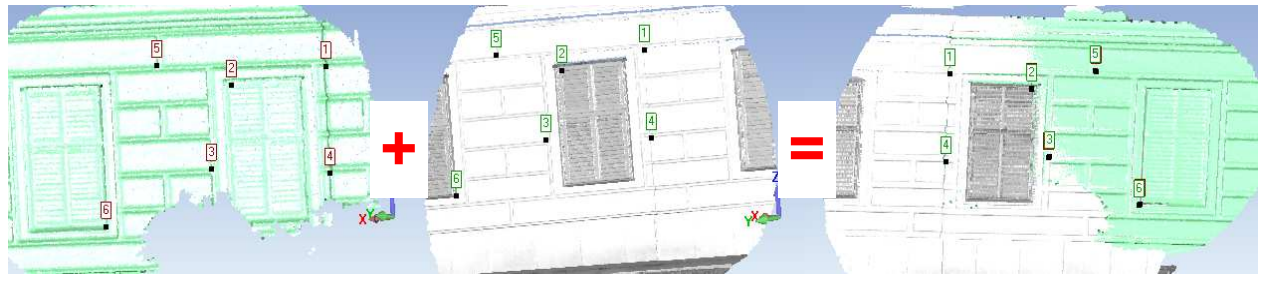

Abb.4-4: Vorgang der relativen Registrierung zweier Punktwolken mittels Verknüpfungspunkte

Wie sich eine schlechte Verteilung der Verknüpfungspunkte auswirkt, ist in Abbildung 4- 5 zu sehen. Die Mehrheit der Punkte ist auf einem zu kleinen Gebiet, wodurch nur eine schlechte Lösung erreicht werden kann. Dabei entstehen zwei zueinander stark verkippte Punktwolken (siehe rote Linien in Abb.4-6) und in Summe ein falsches Abbild des gescannten Objektes.

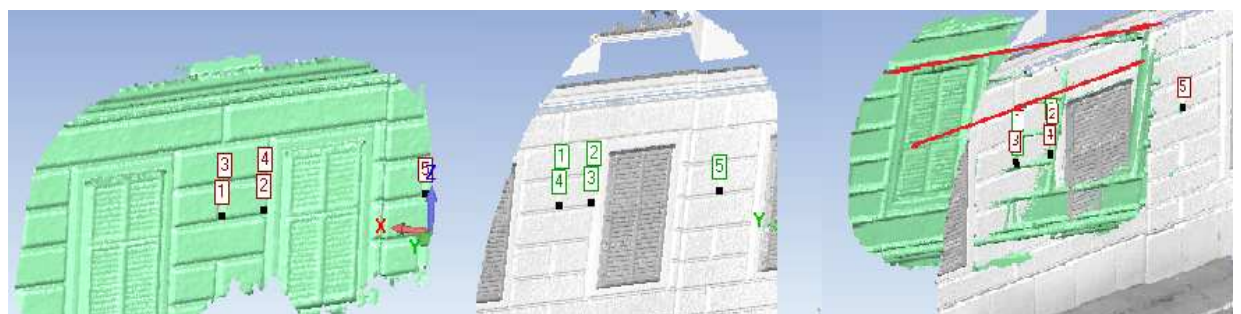

Abb.4-5.: Ergebnis einer schlechten Registrierung durch ungünstige Verteilung der Verknüpfungspunkte

#### Globale Orientierung in Geomagic:

Die globale Orientierung in Geomagic dient der exakten Ausrichtung der einzelnen Punktwolken zueinander. Dabei kommt, der in Abschnitt 3.3.1 beschriebene ICP-Algorithmus zur Anwendung. Die Parameter für den Orientierungsprozess: "Tolerance" (Abbruchkriterium der Iteration, wenn definierte Genauigkeit erreicht wurde), "Max. Iterations" (Anzahl der Iterationen, die erlaubt sind, um das Ziel zu erreichen) und "Sample Size" (Anzahl der Punkte, die am Orientierungsprozess der einzelnen Punkte teilnehmen; kleinere Anzahl  $\rightarrow$  hohe Performance, hohe Anzahl  $\rightarrow$  höhere Genauigkeit) [37] wurden entsprechend Abb. 4-6 eingestellt, da damit gute Ergebnisse erzielt wurden. Das Ergebnis wird im Kapitel 4.3.3 aber noch auf eine andere Art überprüft.

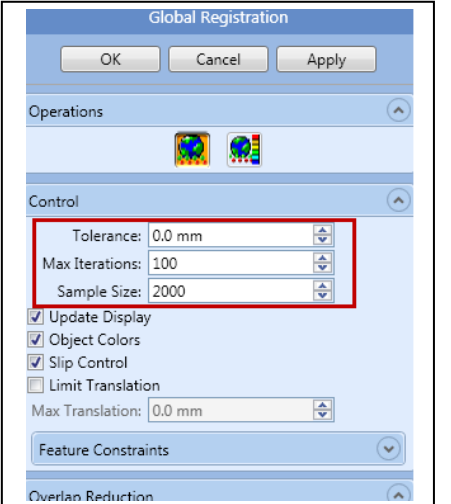

Abb.4-6: Einstellungsoptionen für die globale Orientierung der Punktwolken in Geomagic

Für die Erzeugung der gesamten Punktwolke von Schönbrunn wurde mit folgendem Vorgehen das beste Ergebnis erzielt:

- Manuelle und anschließende globale Orientierung aller Scans von 2012→ ergibt: "Gesamtscan 2012" (siehe gelber Bereich in Abb.4-7)
- Jeder einzelne Scan von 2013 wurde anschließend zu "Gesamtscan 2012" manuell und dann global dazu orientiert (siehe bunte Bereiche in Abb.4-7).

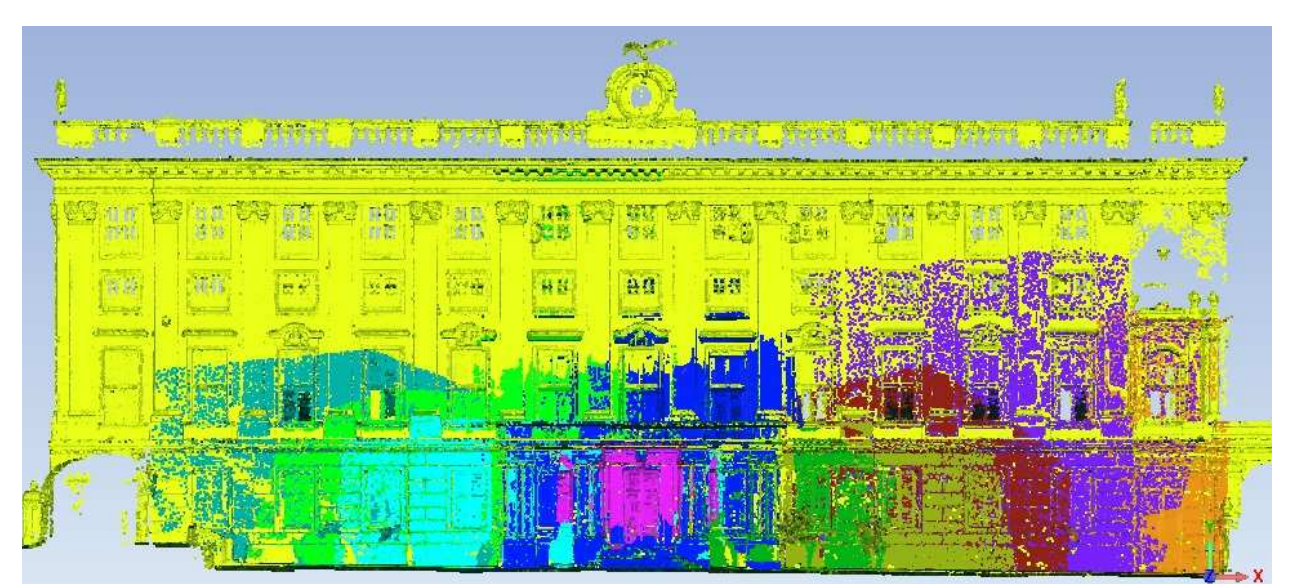

Abb.4-7: Zusammensetzung der Fassade nach globaler Orientierung

## **4.3.2 Festlegen des Objektkoordinatensystems**

Als vorerst letzten Schritt bei der Scanprozessierung soll noch das Koordinatensystem an die Fassade angepasst werden. Bei der bisherigen manuellen und globalen Orientierung wurden die Punktwolken nur relativ zueinander orientiert. Für die weitere Vorgehensweise ist es nun wichtig, die Fassade in ein kartesisches Koordinatensystem einzupassen. Per Definition soll die XY-Ebene mit der Fassadenebene übereinstimmen, und die Z-Achse orthogonal dazu, positiv in Richtung Beobachter, ausgerichtet sein.

An dieser Stelle stellt sich nun die Frage, genau welche Ebene der Fassade für die XY-Ebene repräsentativ ist. Wie in der Z-farbcodierten Abstandskarte Abbildung 4-8 zu sehen ist, kann man die komplette Fassade nämlich grob in 8 Hauptebenen aufteilen:

- Ebene 1: Rücksprung links
- Ebene 2: OG's links, Mitte, rechts
- Ebene 3: EG links, Mitte, rechts
- Ebene 4: Balkon & Säulen
- Ebene 5,6,7: Rücksprung rechts (EG, OG1, OG2)
- Ebene 8: Brüstung

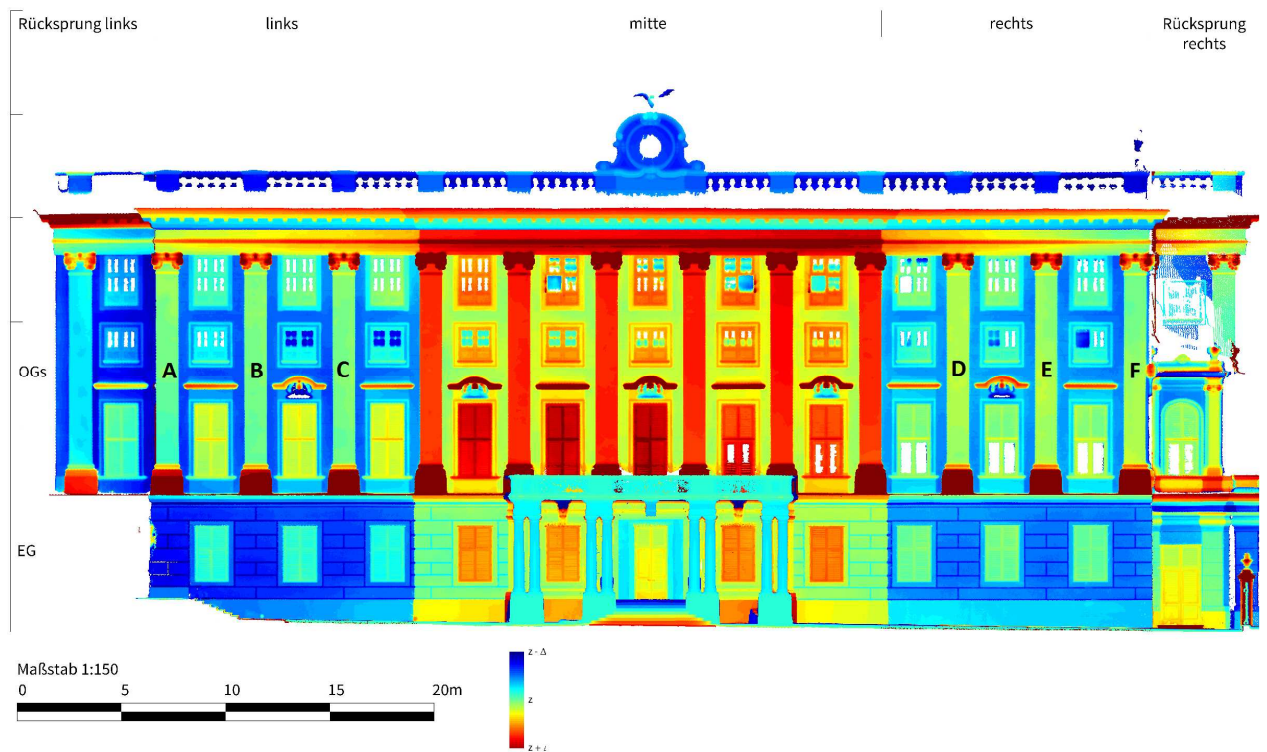

Abb.4-8: Z-Codierte Abstandskarte und Einteilung der Ostfassade Schönbrunn. Quelle: 4D-IT [38]

Für die spätere Erstellung von Orthophoto und Entzerrung sind Passpunkte notwendig um eine Entzerrung der Bilder rechnen zu können. Wie schon in Kapitel 3.4 erklärt, kann eine Entzerrung nur auf eine Ebene angewendet werden, alle anderen – davor und dahinter liegenden Ebenen – werden verzerrt. In Abb.4-8 ist bei Betrachtung der gesamten Fassade erkennbar, dass es keine Ebene gibt, die an die komplette Fassadenoberfläche wirklich gut anpassbar ist. Die Säulen A-F und die Fenster OG-Mitte liegen näherungsweise auf einer Ebene weshalb sich eine Ebene, durch diese Stellen definiert, als sehr gute Lösung herausstellt. In Geomagic Studio erfolgt die Festlegung eines Koordinatensystems über die Erstellung von Features (Ebenen und Geraden), die dann durch den Prozess "Zu Welt *ausrichten"* als Koordinatenachsen bzw. Koordinatenebenen festgelegt werden.

Das gewählte Objektkoordinatensystem wird also definiert durch (siehe auch Abb.4-9):

- XY- Ebene: Bestangepasste Ebene durch die Säulen A-F und Fenster OG-Mitte
- Z-Achse: Orthogonal auf XY-Ebene mit positiver Richtung aus der Bildebene heraus
- Ursprung: links unten, außerhalb der Punktwolke

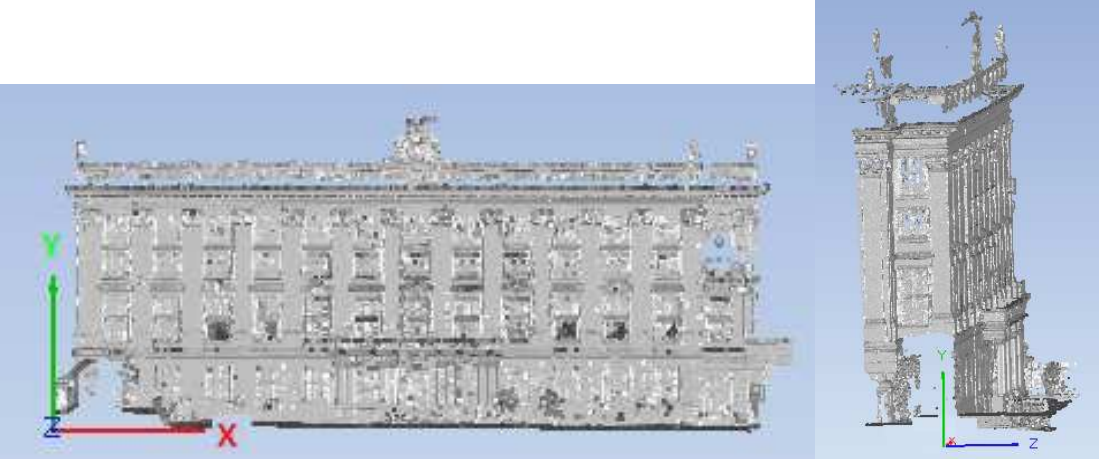

Abb.4-9: Lagerung des Objektkoordinatensystems

Besonders für Ableitung von Bildern (etwa zur bildbasierten Überprüfung der Orientierungsgenauigkeit im folgenden Kapitel) ist es von großer Bedeutung, dass die Fassadenebenen zumindest parallel zur XY-Ebene des Objektkoordinatensystems sind. Würde man mit einer verkippten Fassadenebene weiterarbeiten, führe dies zu einer verzerrten Darstellung im zweidimensionalen Bild.

#### **4.3.3 Überprüfung der Genauigkeit der Orientierung**

Um die Qualität der Orientierung zu visualisieren, wurde mit dem von der Forschungsgruppe für Photogrammetrie und Fernerkundung der Technischen Universität Wien entwickelten Programm "Opals" gearbeitet.

**Opals**: steht für '**O**rientation and **P**rocessing of **A**irborne **L**aser **S**canning data' und wurde an der TU Wien, Forschungsgruppe für Photogrammetrie und Fernerkundung entwickelt. OPALS ist ein System, bestehend aus einer Anzahl von einzelnen Modulen um einen kompletten Verarbeitungsprozess von Laserscan Daten bereitstellen zu können. Nähere Informationen zu OPALS findet man in der Onlinebeschreibung auf der Universitätshomepage [39].

Für die Überprüfung der Orientierung in Opals werden die dafür nötigen Kommandozeilen einzeln beschrieben, und zur späteren Wiederholbarkeit in ein Batch-File zusammengeschrieben. Das für diesen Abschnitt relevante Batch File und Ergebnisse befinden sich im Anhang C dieser Arbeit. Im Folgenden werden nun die einzelnen Schritte und verwendeten Module aufgeführt und näher erläutert.

- **Import der Scans:** Um in Opals arbeiten zu können, werden die einzelnen Punktwolken in Geomagic als \*.txt (enthält 3 Spalten mit sämtlichen XYZ-Koordinaten der Punktwolke) exportiert, in Opals eingelesen, und in das softwareinterne Format \*.odm umgewandelt. Beispielhaft sei die Befehlszeile für eine Punktwolke dargestellt:

*opalsImport -inf scan2012.txt -outf scan2012.odm* 

- **Erstellen einer Referenz:** Als Referenz dient die Punktwolke Gesamtscan\_2012. Es soll überprüft werden, wie gut, die hochauflösenderen Scans von 2013 in die Gesamtszene dazuregistriert wurden. Dazu muss die Punktwolke Gesamtscan\_2012 in ein Oberflächenmodell (DSM) abgeleitet werden. Dies geschieht mit dem Opalsmodul *OpalsGrid*. Mit Hilfe dieses Moduls kann die Punktwolke der Fassade durch die Berechnung vermittelnder Ebenen in ein Oberflächenmodell (DSM<sub>MP</sub>), verwendbar als Referenzbild, abgeleitet werden. "MP" steht für Moving Planes und ist die zur Anwendung kommende Interpolationsmethode, bei der für eine Anzahl benachbarter Punkte eine vermittelnde Ebene angepasst wird. Die Ebene wird so gewählt dass die Abstände der Punkte zur Ebene in Z-Richtung minimiert werden [40]. Der verwendete Z-Wert in jeder Gitterzelle des zu berechnenden Ergebnisses entspricht dann der Höhe der Ebene an der jeweiligen XY-Koordinate (vergleiche Abb.4-10). Die dafür verwendete Befehlszeile lautet:

*opalsGrid -inf scan2012.odm -gridSize 0.03 -feature sigma0 -interpolation movingPlane neighbours 9 -outf 2012\_ DSMmp.tif* 

und die Parameter dabei:

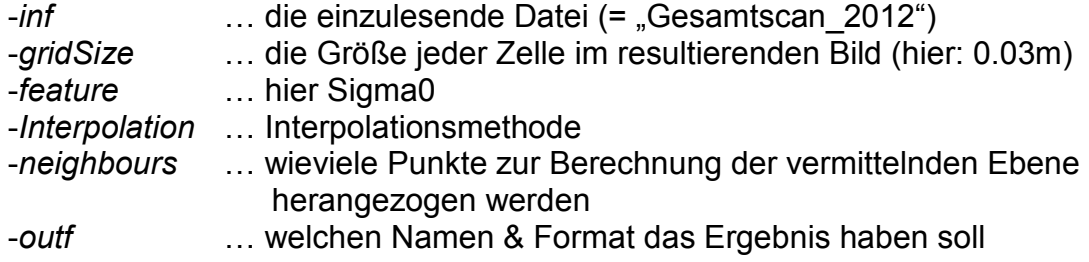

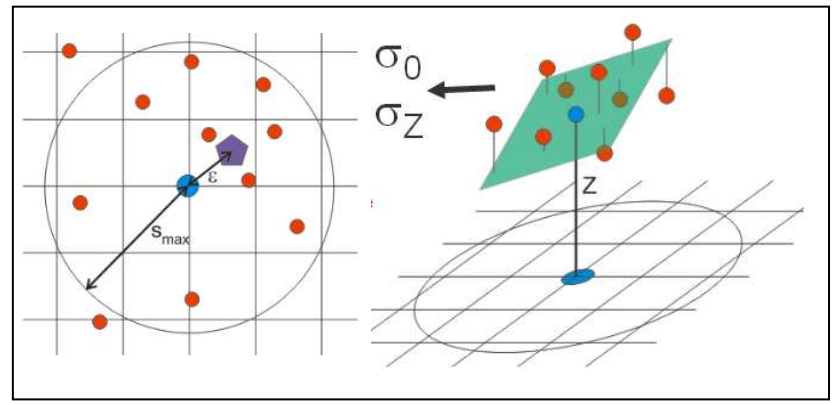

Abb.4-10: Veranschaulichung von OpalsGrid und Moving Planes Interpolation. Quelle: [40]

Um das Referenzbild anschaulich darzustellen, kann man in Opals noch ein Shading berechnen. Mit *OpalsShade* wird die Oberfläche von einer virtuellen Lichquelle aus einer bestimmten Richtung beleuchtet. Abhängig von der Ausrichtung der Ebenen im Bildraster zur künstlich angenommenen Lichtquelle, werden jeder Zelle des Output Rasters Grauwerte zugeordnet (255=voll beleuchtet, 0=abgeschattet) [40]. Die Befehlszeile dazu lautet:

#### *opalsShade -inFile 2012\_ DSMmp.tif -outFile 2012\_DSMmp\_shd.tif*

Dieser Vorgang liefert anschaulich das fertige Referenzbild (siehe Abb.4-11), welches auch in Kapitel 5 verwendet wird, um die einzelnen Strichpläne miteinander qualitativ zu vergleichen.

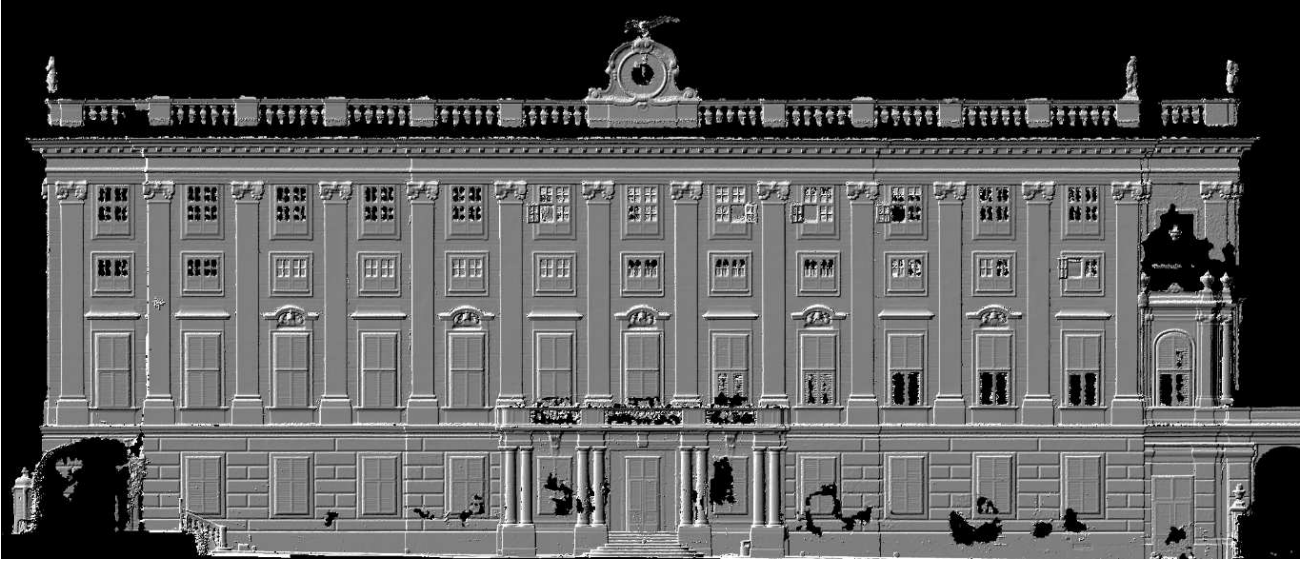

Abb.4-11: Shading von DSM<sub>MP</sub>, welches im Qualitätsvergleich als Referenzbild dient.

- **Vergleich der einzelnen Scans mit der Referenz:** Nun können die einzeln zu "Gesamtscan\_2012" orientierten Punktwolken aus dem Jahr 2013 überprüft werden. Welche das sind, ist in Abb.4-7 an der farblich unterschiedlichen Bereichen zu erkennen. Diese werden mit denselben Parametern für *OpalsCell* wie beim Referenzbild prozessiert. Danach wird jede Punktwolke vom Referenzbild durch einen Befehl *OpalsAlgebra* subtrahiert. Das lässt diejenigen Bereiche erkennen, bei denen der Z-Wert des Referenzbildes nicht mit dem Z-Wert des zu überprüfenden Scans übereinstimmt, die Punktwolke als verschoben oder verkippt ist. Der Befehl dazu lautet beispielsweise:

*opalsalgebra -infile 2012\_ DSMmp.tif 78\_DSMmp.tif -outfile 78vs2012\_difference.tif -formula="r[0] r[1]"* 

Der relevante Parameter dabei ist die Formel:

*-formula M*hier: *r[0] - r[1]"; übersetzt bedeutet das: subtrahiere Bild "1" von Bild "0"* 

Mit dem Befehl Opals Modul *OpalsHisto* lässt sich die Verteilung und Betrag der Differenzen zwischen Referenzbild und zu überprüfender Punktwolke betrachten (siehe Abb.4-12, links), und diese durch festsetzen mehrerer Klassen und Grenzwerte mit dem Modul *OpalsZcolor* anschaulich darstellen. Die Opals-Befehle sowie Ergebnisse daraus sind beispielsweise in Abb.4-12 und im Anhang C der Diplomarbeit zu finden.

#### **4.3.4 Ergebnis und Beurteilung der Registrierung**

Wie in Abb.4-12 zu sehen ist, treten innerhalb von Flächen so gut wie keine Abweichungen auf. Diese treten fast ausschließlich an Kanten in Erscheinung, bewegen sich dabei aber meist unterhalb ±2,5cm. Dies kann im Rahmen des Verwendungszwecks als gutes Ergebnis gewertet werden. Was auf eine wirklich schlechte Orientierung der Punktwolken hinweisen würde, wären kontinuierliche Farbverläufe der Abweichungen. Dies lässt auf eine Verdrehung oder Verkippung der einzelnen Scans zueinander schließen – was zwar anfänglich bei der Orientierung vereinzelt auftrat, nicht mehr aber nach entsprechenden Nachbesserungen im finalen Orientierungsergebnis. Sämtliche Histogramme zur Verteilung der Fehler und Z-codierte Abweichungsbilder sind im Anhang C der Arbeit zu finden.

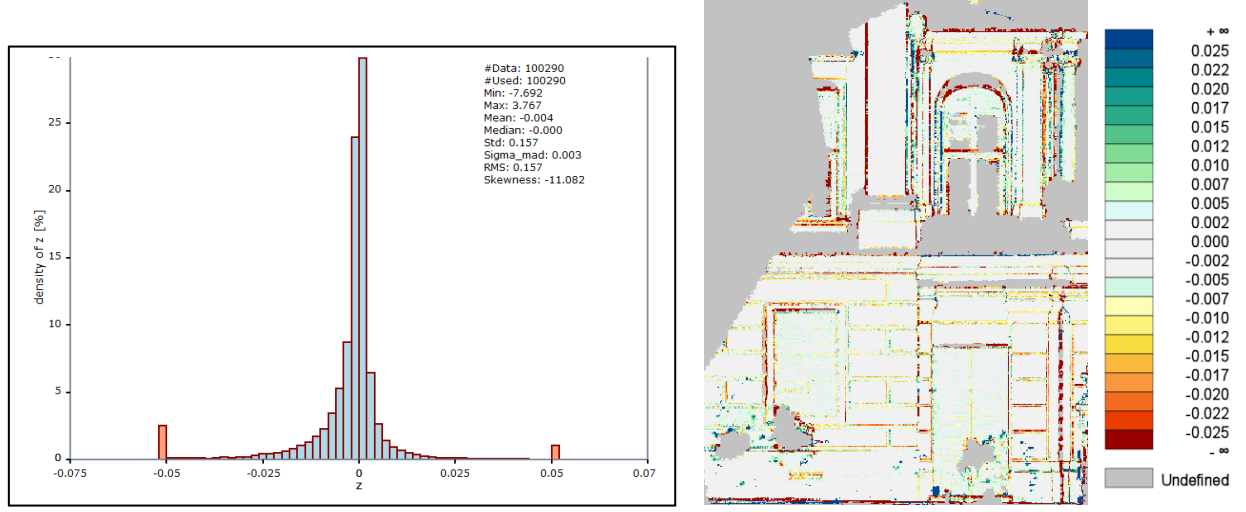

Abb.4-12: Überprüfung der Orientierung der detaillierten Punktwolken gegenüber der Referenz. Links: Histogramm; rechts: Farbcodierung der Abweichungen (Einheit der Legende ist [m])

## **4.4 Orthophoto Erstellung**

Um aus den Fotokampagnen gewonnenen Fotos ein Orthophoto gemäß Kapitel 3.5 zu erstellen, wird die Software "Agisoft Photoscan v9" verwendet.

Agisoft Photoscan: ist eine Software um hochauflösende, georeferenzierte Orthophotos zu erstellen [41]. Ein Vorteil der Software ist der hohe Automatisierungsgrad, mit dem die einzelnen Arbeitsschritte durchgeführt werden. Dadurch ist es auch für Gelegenheitsanwender möglich, ohne allzu viel Einarbeitungszeit, tausende Fotos zu prozessieren und hochgenaue Ergebnisse zu erhalten [41].

Hauptmerkmale der Software sind laut Hersteller [41]:

- Generierung von Punktwolken (lose und dichte)
- Triangulierung aus Luftbildern und im Nahbereich
- Generierung von Polygonmodellen
- Definition von Koordinatensystemen
- Generierung von DHM (Digitales Höhenmodell)
- Erzeugung von True Orthophotos
- Georeferenzierung über Flugzeuglogbuch oder GCPs (Ground Control Points)
- Multispektrale Bildbearbeitung
- 4D Rekonstruktion dynamischer Szenen
- Python Skript Unterstützung

Nähere Informationen und auch Tutorials findet man auch auf der Herstellerhomepage [41].

Welche Arbeitsschritte und vorgenommene Einstellungen in dieser Software nötig waren, um ein True Orthophoto gemäß Kapitel 3.5 zu erstellen, werden im folgenden Kapitel beschrieben.

#### **4.4.1 Prozessierung**

1. Einlesen der Fotos:

Wie bereits in Kapitel 4.2 erwähnt, wurden 27 Fotos ausgewählt, mit denen das beste Ergebnis erzielt wurde. Die nicht verwendeten Fotos hatten ungünstige Aufnahmewinkel, oder beinhalteten zu viele störende Objekte wie Pflanzen oder eine Plane, die zur Baustellenabschirmung eines Fassadenbereiches verwendet wurde.

2. Ausrichten der Fotos: Bei der Berechnung der Ausrichtung und Aufnahmeposition der Fotos kann aus 3 Genauigkeitsstufen gewählt werden ("high", "medium", "low"). Beim ersten Mal empfiehlt es sich, "low" auszuwählen, da dies für eine erste Annäherung und eine schnelle Berechnungszeit ausreichend ist. Ist die Prozessierung abgeschlossen, sind die errechneten Kamerastandpunkte (Abb.4-12 und Abb.4-2) und eine grobe Punktwolke des Objektes (Abb.4-13) darstellbar.

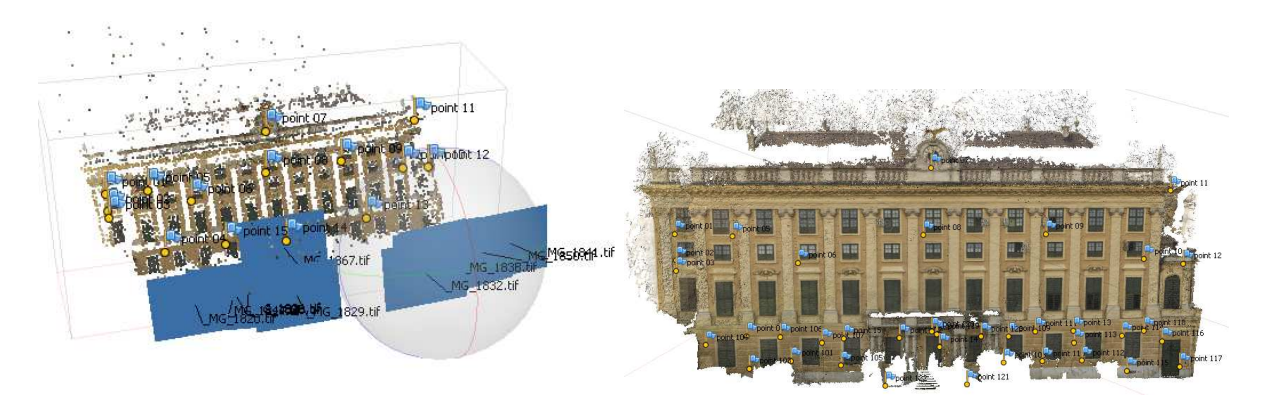

positionen der Kontrollpunkte

Abb.4-12: Automatisch errechnete Aufnahme- Abb.4-12: Errechnete Punktwolke und Verteilung

Wurden manche Fotos nicht richtig zugeordnet (das kann daran liegen, dass etwa zu wenig Referenzpunkte gefunden wurden), so kann man durch hinzufügen manueller Passpunkte (=GCP, **G**round **C**ontrol **P**oints) das betreffende Foto nachträglich ausrichten. Erneutes ausführen von "Align Photos...' unter Einbeziehung der GCPs und Genauigkeit "high" führt dann zum bestmöglichen Ergebnis (wird in Kapitel 4.4.2 genauer beschrieben).

Vor allem bei den Nahbereichsaufnahmen des Erdgeschosses mussten einige GCPs manuell gesetzt werden um eine gute Genauigkeit der Ausrichtung der Fotos zu erhalten. So besteht die Punktwolke der fotografierten Fassade aus 28.346 automatisch detektierten Verknüpfungspunkten und 38 manuell hinzugefügten Passpunkten (siehe Abb.4-12). Der mittlere Lagefehler der manuell hinzugefügten Passpunkte liegt bei 7,1cm, was aber lediglich durch 2 nicht optimal gelegene Punkte ergibt. Eine Tabelle mit den gesetzten Passpunkten (Name, XY-Koordinaten und Fehler) befindet sich im Anhang.

- 3. Geometrie erstellen: nach Berechnung von Kamerapositionen und Punktwolke, wird im nächsten Schritt ein Polygonmodell generiert. Für diesen, als *"Build Geometry"*  bezeichneten, Schritt sind folgende Parameter definierbar:
	- *Object type:* Arbitrary (beliebig)– geeignet für alle Arten von Objekten, ist allerdings speicheraufwendiger als andere Einstellungen.

*Geometry type*: Sharp – berücksichtigt scharfe Kanten im Modell
- *Target quality:* Medium gibt an, mit welcher Genauigkeit die Pass- und Verknüpfungspunkte anzunehmen sind (Einstellungen ,high' und ultra high' verursachten zu hohe Anforderungen an die PC-Hardware und brachten das System zum Absturz)
- *Face count:* 8.000.000 aus wie vielen Flächen das Modell bestehen soll (je höher, desto detaillierter. Bei ~9-10Mio. wurde jedoch wieder das Limit für den PC erreicht, bei dem ein sinnvolles arbeiten nicht mehr möglich war).
- *Filter threshold:* 1 (Standardeinstellung) Filtert kleine Komponenten des Polygonmodells.
- 4. Textur: im vierten Schritt wird für das Polygonmodell eine Textur berechnet. *"Build Texture"* erlaubt dabei folgende Einstellungen:

*Mapping mode:* Orthophoto – das Ziel der Prozessierung

- *Blending mode*: Average berechnet einen Pixelmittelwert, um Bildgrenzen und Farbsprünge möglichst unsichtbar zu machen.
- *Atlas width:* 200 "Atlas width" und "height" sind maßgebend für die Qualität der Textur
- *Atlas height:* 200

*Color depth:* 24bit (Standardeinstellung) - Farbtiefe

Die Auswahl von "Orthophoto" als Mapping Modus veranlasst das Programm, die Objektoberfläche in flache und in vertikale Regionen aufzuteilen. Die flachen Teilstücke der Fassade werden texturiert durch eine orthographische Projektion, während die vertikalen Bereiche separat texturiert werden um dort eine hohe Genauigkeit zu ermöglichen [41]. Am Ende dieses Prozessierungsschrittes steht ein texturiertes Orthophoto 3D-Modell, das fertig für den Export ist.

5. Export: Für den Export des True Orthophotos wurde das TIFF Dateiformat verwendet. Dabei bleibt die Georeferenzierung (Ausrichtung im Objektkoordinatensystem) erhalten. Um die Fassade mit möglichst hoher Auflösung exportieren zu können, wurde sie in 3x3 Teilbilder aufgeteilt. Bei einer Auflösung von je 10000x5000 Pixel resultiert das in eine Pixelgröße von nur 2mm und Dateigröße von je ~60MB. Die Zusammenstellung ist in Abbildung 2-13 zu sehen.

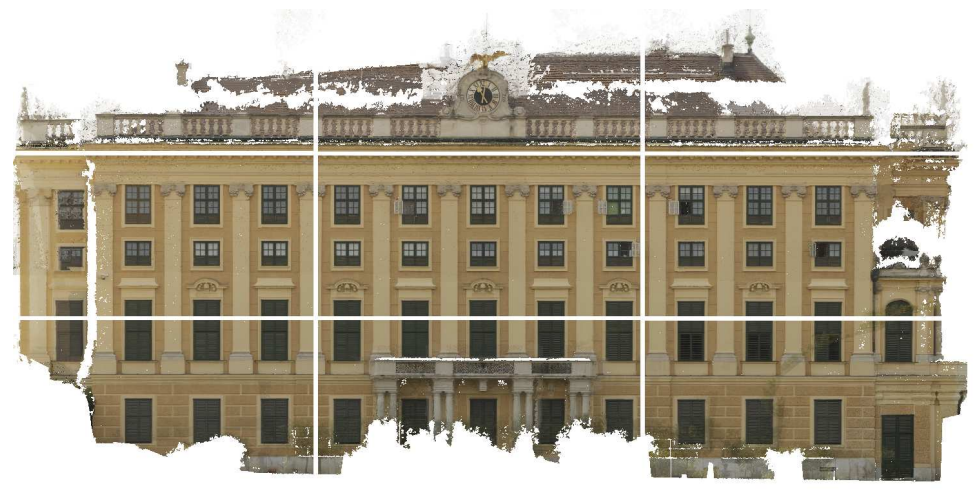

Abb.4-13: Fertig berechnetes Orthophoto und dessen Aufteilung in neun Teilbilder mit Pixelgröße 2mm.

## **4.4.2 Ergebnis der Orthophotoerstellung**

Bei der Prozessierung mit Agisoft Photoscan mussten aus Rücksicht auf die Computerhardware und Rechenzeiten Einbussen bei der Qualität in Kauf genommen werden. Wie bereits erwähnt, führten besonders bei Prozessierungsschritt 3 ("Geometrie erstellen") eine zu hohe Zahl an Flächen und Qualitätseinstellung von "High' bzw. "Ultra High' zu Abstürzen des Systems. Die Fotos weisen bei der Ausrichtung zwar einen Gesamtfehler von etwa 7cm auf, das ist aber bedingt durch einige manuell gesetzte Marker in nicht so günstiger Lage:

Punkt 11 (siehe Abb.4-14): Lagefehler: 12,4cm; liegt ganz oben bei Rücksprung rechts; es war schwierig, in diesem Bereich Fassadenmerkmale zu finden, die sowohl im Bild als auch in der Punktwolke gut definiert sind.

Punkt 110 (siehe Abb.4-15): Lagefehler: 31,4cm; liegt von Pflanzen und Vorsprung sehr verdeckt im Erdgeschoss an der Grenze von mittlerem und rechten Fassadenbereich. Dieser Punkt war als Passpunkt notwendig, um mehrere Fotos in diesem Bereich verknüpfen zu können. Ein möglicher Grund für diese relativ hohen Fehler ist, dass die Punkte in zu wenig Fotos enthalten sind, oder die enthaltenden Fotos durch zu wenige Verknüpfungspunkte nicht optimal ausgerichtet werden konnten. Ob und wie sehr diese beiden Punkte die Genauigkeit des berechneten True Orthophotos beeinflussen, wird beim Vergleich der erstellten Strichpläne in Kapitel 5 beschrieben.

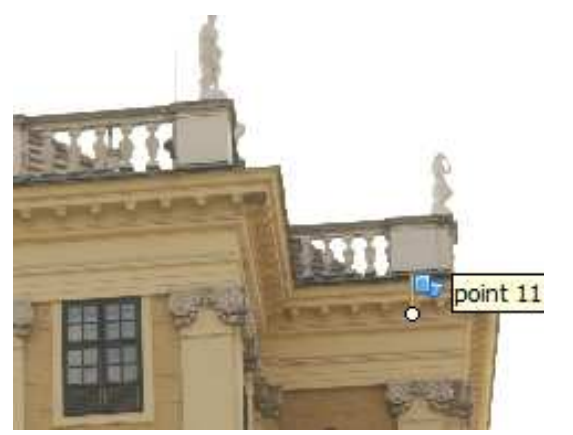

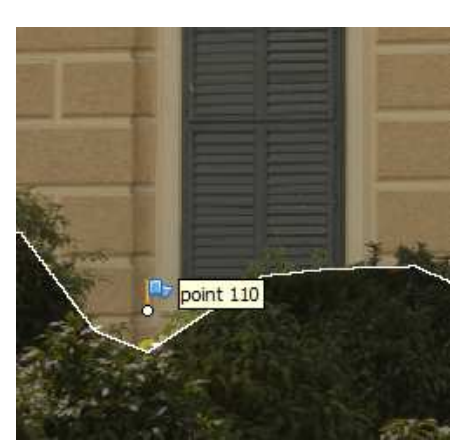

Abb.4-14: Lage des Punktes 11. Abb.4-15: Lage von Punkt 10 im Erdgeschoss rechts.

Im Orthophoto selbst sind typischerweise einige Fragmente und Fehler zu finden, wie etwa in Abb.4-16 dargestellt:

- 1: Doppelabbildungen ... Entstanden durch Überlagerung von Inhalten mehrerer Fotos
- 2: Fragmente ... Ebenfalls durch Überlagerung entstanden. Es wurden fotografierte Gebüsche vor der Fassade nicht perfekt aus den Bildern ausgeschnitten.
- 3: Datenlöcher [ Entstehen an Orten, wo keine Bilddaten erfasst werden konnten. Gut ersichtlich ist dies auch im linken Bild, bei dem durch die Aufnahmerichtung vom Erdgeschoss nach oben, oberhalb des Balkongeländers Datenlöcher entstehen.
- 4: unpräzise Kanten [  $\ldots$  treten besonders bei langen Kanten auf und entstehen durch die nicht exakte Ausrichtung der Fotos und Orthophotoberechnung.

Die meisten dieser Beeinträchtigungen sind aber nicht hinderlich bei der anschließenden Strichplanauswertung, womit das Ergebnis der Orthophotoerstellung als zufriedenstellend betrachtet werden kann. Wie hoch die Qualität des Orthophotos und des daraus erstellten Strichplanes tatsächlich ist, wird in Kapitel 4.6.1 genauer erörtert.

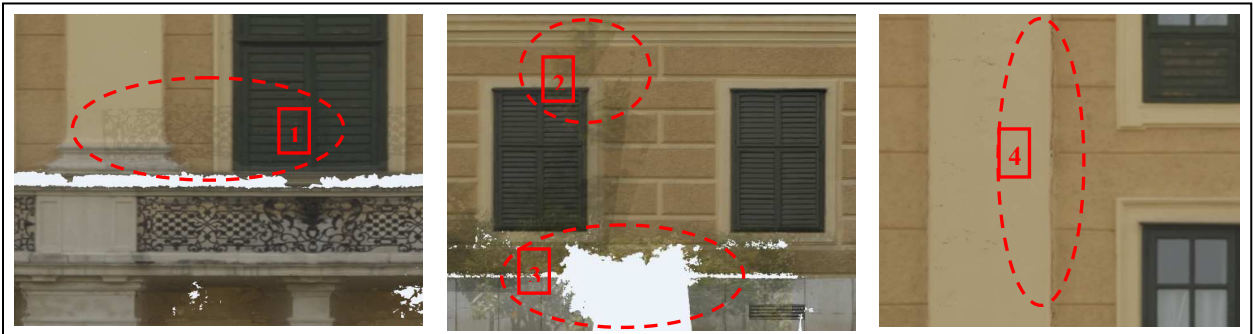

Abb.4-16: Bildfehler, entstanden bei der Orthophotoberechnung.

# **4.5 Ebene Entzerrung und Stitching**

Um einen Strichplan erzeugen zu können, ist es notwendig, ein lagerichtiges Abbild der Fassade zugrunde liegen zu haben. Nach Laserscanpunktwolke und Orthophoto, soll in diesem Kapitel nun gezeigt werden, wie aus der ebenen Entzerrung und anschließender Zusammenfügung mehrerer Einzelbilder eine lagerichtige Gesamtansicht der Fassade erstellt werden kann. Im ersten Abschnitt werden nun die Einzelheiten zur Durchführung der ebenen Entzerrung erläutert und in Kapitel 4.5.2, wie die entzerrten Fotos mittels Stitching-Software zusammengefügt werden.

## **4.5.1 Ebene Entzerrung**

Zur ebenen Entzerrung von einzelnen Fotos nach Kapitel 3.3 ist es notwendig, Bildpunkten im verzerrten Bild die Objektkoordinaten aus anderer Quelle zuzuweisen.

Dazu werden zunächst in Geomagic an der Punktwolke, welche aus allen Scans besteht und im Objektkoordinatensystem vorliegt, Passpunkte gemessen, die dann für jedes Bild zur Entzerrung zu verwenden sind. Dies sei beispielhaft am Ausschnitt des zu entzerrenden Bildes "9981" in Abbildung 4-17 gezeigt.

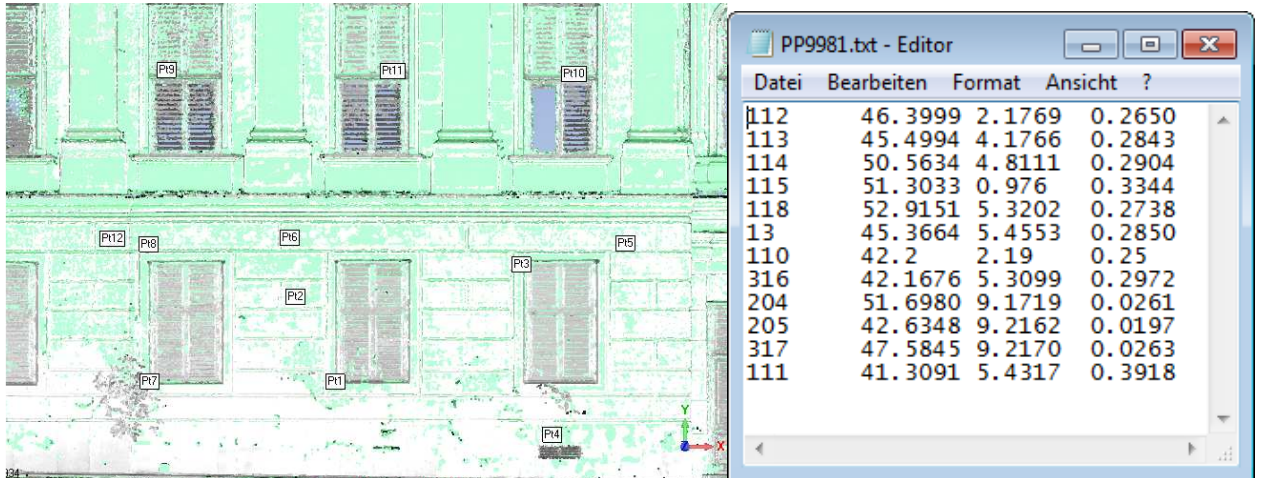

Abb.4-17: Beispielhafte Passpunktsuche und Passpunktdatei von Bild 9981 (EG, rechts)

Die Entzerrung erfolg mittels der Software , Image Warping v2.4'. Dies ist eine von der Forschungsgruppe Photogrammetrie und Fernerkundung der Technischen Universität Wien selbst entwickelte Software, welche die wesentlichen Funktionen für eine ebene

Einzelfotoentzerrung nach Kapitel 3.4, gepaart mit einer grafischen Benutzeroberfläche, bereitstellt. Der Ablauf, welcher für eine Entzerrung nötig umfasst die Schritte:

- , load image': lädt das zu entzerrende Foto.
- 'Control Points': lädt die zuvor angelegte Kontrollpunktdatei.
- Zuweisung der Kontrollpunkte: Es ist jeder Kontrollpunkt auszuwählen und seine entsprechende Lage im Foto zu definieren (siehe Abb.4-18)
- Zuletzt ist noch die Auflösung (4mm) und der gewünschte Bereich der entzerrt werden soll (Window of interrest) zu definieren.

Das Ergebnis einer ebenen Entzerrung kann als JPG-Bild verspeichert werden, und ist beispielhaft in Abbildung 4-19 dargestellt.

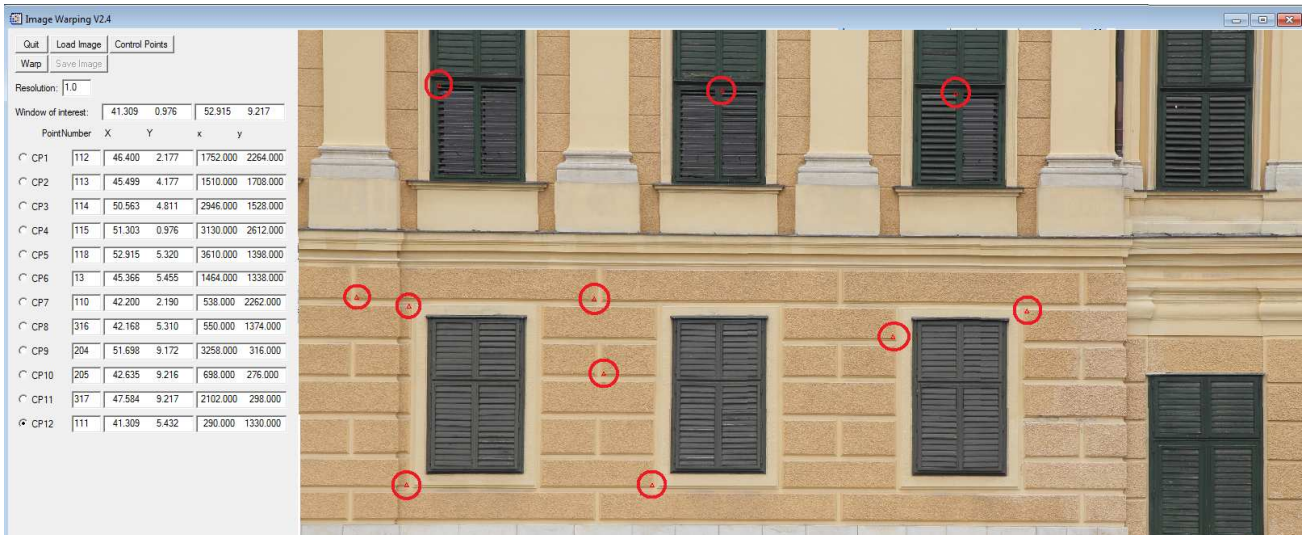

Abb.4-18: Inhalt der Software Image Warping v2.4. Im linken Bereich die Kontrollpunkte und Einstellungen, rechts das Bild "9981" mit den Positionen der Kontrollpunkte.

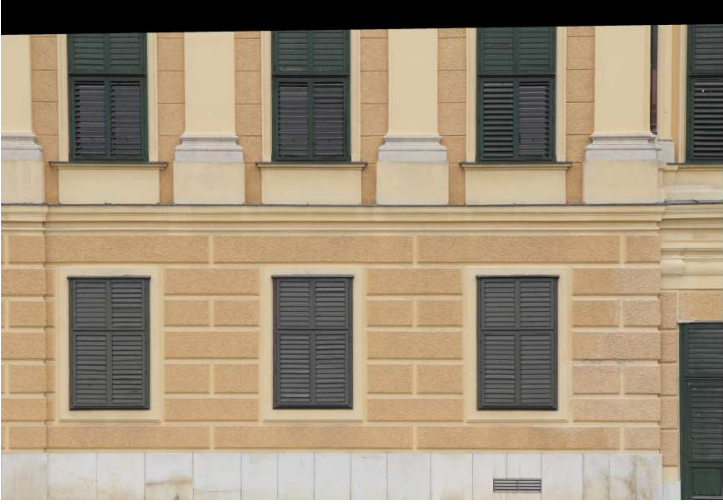

Abb.4-19: Ergebnis der ebenen Entzerrung des Bildes "9981".

Der gesamte Entzerrungsprozess wurde an insgesamt 10 Fotos, welche die komplette Fassade abdecken, durchgeführt. Eine Übersicht der verwendeten Fotos, Miniaturbilder, die zur Entzerrung verwendeten Kontrollpunkte, deren Koordinaten, sowie eine Totalübersicht aller in dieser Arbeit verwendeten Passpunkte befindet sich im Anhang B der Arbeit.

## **4.5.2 Ergebnis der Entzerrung:**

Wie zu erwarten war, liefert die Entzerrung optisch sehr gute Ergebnisse in Bereichen die in derselben Objektebene liegen. Der Gewichtseinheitsfehler betrug etwa 5 Pixel, entspricht also 2cm. Zur Visualisierung wurde über den Bereich EG-links ein Gitter gelegt (siehe Abb.4-20). Dieser Bereich ist geprägt von deutlich sichtbaren Kacheln an der Fassade, sowie Fenstern und deren Umrandungen. Anhand der Gitterlinien ist zu sehen, dass diese geometrischen Formen sehr gut entzerrt wurden, da sie sowohl mit den horizontalen als auch den vertikalen Gitterlinien weitestgehend übereinstimmen.

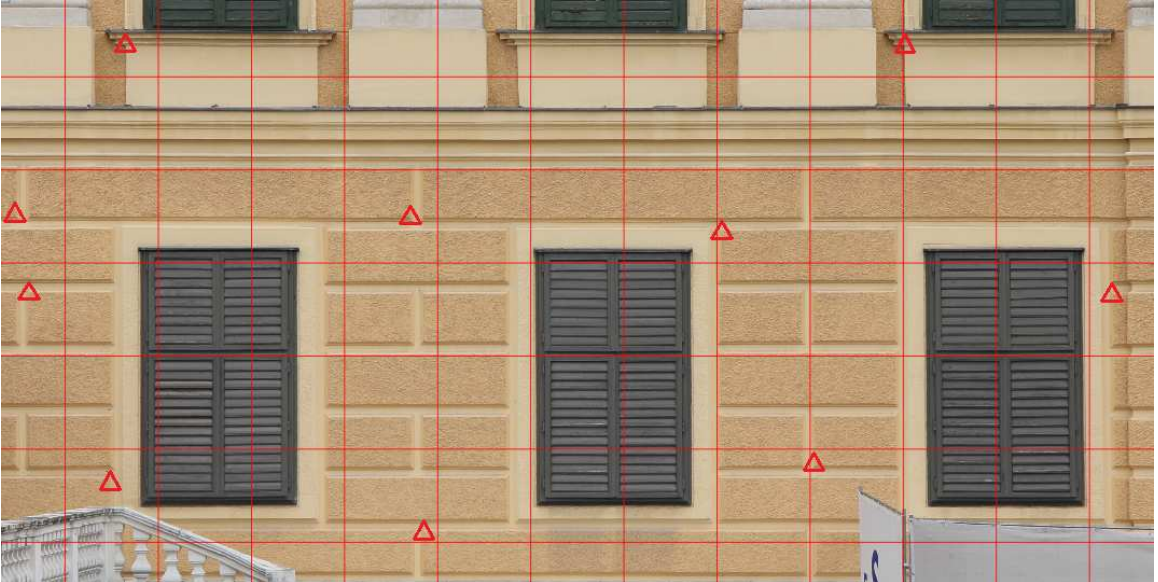

Abb.4-20: Gutes Entzerrungsergebnis und verwendete Kontrollpunkte (rote Dreiecke)

Die Entzerrung läuft dagegen weniger gut, wenn die Kontrollpunkte nicht optimal gewählt werden, und wie in Abb.4-21 zum Beispiel in einer anderen Ebene liegen (die beiden höchsten roten Dreiecke in Abb.4-21). Der Gewichtseinheitsfehler betrug im schlechtesten Fall etwa 10 Pixel, was umgerechnet 4cm entspricht. Im Ergebnis machen sich diese Fehler durch nach wie vor vorhandene geringfügige Verzerrungen (vornehmlich bei vertikalen Linien) bemerkbar (siehe Abb. 4-21).

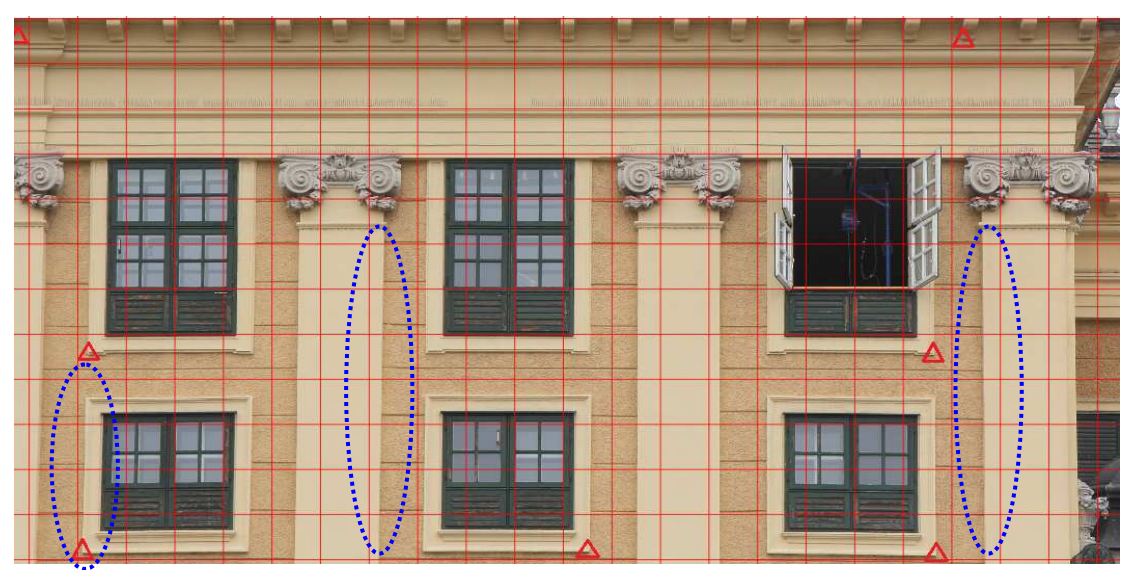

Abb.4-21: Ergebnis einer Entzerrung, mit relativ hohem Fehler. Deutliche Verkippungen bei vertikalen Linien sind zu erkennen (siehe Markierungen).

## **4.5.3 Stitching**

Liegen sämtliche Fotos nach einer ebenen Entzerrung vor, so kann mit dem Stitching (=Mosaikbildung oder Orientierung, Kapitel 3.6) zu einem Gesamtbild begonnen werden. Es gibt viele kommerzielle Softwareangebote, die eine Panoramafunktion unterstützen, mit der einzelne Fotos zu einem einzigen verschmolzen werden können. Für diese Arbeit kam die Software *PTGui Pro* eingesetzt.

PTGui Pro: steht für *Graphical User Interface for Panorama Tools* und ist – wie der Name schon sagt – eine Software, die es schafft, großen Funktionsumfang mit einer benutzerfreundlichen Bedienoberfläche zu vereinen. Einige der Vorteile von PTGui anderen Softwarelösungen gegenüber sind [42]:

- Möglichkeit, mehrere Reihen von Bildern zu stitchen.
- Es können rotierte und verkippte Fotos verarbeitet werden (ist bei den hier zuvor entzerrten Fotos nur beschränkt zur Nachbesserung notwendig)
- Die Prozessierung läuft vollautomatisch, bietet aber zugleich volle manuelle Kontrolle über die einzelnen Parameter

- [

Weiterführende Informationen sind auf der Herstellerhomepage zu finden [42].

Der Prozess, aus einzelnen Bildern ein komplettes Panorama zu generieren, sei anhand der folgenden Schritte erläutert:

- 1. Bilder ausrichten: Die Position der 10 entzerrten Bilder wird zunächst näherungsweise berechnet. Dieser Vorgang basiert ausschließlich auf der Detektion identischer Punkte.
- 2. Verknüpfungspunkte verbessern: Mit Hilfe des "Control Point Managers", der eine Liste und Position der Verknüpfungspunkte, sowie deren Abweichungen beinhaltet, lassen sich Punkte leicht identifizieren, die manueller Nachbesserung bedürfen. Zusätzlich können auch manuelle Punkte gesetzt werden, wenn ein Bild mangels automatisch detektierter Verknüpfungspunkte gar nicht (oder nur unzureichend) zugeordnet werden konnte (Abb.4-22). Dabei hat man die Auswahl von Verknüpfungspunkten des Typs "Normal", "Vertical line" oder "Horizontal line". Für die Orientierung der Bilder sind Verknüpfungspunkte vom Typ "Normal" zu setzen. Sind alle Verknüpfungspunkte definiert und ein wiederholter Ausrichtungsprozess erfolgreich durchgeführt worden, kann das Ergebnis noch einmal verbessert werden, indem die Verknüpfungspunkte mit der schlechtesten Genauigkeit automatisch gelöscht werden. Weiters empfiehlt es sich, die Orientierung der Bilder weiter zu verbessern, indem sämtliche automatisierte Verbesserungsmöglichkeiten betreffend Bildtransformation und Kameraparametern mit Hilfe des enthaltenen Optimierungswerkzeuges durchgeführt werden.
- 3. Maskieren: treten im Ergebnisbild unerwünschte Bildinhalte, wie etwa Doppelabbildungen, auf, so können diese Bereiche maskiert werden (siehe rosa markierter Bereich in Abb.4-22) und werden fortan im Gesamtbild nicht mehr berücksichtigt. Die Säule an sich ist kein unerwünschtes Objekt, allerdings ist der Bereich um den Haupteingang in mehreren Bildern aus unterschiedlichen Perspektiven abgebildet, was zu unerwünschten Fragmenten im Gesamtbild führte. Das Löschen dieses Bereichs in einem Bild führte zu einem stark verbesserten Ergebnis.
- 4. Create Panorama: sind die Fehler in der Bildorientierung innerhalb eines guten Bereichs und störende Inhalte maskiert, kann das Panorama exportiert werden. Dabei wurde

die Auflösung des Panoramas auf volle 12372x5024 Pixel gesetzt, um die originalen Auflösungen und Details zu erhalten.

5. Horizontal und vertikal ausrichten: Das erstellte Panorama ist zunächst leider noch ein wenig verzerrt und rotiert (siehe Abb.4-23 A), was auch in PTGui behoben werden kann. Dazu werden Verknüpfungspunkte vom Typ "Horizontal line" und "Vertical line" gesetzt. Im Bild werden auf diesem Weg Anfangs- und Endposition der horizontalen und vertikalen Linien markiert (siehe Abb.4-23 B). Horizontale Linien sind jene mit den Nummern 0, 1, 2, 9, 10, 11, 12 und vertikale Linien: 3, 4, 5, 6, 7, 8, 13, 14, 15. Lässt man danach das Optimierungswerkzeug noch einmal laufen, diesmal nur mit Markierung von "Yaw", "Pitch" und "Roll" zur Verbesserung, so ergibt das ein korrekt ausgerichtetes und entzerrtes Panorama (siehe Abb.4-23 C – sämtliche horizontale und vertikale Strukturen der Fassade sind parallel zu dem roten darübergelegenen Gitter).

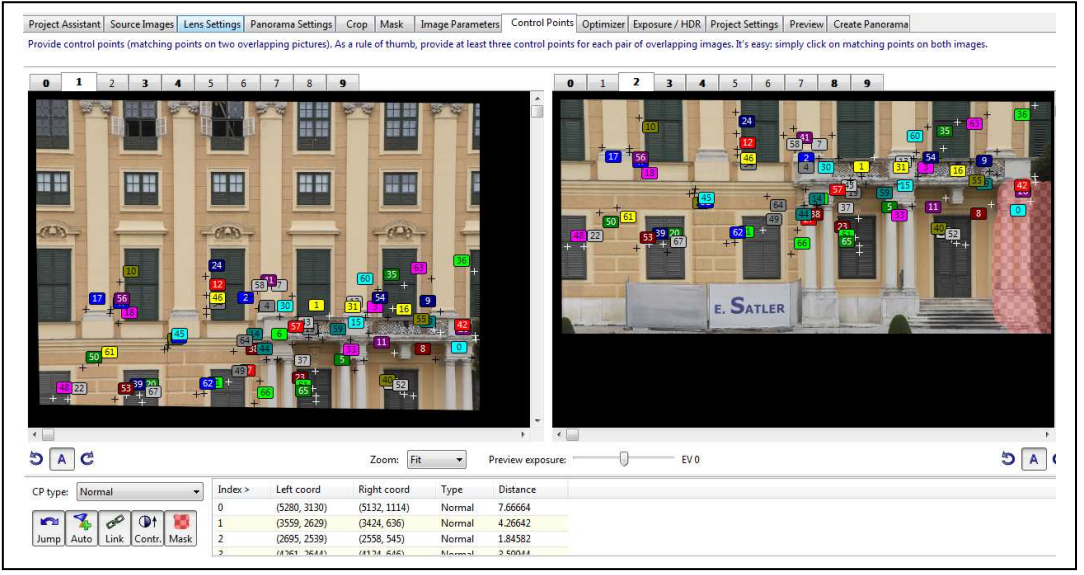

Abb.4-22: automatisch/manuell gesetzte Verknüpfungspunkte und maskierte Bereiche (rosa Schattierung im rechten Bild)

## **4.5.4 Ergebnis des Stitchings**

Die Optimierung der Ausrichtung der Bilder ergab eine durchschnittliche Abweichung der Kontrollpunkte von 4,5 Pixel (1,8cm), was als gutes Ergebnis erachtet werden kann. Durch das Stitching konnten:

- a) sämtliche Einzelbilder aus der ebenen Entzerrung zu einem gesamten Panorama zusammengesetzt werden, und
- b) noch vorhandene kleine Verzerrungen korrigiert werden.

Wie in Abb.4-23-C zu sehen ist, liegen tatsächlich sämtliche geradlinigen Strukturen parallel zu den Gitterlinien, was das Gesamtbild zu einer sehr guten Orthorektifizierung der Ausgangsbilder macht. Jedoch kommt es auch in diesem Arbeitsschritt zu Fehlern: sieht man sich die Grenzen zwischen den Bildern an, aus denen das Panorama besteht (siehe Abb.4-24 Mitte), so erkennt man, dass es besonders in Bereichen, welche aus drei oder vier Bilder bestehen, es leicht zu Verkantungen kommen kann. Das kommt vor allem daher, dass zum einen die Ausgangsbilder nicht vom gleichen Standpunkt aus aufgenommen wurden, und daher die Perspektive eine andere ist (dies kann auch nicht bei der ebenen Entzerrung behoben werden), und zum anderen, dass immer ein Ausgangsbild (Ankerbild) gewählt werden muss, an welches die übrigen Bilder

'angehängt' werden, wodurch sich Fehler immer weiter fortpflanzen. Besonders im Eingangsbereich, wo vier Bilder (Nr. 0,1,2,9, siehe Abb.4.24 Mitte) aufeinander treffen, kommt es zu Fehlern (siehe Abb.4-24 links, insbesondere das Objekt oberhalb der Tür). In dieser Arbeit war das Ankerbild jenes mit der Nummer 1. In Anbetracht dessen, dass bei der Strichplanerstellung nur der linke Teil der Fassade ausgewertet wird (siehe Kapitel 4.6.2), ist das Bild Nr.1 ein sehr gutes Ankerbild, da die für die Strichplanauswertung in Frage kommenden Bilder 2,3,4 direkt an Bild Nr.1 mit genug Überlappungsbereich (für eine gute Orientierung) angrenzen. Durch die direkte Nachbarschaft kommt es in der linken Hälfte der Fassade auch kaum zu den gerade beschriebenen Verkantungen.

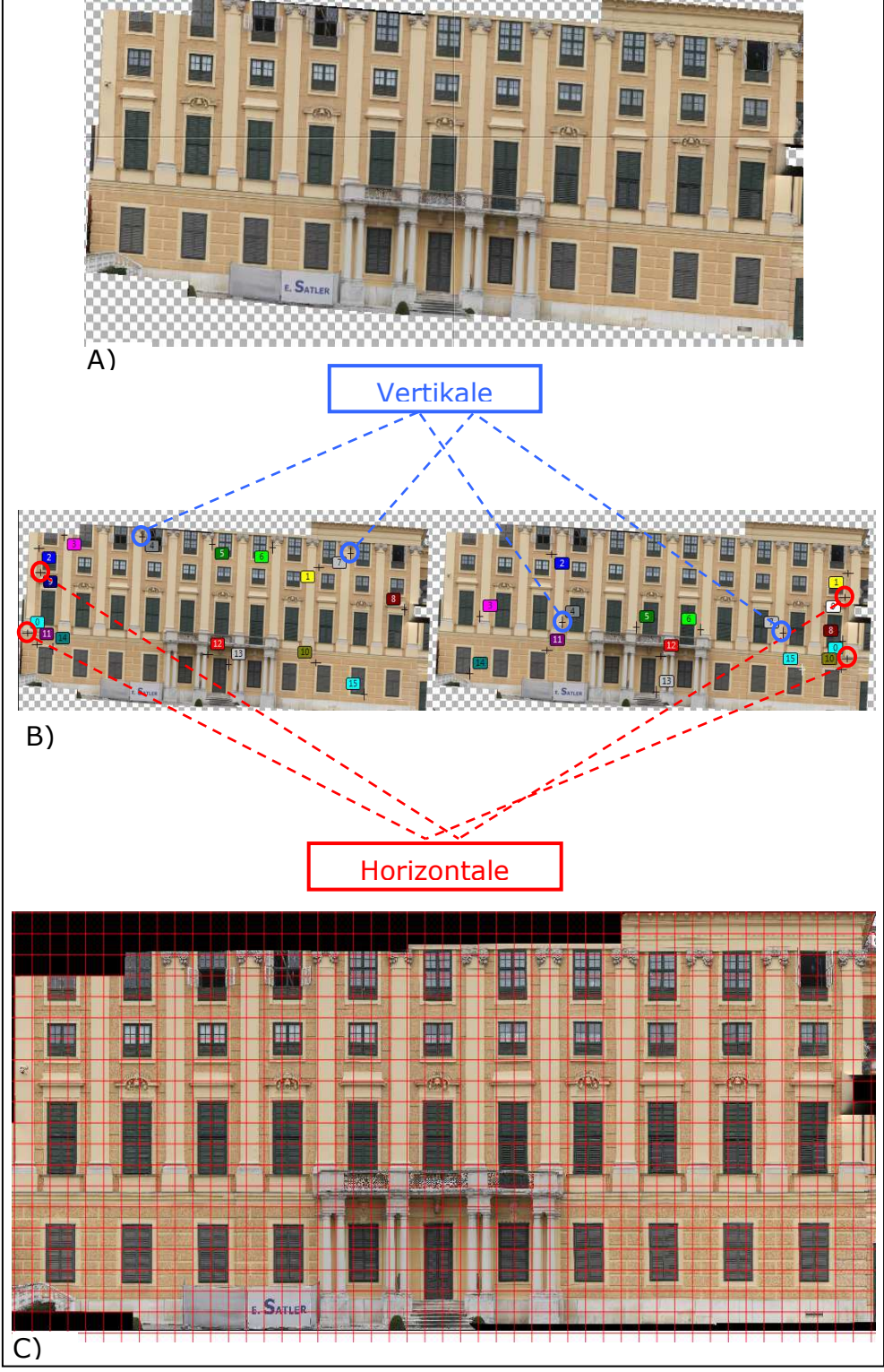

Abb.4-23: Vorgang der Ausrichtung und Entzerrung: A) Ausgangsbild; B) Horizontale und vertikale Kontrollpunkte setzen; C) fertiges Panorama

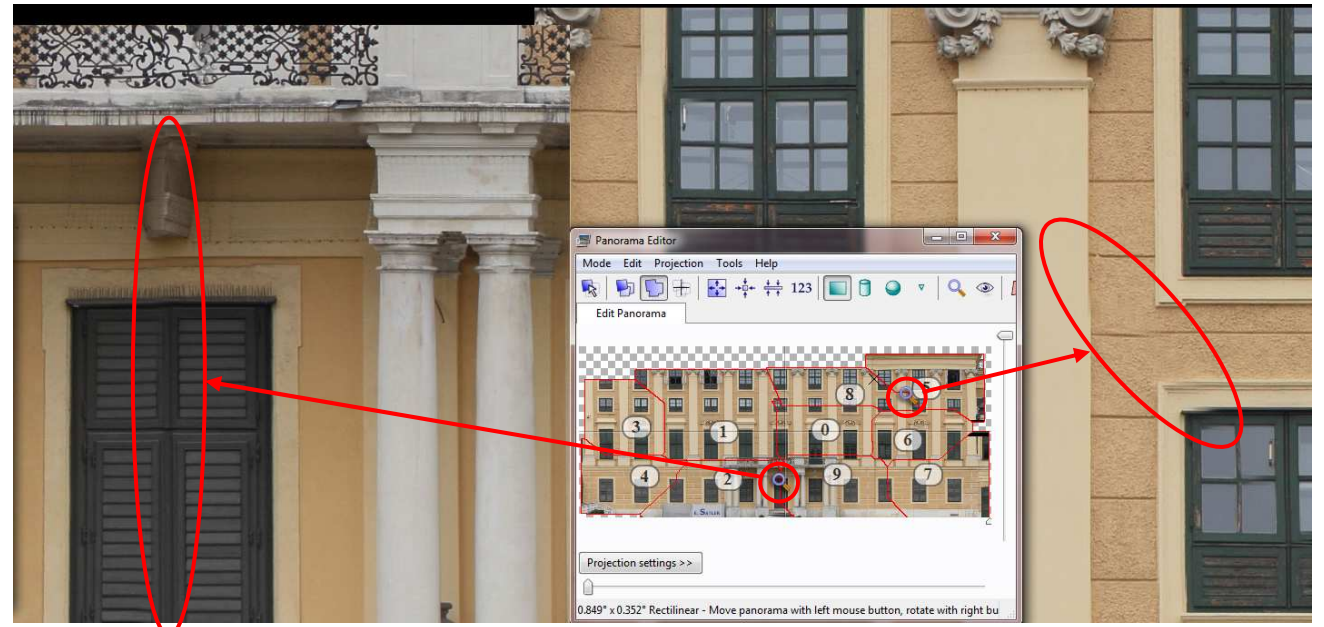

Abb.4-24: Mitte: Die Zusammensetzung des Panoramas; links/rechts: aus Stitching resultierende Bildfehler.

Einen generellen Nachteil der gewählten Vorgangsweise stellt der Verlust der Georeferenzierung dar. Zwar wurde im Zuge der ebenen Entzerrung mit Passpunkten im Objektkoordinatensystem gearbeitet, jedoch ließ die Entzerrungssoftware keinen Export der Bilder mit der prinzipiell bekannten (weil damit gerechneten) Georeferenzierung zu. Selbst wenn jedoch georeferenzierte Bilder gegeben wären, welche zu einem Mosaik zusammengefügt werden sollen, dann würde die Verwendung von Stitching, wie dem hier beschriebenen dazu führen, dass die Georeferenzierung verloren geht. Zum einen weil beim Stitching keine Passpunkte mit projektbezogenen Koordinaten verwendet wurden, sondern nur Verknüpfungspunkte zur Bestimmung der gegenseitigen relativen Lage der Bilder, wodurch der Projektbezug durch verschieben, rotieren und skalieren der Bilder verloren geht. Zum anderen ist in der verwendeten Software der Export georeferenzierter Daten aus der Stitching-Software nicht möglich. Um den Projektbezug doch noch herstellen zu können, ist es daher notwendig, das fertige Panorama noch einmal, zum Beispiel mittels Passpunkte, zu transformieren. Dieser Vorgang wird bei der Strichplanerstellung in Kapitel 4.6.2 beschrieben.

# **4.6 Manuelle Strichpläne**

Nach der Vorprozessierung und Entzerrung der Photos, wird in den folgenden Abschnitten dargestellt, wie die Vektorisierung (=Strichplanerstellung) der Fassade vorgenommen wurde.

## **4.6.1 Strichplan aus Orthophoto**

Für die Erstellung eines Strichplanes wird mit der Software QGIS gearbeitet.

QGIS: QGIS (Quantum Geo Information System) ist ein Freeware Geoinformationssystem mit dem räumliche Daten erfasst, betrachtet und bearbeitet werden können. Es wird die Darstellung und Bearbeitung von Vektordaten, Rasterdaten, Shapefiles und GeoTIFFs unterstützt, und es sind Digitalisierungs-Werkzeuge zum Erfassen von Vektordaten, sowie eine Druckzusammenstellung zum einfachen Erstellen von Kartenausdrucken enthalten [43]. Informationen, weitere Funktionen und Download stehen auf der offiziellen Homepage [43] bereit.

Um den Strichplan in QGIS zu erstellen, werden der Reihe nach alle neun Teil-Orthophotos der Fassade in die Software geladen. Da der zu erstellende Strichplan ein Vektorlayer ist, der nur aus Linien besteht, ist ein entsprechender Layer neu zu erstellen und folgende Einstellungen zu treffen:

*Typ:* Linie

*Koordinatensystem:* Koordinatensystem wählen - es wird in diesem Projekt in einem lokalen System gearbeitet, weswegen es nur relevant ist, für alle darzustellenden Layer das gleiche System anzugeben.

*Name:* entsprechenden Namen des Layers eingeben

Mit der Symbolleiste "Digitalisieren" (Abb.4-25) lässt sich nun das unterlegte Orthophoto vektorisieren. Dazu wird ein Ausschnitt groß genug herangezoomt und entlang der Bildkanten nachgezeichnet (siehe Abb.4-26).

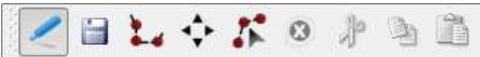

Abb.4-25: Symbolleiste Digitalisieren; von links nach rechts: Bearbeitungsmodus Ein/Aus, Layer speichern, Neues Objekt, verschieben, Knotenwerkzeug, löschen, ausschneiden, Kopieren, einfügen

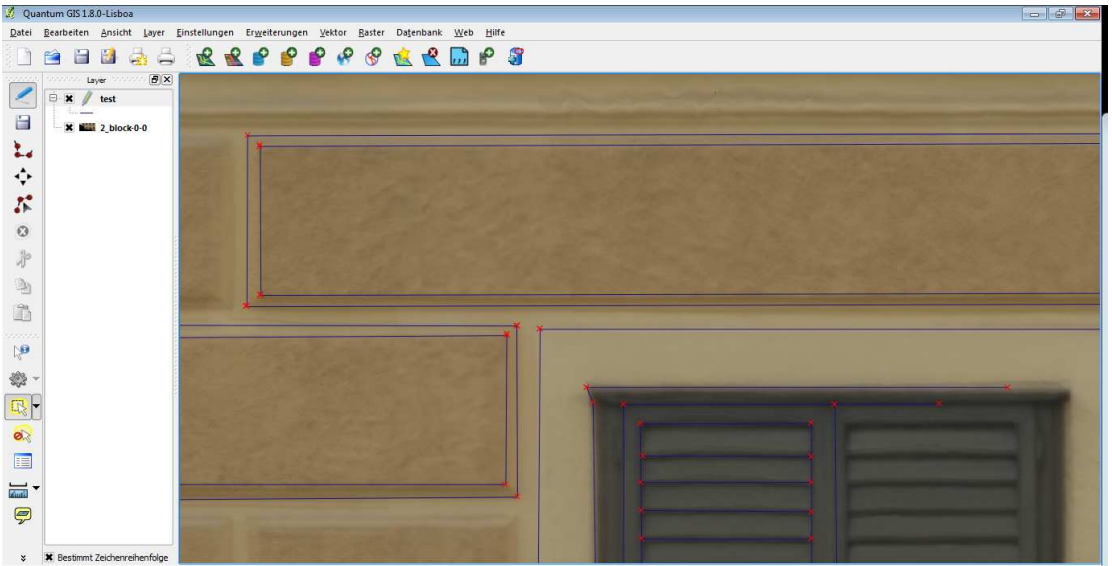

Abb.4-26: Digitalisieren des hinterlegten Orthophotos

Das fertige Endprodukt, eine Vektorisierung der Ostfassade von Schloß Schönbrunn ist in Abb.4-27 zu begutachten.

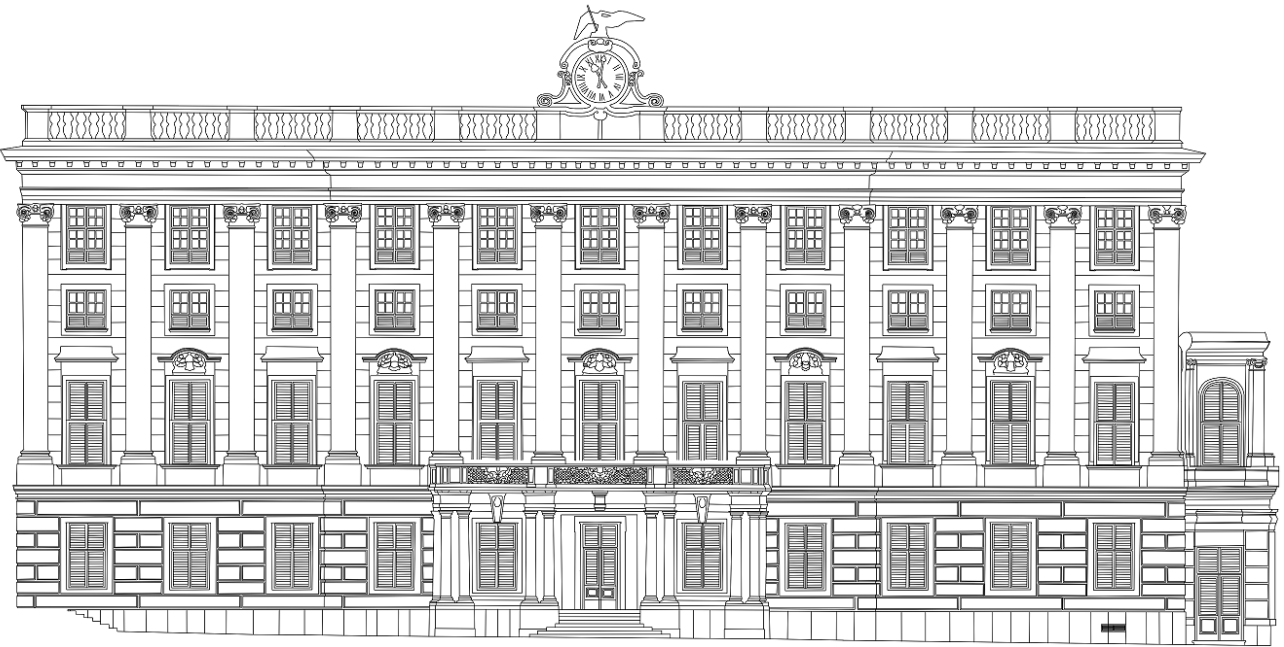

Abb.4-27: Ergebnis der Vektorisierung aus Orthophotos der Schlossfassade im Maßstab 1:350, überarbeitet von [38].

#### **Bewertung des Orthophoto-Strichplans:**

Bei der Vektorisierung von Bilddaten gibt es qualitätsbeeinflussende Faktoren, die in einigen Punkten angesprochen werden sollen:

- Lagerichtigkeit: ob eine Linie wirklich korrekt gezogen wird, liegt einerseits an der subjektiven Fehleranfälligkeit, und andererseits an der Auflösung des zu vektorisierenden Bildes. Zwar liegt die Pixelgröße des Bildes bei nur 2mm, trotzdem sind Kanten meist unscharf und schlecht erkennbar, was sowohl an der Überlagerungsmethode der Bilder, als auch an der Qualität der berechneten Textur bei der Orthophotoerstellung liegen kann. Abbildung 4-28 zeigt anhand eines Teilstücks einer Säule, wie schwer es ist eine "wahre" Kante auszumachen. Zur Lösung bietet sich lediglich an, nach bestem Wissen und Gewissen, Kanten mit Linien zu approximieren.

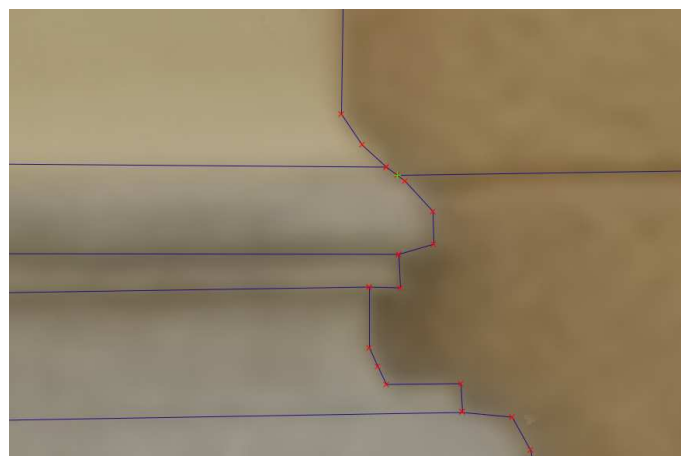

Abb.4-28: Unsicherheiten beim nachzeichnen von unscharfen Kanten

- Fehlende Bildinhalte: Besonders durch Abschattungen entstehen Bereiche im Orthophoto, in denen keine Daten vorhanden sind. Mit einigen Tricks kann in lokal begrenzten Lücken aber dennoch ein Strichplan erzeugen werden.

 Muss lediglich eine horizontale oder vertikale Linie erzeugt werden, kann man sich ausgehend von existierenden Startpunkten mit der Positionsanzeige des Zeigers in QGIS weiterhelfen, um genaue horizontale oder vertikale Linien zu zeichnen (siehe Abb.4-29, gelb markierter Bereich).

Bestehen Lücken in Bereichen, wo bereits ein ähnliches Objekt existiert, wie zum Beispiel bei Fenstern, so können die fehlenden Inhalte von einem bereits vektorisierten Fenster kopiert und eingefügt werden (siehe Abb.4-29, blau markierter Bereich).

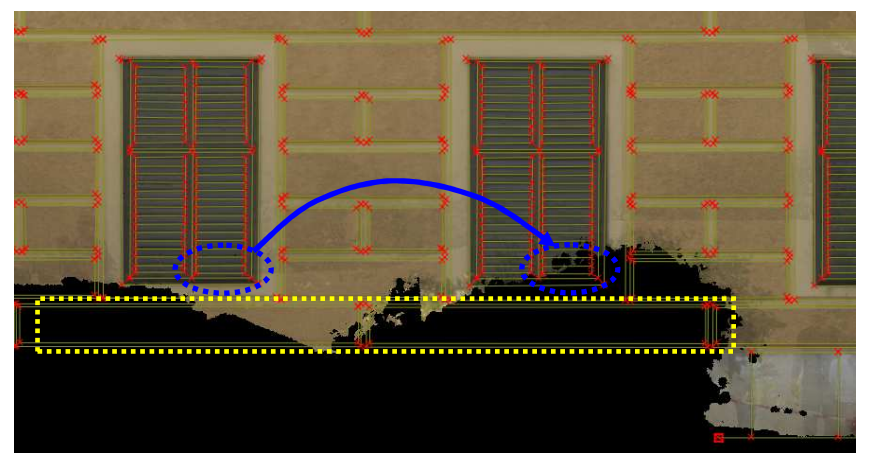

Abb.4-29: Füllung von Lücken durch kopieren von ähnlichen Stellen (blau) oder Ergänzung durch die Annahme von hor./vert. Kanten (gelb).

Zwar ist die Wahrscheinlichkeit hoch, dass bei so beschränkten Bereichen wie in Abb.4-29 der Strichplan den wahren Gegebenheiten entspricht, ist aber ohne Zuhilfenahme weiterer Quellen nicht mit Sicherheit zu sagen. Gerade alte Bauwerke haben es oft an sich, dass Fassadenelemente keinen exakten geometrischen Formen entsprechen, und gleich wirkende Fassadenbereiche sich im Detail doch unterscheiden.

- Generalisierung: durch die Unschärfe des Orthophotos sind viele Details nicht, oder nur unscharf erkennbar. Besonders sehr detailreiche Verzierungen oder kleine Kanten der Fassade – etwa bei Fenstern (siehe Abb.4-30) müssen teils stark vereinfacht erfasst werden.

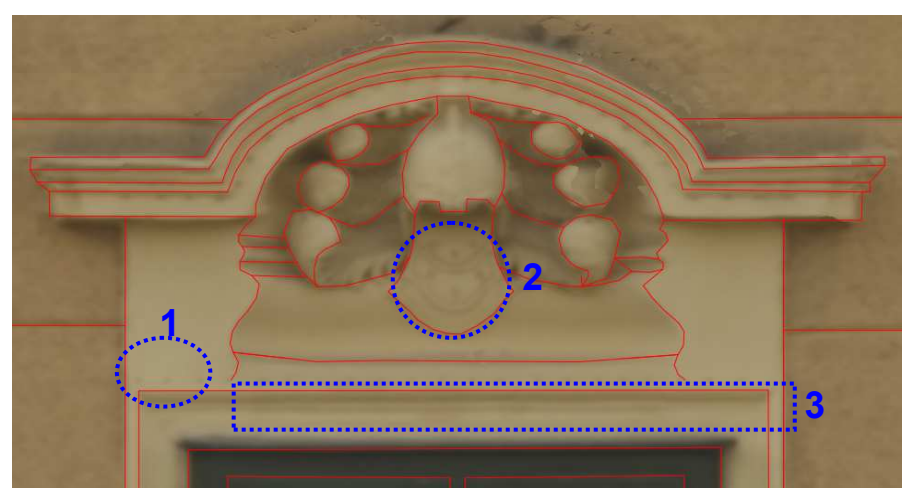

Abb.4-30: Informationsverlust durch schlecht erkennbare Details (1 und 2) und zu kleinen, nicht trennbaren Kanten (3)

- Fehler bei kontinuierlichen Kantenverläufen: einige Fehler, zu denen es bei der Erstellung der Orthophotos kommen kann, sind in Abb.4-31 sichtbar: gerade Kanten werden gewölbt (Abb.4-31-1), oder es treten Sprünge im Verlauf auf (Abb.4-31-2). Auch kommt es an einigen Stellen zu Beugungen von eigentlich geradlinigen Objekten (Abb.4-31-3). Die meisten dieser Kantenfehler lassen sich aber gut überzeichnen, indem man Kanten aus besseren Bildausschnitten kopiert oder verlängert und den Kantenverlauf interpoliert (siehe Abb.4-31 rechts: Strichplanerstellung in unsauberen Kantenregionen).

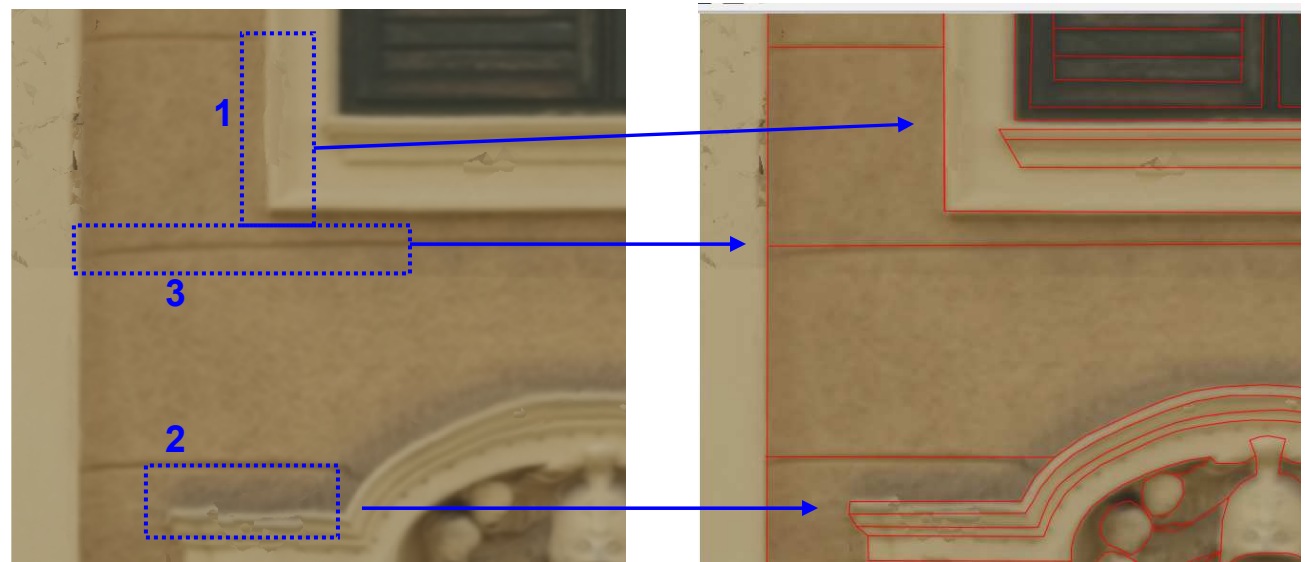

Abb.4-31: Fehler im Orthophoto (links) und daraus erstellter Strichplan (rechtes Bild, rote Linien)

## **4.6.2 Strichplan aus ebener Entzerrung**

Für diese Arbeit wurden zehn Fotos von der Ostfassade entzerrt und zu einem Gesamtbild zusammengefügt. Um einen Vergleich mit den anderen Methoden zur Strichplanerstellung anstellen zu können, soll nun abermals ein Teil der Fassade von Schönbrunn, basierend auf der erstellten Entzerrung (Kapitel 4.5), vektorisiert werden.

Im letzten Schritt, dem Stitching eines Bildverbandes in PTGui musste das Panorama als JPG-Bild verspeichert werden, da in PTGui keinen Export georeferenzierter Bilder unterstützt. Soll das JPG-Bild, wie zuvor das Orthophoto vektorisiert werden, so ist es nötig, dieses vorher in das Objektkoordinatensystem zu transformieren. In QGIS wurde die benötigte Georeferenzierung über die Zuweisung von Passpunkten durchgeführt. Die Koordinaten der Passpunkte wurden in Geomagic aus der Punktwolke, vorliegend im Objektkoordinatensystem, gemessen, und den entsprechenden Positionen im zu referenzierenden Bild zugewiesen (siehe Abb.4-32).

Bezüglich der Transformation sind vorab einige Einstellungen zu treffen (siehe Abb.4-32, links). Folgende Parameter wurden für die Transformation festgelegt:

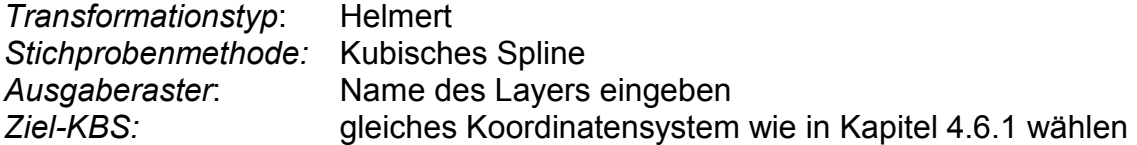

| Transformationseinstellungen            |                                                                                                    |
|-----------------------------------------|----------------------------------------------------------------------------------------------------|
|                                         | Ħ<br>ᇤ                                                                                                    |
| Polynomial 3<br>Transformationstyp:     | 雛雛<br>噩噩<br>雄器<br>■■■                                                                                                    |
| Kubisches Spline<br>Stichprobenmethode: | __                                                                                                    |
| <b>NONE</b><br>Kompression:             | 臨議<br><b>HH</b><br>HH<br><b>Ex SE</b><br>EH<br>HH<br>坚要<br>HH<br>H<br>Ħ<br>開聞                                                                                                    |
| World-Datei erzeugen                    | <b>DAYS</b><br>$H_{\text{M}}$<br>$-400$<br>AID<br>753<br>$-623-$                                                                                                    |
| Name<br>Ausgaberaster:                  |                                                                                                    |
| Ziel-KBS:<br>EPSG:32708                 |                                                                                                    |
| PDF-Karte erzeugen:                     | 隊<br><b>News of</b><br><b>RAGGE</b>                                                                                                    |
| PDF-Bericht erzeugen:                   |                                                                                                    |
| Zielauflösung                           |                                                                                                    |
| Horizontal<br>1,00000                   |                                                                                                    |
| Vertikal<br>$-1,00000$                  | <b>ESSEE</b><br><b><i><u>SUPPLIFTED FOR THE STATE OF THE STATE OF THE STATE OF THE STATE OF THE STATE OF THE STATE OF THE STATE OF THE STATE OF THE STATE OF THE STATE OF THE STATE OF THE STATE OF THE STATE OF THE STATE OF THE STATE OF THE STATE</u></i></b><br>E. SATLER |

Abb.4-32: Transformationseinstellungen (links) und Verteilung der Passpunkte (rechts) für die Georeferenzierung in QGIS

Die Referenzierung ergab einen mittleren Fehler von 6,4 Pixel. Nach beendeter Georeferenzierung wird das erstellte GeoTIFF-Bild in QGIS geöffnet, und es kann ein neuer Vektorlayer für die Strichplanerzeugung geöffnet werden. Die Erstellung des Strichplans selbst erfolgt ebenfalls manuell und auf gleichem Wege wie bereits in Kapitel 4.6.1. Da im abschließenden Qualitätsvergleich aller Verfahren nur einige repräsentative Stellen der Fassade ausgewählt und verglichen werden, wurde nur die linke Hälfte der Fassade vektorisiert. Das Ergebnis, der Strichplan erstellt aus ebener Einzelbildentzerrung und Stitching, ist in Abbildung 4-33 abgebildet.

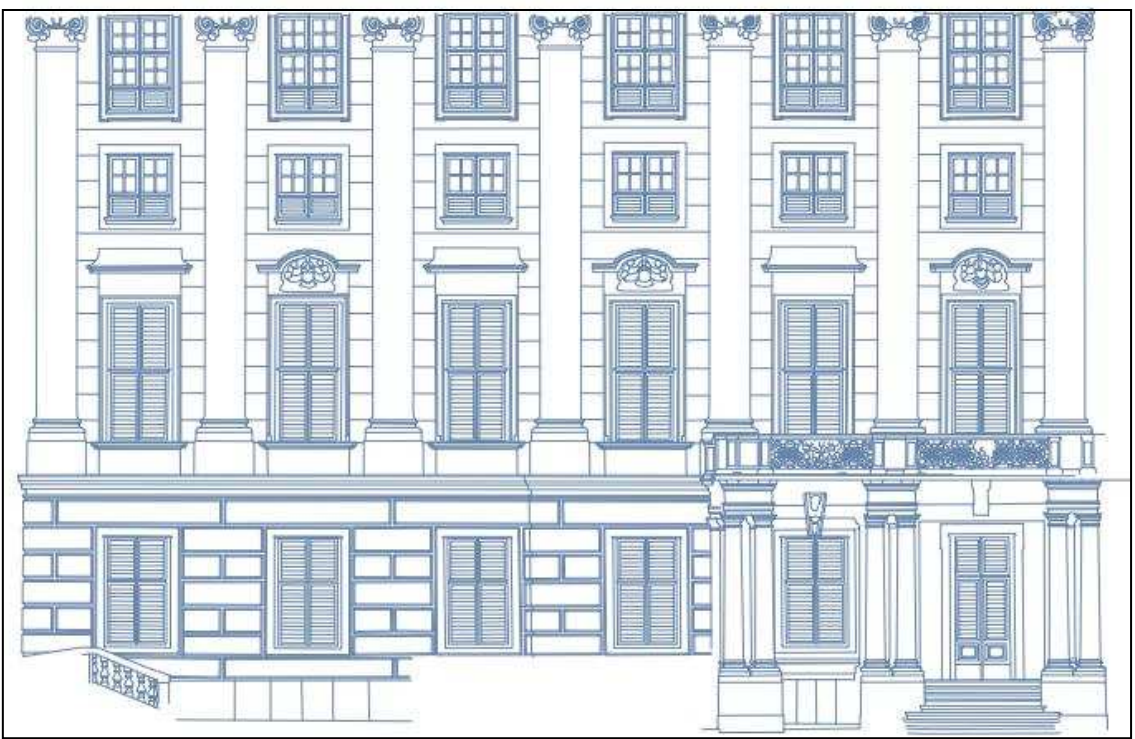

Abb.4-33: Ergebnis der Vektorisierung nach ebener Entzerrung einzelner Bilder und Stitching

#### **Bewertung des Strichplans aus ebener Entzerrung und Stitching:**

Im Gegenzug zur Strichplanerstellung basierend auf Orthophotos, ergeben sich bei der Entzerrung und Zusammenfügung von einzelnen Fotos einige Vor- und Nachteile: Vorteile:

- hohe Auflösung: da bei der ebenen Entzerrung keine Verluste der Auflösung in Kauf genommen werden müssen, sind im Endergebnis viele Details der Fassade zu erkennen. Dadurch können Strukturen der Fassade genau nachgezeichnet und bisher nicht erkennbare Details erfasst werden (siehe Abb.4-34).

- schnellere Verarbeitung: zwar dauert die Erstellung des Strichplanes basierend auf den entzerrten und gesstitchten Fotos selbst ebenso lange wie basierend auf einem Orthophoto, allerdings läuft der Prozess der ebenen Entzerrung und anschließendem Stitching um einiges schneller ab als die Orthophotoerstellung. Schließlich müssen dabei "nur" einige Punkte auf jedem Foto identifiziert werden, um eine ebene Entzerrung berechnen zu können. Und auch die Erzeugung von Verknüpfungspunkten für das Stitching läuft in der Software PTGui automatisch ab, und muss nur im Einzelfall manuell verbessert werden. Bei der Orthophotoerstellung hingegen benötigt das berechnen der Aufnahmepositionen, der Geometrie, Textur und Orthophotoerstellung besonders bei höheren Qualitätsanforderungen und mehreren Fotos sehr lange.

#### Nachteile:

- geringere Lagerichtigkeit: einerseits kommt es bei der ebenen Entzerrung selbst zu Ungenauigkeiten, da wie in Kapitel 3.4 erläutert, immer nur jene Strukturen lagerichtig abgebildet werden, die direkt in der Entzerrungsebene liegen. In Kapitel 4.3.3 ist dargestellt, dass die zu entzerrende Fassade in acht Hauptebenen unterteilt werden kann, für die, um eine höhere Genauigkeit zu erreichen, jeweils eine eigene Entzerrung durchzuführen wäre. Wird das nicht, oder nur teilweise gemacht, so entstehen dann im Stitchingprozess in Bereichen, an denen die Entzerrungen nicht zusammenpassen unschöne Bildübergänge und falsche Abbildungen von Fassadenelementen (siehe auch Kapitel 4.5.2, Abb.4-24 und Abb.4-35)

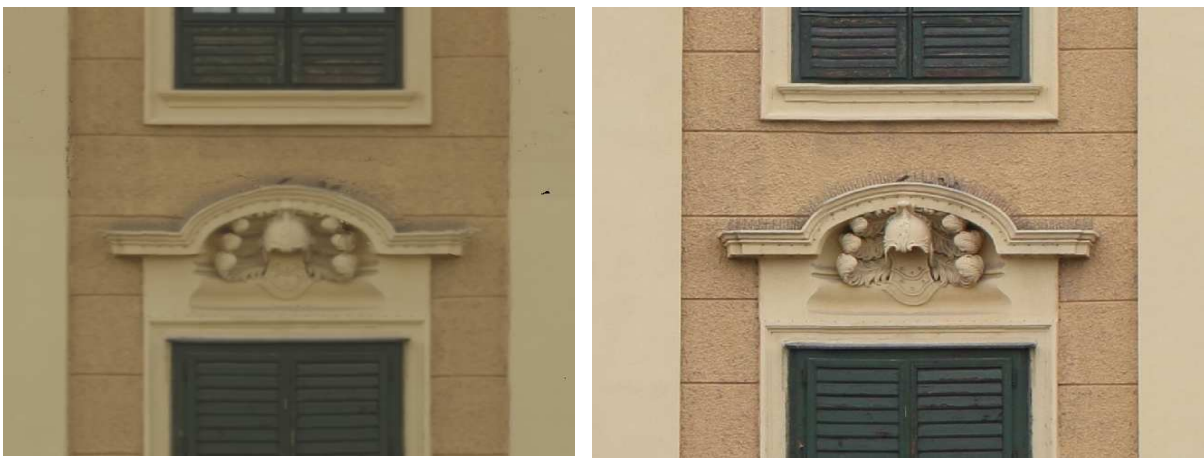

Abb.4-34: Vergleich von Orthophoto (links) und Entzerrung (rechts) – durch die höhere Qualität sind mehrere und genauer trennbare Strukturen erkennbar

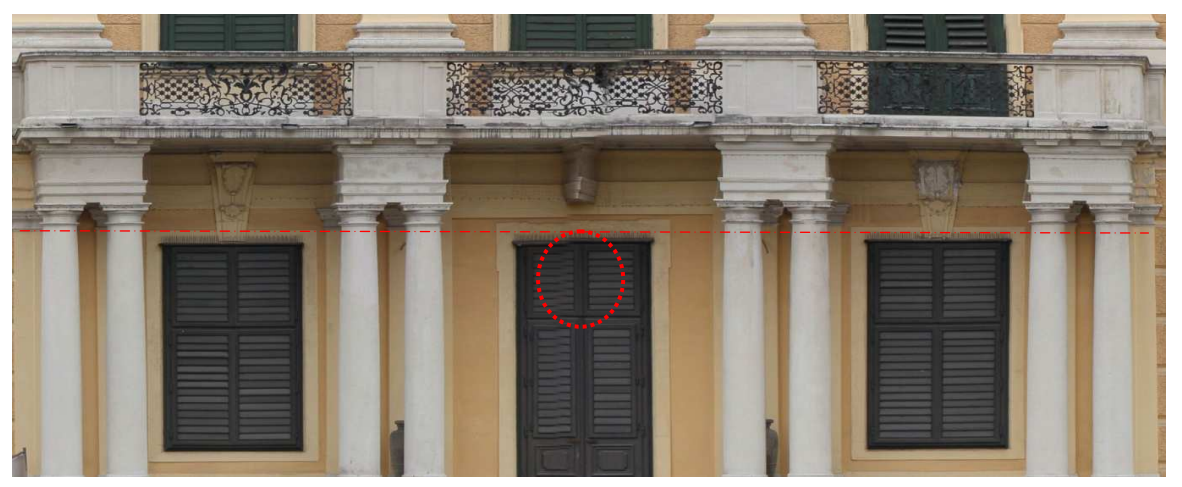

Abb.4-35: Verkantungen im Bereich des Einganges (markierter Kreis), und Abweichungen von horizontalen Linien bei Strukturen vor oder hinter der Entzerrungsebene (strichlierte Linie am Balkon)

# **4.7 Automatisch generierter Strichplan**

Die Erstellung eines automatischen Strichplans erfordert primär die Detektion von markanten Strukturen auf der Fassade. Wie schon in der Einleitung dieser Arbeit dargestellt, gibt es unzählige Ansätze um dieses Ziel zu erreichen. Für den Ansatz in dieser Arbeit wurde Matlab für die Realisierung ausgewählt.

Matlab: Matlab ist von eine von The MathWorks Inc. entwickelte Software zur Lösung mathematischer Probleme und graphischen Aufbereitung der Ergebnisse. Der Vorteil gegenüber anderen Programmiersprachen, wie C oder FORTRAN ist, dass Matlab viele vordefinierte Funktionen bereitstellt, anstatt den vollen Code schreiben zu müssen. Außerdem beinhaltet Matlab Visualisierungs Werkzeuge, die dem Anwender auf einfache Art und Weise erlaubt, die Ergebnisse zu prüfen [44].

Der Hauptvorteil von Matlab, der für diese Arbeit im Vordergrund steht, ist die Einfachheit mit der Vektoren und Matrizen erstellt und bearbeitet werden können. So kann etwa die gesamte Punktwolke in Matlab eingelesen und im Workspace als Matrix gespeichert werden. Auf diese Matrix können sämtliche Berechnungen und Manipulationen angewandt werden, um die benötigte Information abzuleiten. Außerdem bietet Matlab eine große User-Gemeinde, die viele Skripte und Funktionen im Internet kostenlos zur Verfügung stellt.

## **4.7.1 Algorithmus zur Strichplanerzeugung**

Der Algorithmus, um einen automatischen Strichplan zu erzeugen, basiert auf einem Segmentierungsansatz mittels Region Growing nach Kapitel 2.1.1. Region Growing bedeutet, dass ausgehend von einem Saatpunkt, immer mehr benachbarte Punkte zu einer Fläche vereinigt werden, welche "Segment" genannt wird. Es werden dabei solange neue Nachbarschaftspunkte zu einem bestehenden Segment hinzugefügt, solange diese eine Ebenenbedingung erfüllen. Als Ebenenbedingung wird in diesem Fall vereinbart, dass die Abweichungen der Punktnormalen der Nachbarschaftspunkte zur Normalen der Segmente unterhalb eines definierten Grenzwertes liegen müssen. Als Ergebnis der Prozessierung sind die Begrenzungen von detektierten Segmenten, die als detektierte Kanten gelten, zu erwarten.

#### **Verwendeter Pseudocode:**

Der Vorgang der automatischen Kantendetektion als Pseudocode enthält folgenden Ablauf:

01- Input:

*Points*= Matrix mit Koordinaten (x,y,z) der *n* Punkte der zu segmentierenden Punktwolke; Größe der Matrix ist *n* × 3;

*voxel*= festgelegte Voxelgröße zur Ausdünnung der Punktwolke; *n\_range*= Suchradius bei Normalenbestimmung; *MinN*= Minimale Anzahl von Punkten die an Normalenbestimmung beteiligt sein müssen; *neigh\_range*= Suchradius für Nachbarbestimmung für die Segmentierung; *alphaMax*= Grenzwert für Normalenabweichung; *segDelete*= Grenzwert zur Löschung kleiner Segmente;

*ashape*= Kreisradius zur Berechnung der AlphaShapes

- 02- KD-Baum aus *Points* generieren;
- 03- ausdünnen von *Points* durch Voxelgitter mit Größe *voxel*=0.01 m;
- 04- Normalkomponenten *nx, ny, nz, s0* berechnen mit *n\_range*=0.02 m und *minN*=8;
- 05- *NeighPoi* = gefundene Nachbarn von *Points* innerhalb von Abstand < *neigh\_range=*0.03 m;
- 06- erstellen des Punktattributes *Label*;
- 07- **if** Anzahl(*NeighPoi*)== 1
- 08- *Label* = -9999;

```
09- end if 
10- if Anzahl(NeighPoi)>1 
11- Label = 0; 
12- end if 
13- i=0 (Nummerierung der Segmente) ; 
14- while sum(Points(Label=0))>0
```
- 15- i=i+1;
- 16- *seedPoi* = finde Punkt aus *Points* mit *Label*=0 und *s0*=minimal;
- 17- Normale des Segments: *nSeg*= *nx,ny,nz* (*seedPoi*) ;
- 18- *addedPoi*=1 (Startwert, Anzahl der hinzugefügten Punkte) ;
- 19- **while** *addedPoi* > 0
- 20- **if** size(*SeedPoi*)>8

21- *nSeg= nx,ny,nz(SeedPoi*) ;

- 22- **end if**
- 23- *addedPoi*= unique *NeighPoi*(*SeedPoi*) ;
- 24- **if** *addedPoi*>0
- 25- *alpha*= Winkel zwischen *nSeg* und *nx,ny,nz*(*addedPoi*) ;
- 26- *newPoi*= *addedPoi* für die gilt: *alpha*< *alphaMax*;
- 27- *newPoi* wird *Label*=*i* zugewiesen;
- 28- **end if**
- 29- *SeedPoi= newPoi*;
- 30- **end while**
- 31- *segmente*(*i*)=*newPoi* mit Label *i*;
- 32- **end while**
- 33- Löschen von *segmente* < *segDelete=*200;
- 34- **for** j=1 bis Länge (*segmente*)
- 35- alphavol(*segmente*(j), *ashape*=0.1) ;
- 36- Visualisierung (Funktion *plot3*) ;
- 37- **end for**

#### **Erläuterung des Pseudocodes**

Zeile 1: Punktwolke einlesen und Konstanten definieren:

- *Points*: die einzulesenden Punktwolken sind im .txt oder .xyz Format gespeichert, und können so direkt in Matlab importiert werden. Die ersten drei Spalten müssen dabei die XYZ-Koordinaten der n Punkte der Punktwolke darstellen. Sind in anderen Spalten auch zum Beispiel RGB-Werte oder Intensitäten gespeichert, sind diese zu löschen, da sie in diesem Algorithmus nicht zum Einsatz kommen. Die eingelesenen Punkte werden dann als *n* × 3 Matrix abgespeichert.
- *voxel:* definiert die Größe des Voxelgitters, welches zur Ausdünnung der Punktwolke angewandt wird.
- *n\_range:* Definition des Suchradius für benachbarte Punkte, welche für eine Normalenberechnung hinzugezogen werden sollen.
- *MinN:* Definition der minimalen Anzahl an Nachbarn, um eine gute Normalenberechnung zu ermöglichen.
- *neigh\_range:* den Punkten der zu segmentierenden Punktwolke werden Punkte die innerhalb dieses Radius liegen, als Nachbarn zugewiesen.
- *alphaMax*: Grenzwert für den Winkel zwischen der Normalen der Segmentebene und der Punktnormalen eines benachbarten Punktes. Dieser Grenzwert entscheidet, ob ein Punkt noch Teil eines Segments ist, oder zu einer anderen Ebene mit unterschiedlicher Orientierung gehört.
- *segDelete*: Definition der minimalen Punktanzahl, die eine segmentierte Ebene enthalten soll. Damit können zu kleine, nicht relevante Ebenen entfernt werden. *ashape*: Kreisradius zur Berechnung der AlphaShapes.

#### Zeile 2-3: Punktwolke organisieren und ausdünnen:

Sind die Punkte geladen, ist es für die Segmentierung notwendig, dass die unorganisierten Punkte strukturiert werden. Der Hauptgrund dafür ist, dass dadurch die Verarbeitungsgeschwindigkeit um ein Vielfaches erhöht wird, was gerade bei großen Laserscan Punktwolken enorm von Vorteil ist. Die Methode die hierfür zur Anwendung kommt, nennt sich "K-D Baum Strukturierung". (Da in unserem Fall 3D Punkte vorliegen, wäre der Ausdruck 3D-Baum Struktur angemessen, wird aber in der Praxis eher dreidimensionaler K-D Baum genannt werden). Die Erstellung eines KD-Baumes aus der *n* × 3 Punktmatrix erfolgt in Matlab durch eine KD-Tree Funktion. Mehrere KD-Tree Funktionen können von der Matlab Website [44] frei heruntergeladen werden, und basieren auf der Theorie, nachzulesen etwa bei de Berg et al [45].

Sind die Daten strukturiert, sollen diese auf ein sinnvolles Maß reduziert werden. Für die Veranschaulichung dieses Vorgangs, wurde aus der Punktwolke der gesamten Fassade ein Teilstück extrahiert (siehe Markierung in Abb.4-36). Die originale Punktanzahl dieses Teilstückes beträgt 857.646, was eine unnötig hohe Dichte darstellt (siehe Abb.4-37), und ungenaue Normalenbestimmung und lange Bearbeitungszeiten zur Folge haben kann. Aus diesem Grund wird die Punktwolke einem voxel-basierenden Downsampling unterzogen. Voxel (der Begriff stellt sich zusammen aus "Volumen" und "Pixel") sind vorstellbar als kleine 3D Quader und können für das Resampling und Regulierung von Punktwolken verwendet werden. Nähere Informationen dazu findet man etwa bei Azernikov, Fischer [46]. Es wird also ein 3D Voxelgitter erzeugt, und alle in einem Voxel gelegenen Punkte werden durch deren gemeinsames Zentrum repräsentiert. Das ist zwar etwas langsamer als die Darstellung durch das Voxelzentrum, bildet aber die zugrunde liegenden Daten genauer ab. Das angewandte Resampling mit einer Voxelgittergröße von 1cm reduziert die Punktwolke auf 480.256 Punkte, also auf etwa die Hälfte, ohne deren Detailgrad wesentlich zu verschlechtern (siehe Abb.4-37).

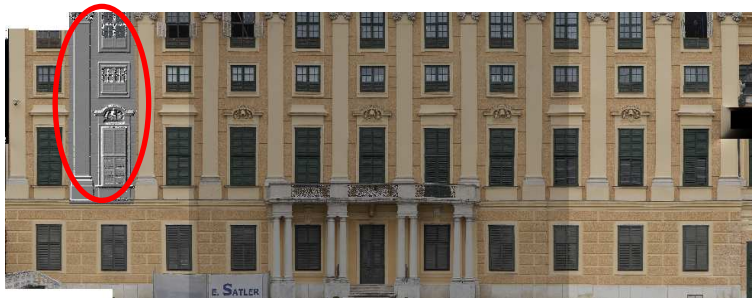

Abb.4-36: Markierung des Anschauungsgebietes

#### Zeile 4-12: Punktwolke auf Segmentierung vorbereiten:

In Zeile 4 wird die Berechnung der Punktnormalen der ausgedünnten Punktwolke beschrieben. Die Punktnormale wird durch eine PCA (**P**rincipal **C**omponent **A**nalysis = Hauptkomponentenzerlegung) berechnet. Diese berechnet aus den nächsten Nachbarn eines Punktes eine best angepasste Ebene, und den Normalvektor auf diese Ebene.

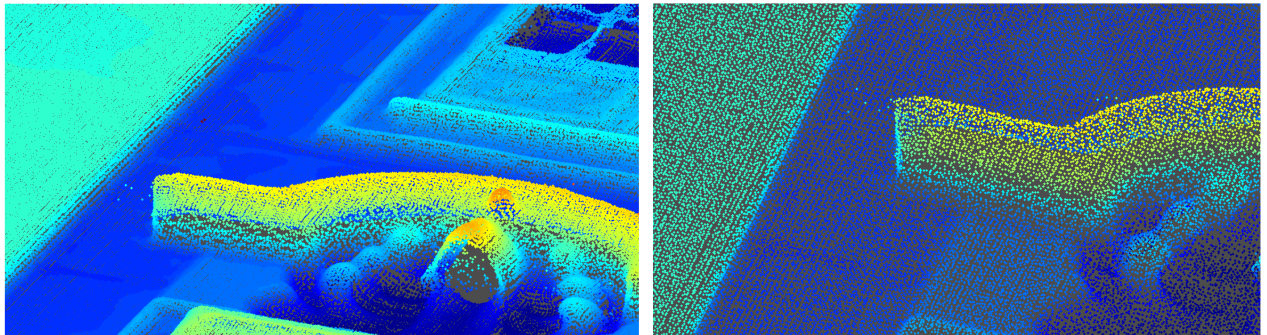

Abb.4-37: links die originale Punktwolke und rechts nach Downsampling mit Voxelgröße 1cm.

Dieser entspricht auch der Punktnormalen. Die genaue Theorie der Principal Component Analysis kann etwa bei Richardson [47] nachgelesen werden. Die Berechnung der Primärkomponenten in Matlab erfolgt auf selbem Weg wie in der Theorie dargestellt, erst durch berechnen der Kovarianzmatrix und anschließender Ableitung der Eigenwerte etc. Die Funktion dafür ist "pcacov". Für die Berechnung werden die Konstanten Radius, *n\_range* (= 2cm), innerhalb dessen die Punkte zur Ebenschätzung hinzugezogen werden, und die minimale Anzahl an Punkten, *MinN* (=8, um eine zuverlässigere Ebenenbestimmung möglich zu machen), verwendet. Die dritte Spalte der berechneten Kovarianzmatrix entspricht dann den Komponenten *nx,ny,nz* des Normalvektors des jeweiligen Punktes und legt die Orientierung der Ausgleichsebene fest. Punkte, für die keine Ebenenschätzung möglich war, werden gleich aus der Punktmenge gelöscht. Allen anderen Punkten wird noch das Attribut *s0* hinzugefügt. *s0* wird berechnet aus der Wurzel des dritten Eigenwertes, und ist ein Maß dafür, wie genau die Ebene an die Punkte angepasst ist. Flache Bereiche ergeben einen niedrigen Wert für *s0*, an Kanten und gekrümmten Flächen ist *s0* entsprechend höher. Von der Anschauungs-Punktwolke bleiben nach Normalenberechnung noch 459.958 Punkte übrig, was bedeutet, dass für 20.298 Punkte keine Normalenschätzung möglich war.

Da während des Region Growings stets die Nachbarn eines Punktes gesucht und analysiert werden, werden schon vor der Segmentierung die Nachbarn sämtlicher Punkte definiert. Als Nachbarn (*NeighPoi)* gelten dabei jene Punkte, die innerhalb des definierten Radius (*neigh\_range)* liegen (Zeile 5). Bei einem Wert von 3cm für *neigh\_range* konnte ein gutes Ergebnis erzielt werden, bei dem einerseits genügend Nachbarn gefunden werden konnten, damit eine raschere Prozessierung möglich ist, und andererseits zu weit entfernte, zu einer anderen Ebene gehörende "Nachbarn" nicht zu einem falsches Segment hinzugefügt werden.

Punkte, für die nur ein Nachbar ermittelt wurde (der Punkt selbst), erhalten ein neues Attribut, *Label,* mit dem Wert -9999. Alle anderen Punkte erhalten Label=0 zugewiesen (Zeile 6-12). *Label* dient im Segmentierungsprozess der Identifizierung gefundener Segmente, mit der Ausnahme, dass Punkte mit *Label*=0 die Gesamtheit der unsegmentierten Punkte darstellt, und Punkte mit *Label*= -9999 Ausreißer (siehe Abb. 4-38) darstellen, und nicht am Segmentierungsprozess teilnehmen.

#### Zeile 14-18, 31-32: while-Schleife zur Initialisierung eines neuen Segments:

In dieser Schleife wird ein Startpunkt (*seedPoi*) aus den Punkten mit *Label*=0 und einem minimalen Wert *s0* gewählt. Dies gewährleistet, dass nur Punkte genommen werden, die möglichst gut auf der lokalen Ausgleichsebene liegen, was wiederum bedeutet, dass diese Punkte nicht auf einer Kante liegen oder frei im Raum schweben. Schlechte Wahl der Saatpunkte würde ein schlechtes Segmentierungsergebnis hervorrufen. Diejenigen Punkte welche diese Bedingungen erfüllen, sind in Abb.4-39 dargestellt (Zeile 16). Das Segment wird durch die Definition der Segmentnormalen *nSeg* (zu Beginn entspricht das der Normalen des Saatpunktes) repräsentiert (Zeile 17). Danach erfolgt der Aufbau

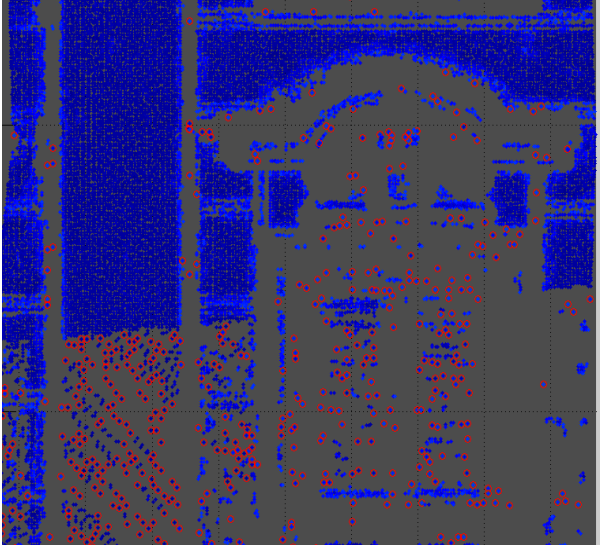

4-38: Punkte mit Label -9999 (rote Punkte); werden im Segmentierungsprozess nicht berücksichtigt.

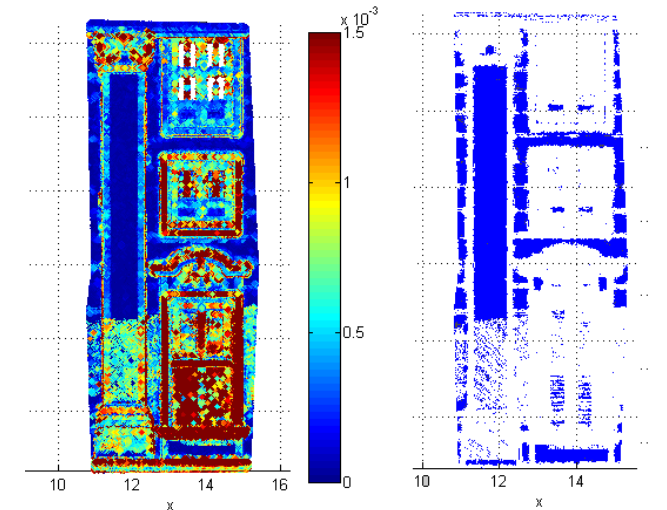

Abb.4-39: Darstellung des Attributs s0 [m] aller Punkte (links) und die Selektion jener Punkte, die s0<0,25mm aufweisen und sich Startpunkt zur Segmentierung eignen (rechts)

eines Segments (folgender Absatz). Ist das erste Segment fertig gestellt, wird den dazugehörenden Punkten (*newPoi*) *Label*=1 zugewiesen, und *i* um 1 erhöht, damit dieser neue Wert als *Label* den Punkten des nächsten Segments zugewiesen werden kann. Auf diese Art und Weise bekommt jedes gefundene Segment (*Segmente(i)*) sein eigenes *Label* (Zeile 31). Die Schleife wird verlassen, was gleichzeitig das Ende der Segmentierung bedeutet, wenn kein Punkt mit *Label*=0 mehr übrig ist.

#### Zeile 19-30: Wachstum eines Segments:

Die while-Schleife läuft so lange, bis kein Punkt mehr zu dem aktuellen Segment hinzugefügt werden kann.

In der ersten if-Bedingung (Zeile 20-22) wird stets der aktuelle Normalvektor auf das Segment berechnet (*nSeg*). Die Berechnung soll aber erst starten, wenn das Segment eine gewisse Größe (Definition: 8 Punkte) erreicht hat, um eine stabilere Normalenberechnung zu gewährleisten als bei der Verwendung von nur wenigen Punkten. Bis zu diesem Zeitpunkt wird die Normale des Saatpunktes auch als Normale auf das Segment verwendet.

Nun werden zu sämtlichen Punkten am Rand des Segments die Nachbarschaftspunkte bestimmt (Zeile 23), durch welche das Segment weiter wachsen soll (das sind im ersten Schleifendurchlauf nur die Nachbarpunkte des Saatpunktes). Dafür kommen nur jene mit *Label* = 0 in Frage, da diese noch keinem Segment zugewiesen worden sind. Da eng beieinander liegende Punkte mehrere idente Nachbarn haben, ist es für die Prozessierungsgeschwindigkeit wichtig, dass aus der Liste mit gefundenen Nachbarn, doppelte Einträge gelöscht werden → *addedPoi*.

Der wichtigste Teil des Segmentierungsprozesses sind die Zeilen 24-28. Durch die if-Bedingung werden die folgenden Berechnungen nur gestartet, wenn auch mehr als 0 neue Nachbarn *addedPoi* mit *Label*=0 gefunden wurden. Ist diese Bedingung erfüllt, werden die Normalvektoren (*nx,ny,nz*) der gefundenen Nachbarn mit der Normalen des Segmentes (*nSeg*) verglichen. Der Winkel *alpha*, den diese Normalen einschließen, muss als Bedingung unterhalb eines Grenzwertes *alphaMax* liegen, damit Punkte aus *addedPoi*, welche diese Bedingung erfüllen zu einem Segment hinzugefügt werden. Andernfalls gehören diese Punkte zu einer anderen Ebene. Im vorliegenden Algorithmus wurde der Grenzwert (*alphaMax*) auf 6gon gesetzt, da hier die besten Segmentierungsergebnisse erzielt wurden (siehe Kapitel 4.7.2). Punkte, welche diese

Bedingung erfüllen, sind *newPoi* und ihr *Label* wird von 0 auf den entsprechenden Wert von *i* geändert. Kann zu einem bestehenden Segment kein neuer Nachbar mehr gefunden werden, der nahe genug, und innerhalb des Grenzwertes für die Normalenabweichung liegt (*addedPoi*=0), so gilt das Segment als abgeschlossen, und es startet eine neue while-Schleife (Zeile 14) mit der erneuten Auswahl eines Startpunktes aus der verbliebenen Menge an Punkten mit *Label* = 0 zum Aufbau eines neuen Segments.

#### Zeile 33-37: Aufbereitung und Visualisierung der Segmentierung:

In Zeile 33 werden Segmente mit weniger als 200 Punkten gelöscht. Diese kleinen Segmente, die besonders in unebenen Bereichen der Fassade auftreten, oder vielleicht auch nur Noise darstellen, werden herausgefiltert, um die Darstellung der größeren Segmente zu verbessern (siehe Abb.4-41). Matlab hat eine Reihe von bereits enthaltenen Visualisierungsfunktionen, die es erlauben, Punktdaten anschaulich darzustellen. Damit die Segmente in unterschiedlichen Farben dargestellt werden können, gibt es in Matlab die Funktion *hsv*. Die *hsv* (**H**ue-**S**aturation-**V**alue) Funktion erzeugt eine hsv –Farbpalette mit einer Anzahl an Farben der Anzahl an Segmenten entsprechend. Für die Visualisierung der Punkte selbst, kommt die Funktion *plot3* zum Einsatz (Zeile 36). Damit können Punkte mit ihren XYZ-Koordinaten dreidimensional dargestellt werden (siehe Abb.4-41 und Abb.4-42 links).

Mit einer Funktion, *Alphavol,* die nicht in Matlab enthalten ist, aber auf der Homepage [44] kostenlos zur Verfügung gestellt wird, können die Grenzen der *Segmente* durch Alphashapes visualisiert werden. Wird die Form einer Punktwolke durch Kreise, deren Radius (*ashape*) zu definieren ist, approximiert, und die berührenden Kreissegmente gestreckt und begradigt, so bekommt man jene Form der Umgrenzung, die Alphashapes genannt werden. Eine schematische Darstellung dazu ist in Abb.4-40 gegeben. Implementation und Bereitstellung für die Verwendung von Alphashapes in Matlab erfolgte durch J. Lundgren im Jahr 2010, nach Theorie näher beschrieben etwa bei K. Fischer [48]. Durch Definition des Kreisradius *ashape*= 0,1m zur Berechnung der Segmentgrenzen mittels Alphashapes konnte eine gute vektorisierte' Darstellung der Segmente erreicht werden. Zur verbesserten Darstellung wird außerdem das Shading (Abb.4-11) des relevanten Ausschnitts hinterlegt. Um ein TIFF-Bild in Matlab einzulesen, gibt es die Funktion *geotiffread*. *[A,R]=geotiffread()* speichert das georefernzierte Bild (RGB, Multispektral oder Grauwerte) in Matrix A und die räumlichen Zusammenhänge in Matrix R ab. Diese beiden Variablen können dann mit der Funktion *mapshow(A,R)* visualisiert werden. Das Ergebnis des automatisch erstellten Strichplans ist in Abbildung 4-42 (rechts) dargestellt.

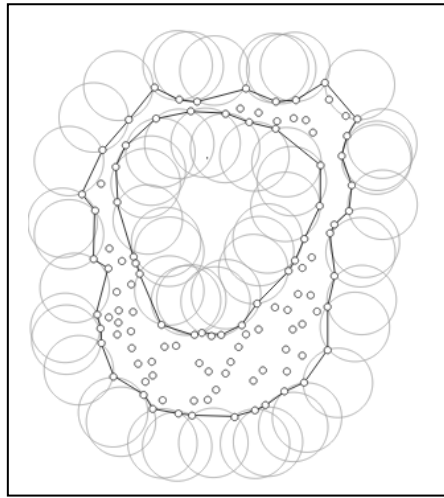

Abb.4-40: Prinzip der Berechnung von Alphashapes zur Umgrenzung von Punktwolken

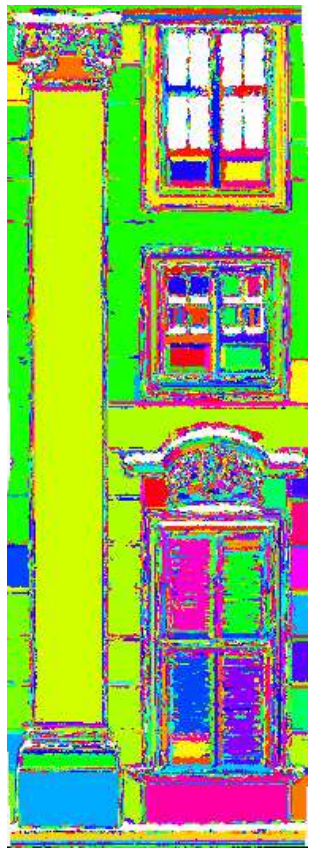

j

Abb.4-41: unübersichtliches Abb.4-42: Finales Ergebnis der Segmentierung. Ergebnis der Segmentierung, graue Flächen: hinterlegtes Shading; links: colorierte ohne Filterung kleiner Segmente. Segmente; rechts: Kanten dargestellt mit Alphashapes.

## **4.7.2 Ergebnis der automatischen Strichplanerstellung**

#### Entwicklung:

Entwicklung und Umsetzung des Algorithmus selbst ist ein iterativer Prozess. Die gewählten Input-Parameter wurden sozusagen in einem empirischen Prozess ermittelt, um das beste Segmentierungsergebnis zu erhalten. Die Parameter hängen hauptsächlich von der Geometrie des Objektes, der Auflösung des Scans, und dessen Zuverlässigkeit (Vorhandensein von Noise) ab, und wurden zu Beginn abgeschätzt, und im Zuge der Entwicklung Schritt für Schritt immer weiter optimiert.

#### Punkt- (Daten-)menge:

Anhand des Anschauungsgebietes sei die Reduktion der Punktmenge während des Segmentierungsalgorithmus veranschaulicht: Zu Beginn bestand die Punktwolke aus 857.646 Punkte. Nach Downsampling und Normalenberechnung reduzierte sich die Anzahl auf 480.256 Punkte. Davon wurden 35 Punkte mit Label -9999 gefunden und aus der Berechnung genommen. Nach Segmentierung und Löschung kleiner Areale, blieben 307.163 Punkte übrig. Es wurden demnach also ca. 36% der ursprünglichen Daten bzw. etwa 64% der ausgedünnten Punktwolke segmentiert. Diese segmentierten Punkte wurden für die Erstellung der 177 gefundenen Segmente, bestehend aus mehr als 200 Punkten, verwendet.

#### Resultat der Segmentierung:

Beim optischen Vergleich der segmentierten Punktwolke und einem Foto der Fassade, lässt sich eine Beurteilung über die Vollständigkeit der Segmentierung anstellen: In der Segmentierung ist zu erkennen, dass die ebenen Bereiche der Fassade sehr gut approximiert wurden, und auch die Grenzen recht scharf abgebildet werden (Abb.4-43). Wo es erwartungsgemäß keine so guten Ergebnisse gibt, ist in Bereichen, wo viele kleine oder gewölbte Ebenen auftreten – so etwa bei Fenstern, oder bei den Verzierungen an der Spitze der Säule oder oberhalb des unteren Fensters (Abb.4-43). Was ebenfalls auffällt, ist, dass die Unterteilung der Fassade nur teilweise abgebildet werden konnte (Abb.4-43). Das liegt einerseits am gewählten Suchradius (*neigh*\_*range*) bzw. dem Grenzwert für die Normalenabweichung (*alphaMax*). Werden diese Grenzwerte weiter herabgesetzt, zerfallen aber leider auch größere Strukturen nach und nach in zu viele Einzelsegmente (Abb.4-44). Bezüglich der Unterteilung der Fassade kann das Ergebnis aber trotzdem als zufriedenstellend erachtet werden, als dass die horizontale Strukturierung der Fassade zwar visuell sofort erkennbar ist, es sich dabei aber nur um Vertiefungen von nicht einmal 1cm handelt, was bei der gegebenen Aufnahmesituation (relativ großer Abstand zur Fassade und entsprechend weiter Abstand zwischen einzelnen Punkten) für den automatischen Algorithmus schwer zu detektieren ist.

Um die Güte der Segmentierung auch in anderen Bereichen der Fassade zu verifizieren, sei auch für den linken Bereich des Erdgeschosses das Ergebnis im Detail dargestellt (Abb.4-45 A). Hier ist zu erkennen, dass die hervorragenden "Kacheln" der Fassade, welche durch etwa 6cm tiefe und 15cm breite Rillen (siehe Abb.4-55, Schnitt A-B) von einander getrennt sind, sehr gut unterscheidbar sind und auch eindeutig segmentiert wurden. Die meisten Strukturen in diesem Bereich konnten mit diesem Segmentierungsalgorithmus sehr gut definiert werden, wie in Abb.4-45 B) und C) zu erkennen ist. Abbildung 4-45 D) zeigt eine Vergrößerung des blau markierten Ausschnitts. Darin ist der verwackelte' Verlauf der detektierten Kanten zu erkennen. Als Ursache dafür kann einerseits die grobe Oberflächenbeschaffenheit dieser Fassadenelemente gesehen werden, die auch in Realität keine glatten Kanten besitzen. Andererseits besteht aber ein Grund auch darin, dass nicht alle Punkte der Punktwolke genau an den Kanten liegen und durch den gewählten Radius (*ashape*) der Alphashapes zusätzlich Unruhen in den Kantenverlauf gebracht werden. Um die Kanten zu begradigen, würde es sich zum Beispiel anbieten, eine ausgleichende Gerade als Kante zu approximieren. Diese Glättung stellt jedoch eine weitere Verfälschung der Daten dar, und ist auch nicht unbedingt notwendig für den Vergleich der Strichpläne in Kapitel 5. Für diesen Teil der Fassade welcher aus einer ausgedünnten Punktwolke mit 1.029.543 Punkten besteht, konnten 633.107 Punkte zu (424) Segmenten hinzugefügt werden, was einem, zum vorigen Fassadenausschnitt ähnlichen, Prozentsatz von ~62% entspricht.

Wenn es um Anzahl, Form und Genauigkeit der Segmente geht, spielt erwartungsgemäß der Parameter *alphaMax* die entscheidende Rolle. Ist *alphaMax* zu groß gewählt, verschwimmen kleine natürlich gegebene Grenzen der Fassade aus dem Segmentierungsergebnis. Ist *alphaMax* zu klein gewählt, werden nicht nur wie bereits erwähnt große Flächen fälschlicherweise in kleinere Einzelsegmente zerlegt, sondern auch große zusammenhängende Segmente geraten zu klein. Veranschaulicht wird dieser Sachverhalt in Abb.4-46, welcher eine Vergrößerung der Punktwolke des Fassadenausschnitts mit Kacheln darstellt. Es sind einerseits die abgerundeten Kanten erkennbar und wie sich ein kleinerer Grenzwert *alphaMax* auf die Größe des Segments auswirkt.

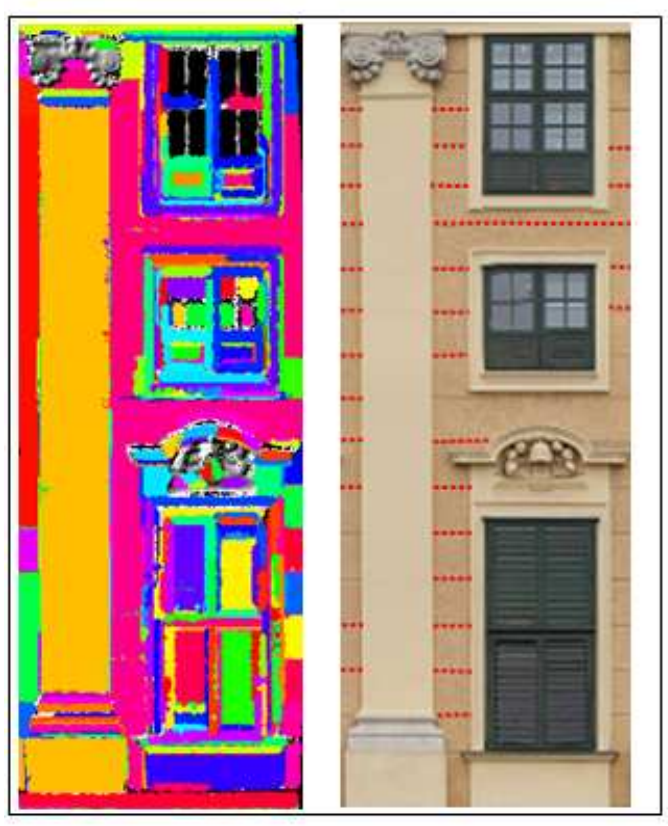

Abb.4-43: Vergleich der gefundenen Segmente zu Abb.4-44: Verschlechterung der Segmentierung<br>Foto der Fassade: Es ist vor allem zu erkennen, dass Durch Verringerung von alphaMax. Von links nach Foto der Fassade: Es ist vor allem zu erkennen, dass Durch Verringerung von a<br>die feine Unterteilung der Fassade nicht abgebildet rechts: alphaMax=3, 2, 1. die feine Unterteilung der Fassade nicht abgebildet werden konnte (siehe rote Markierungen rechts)

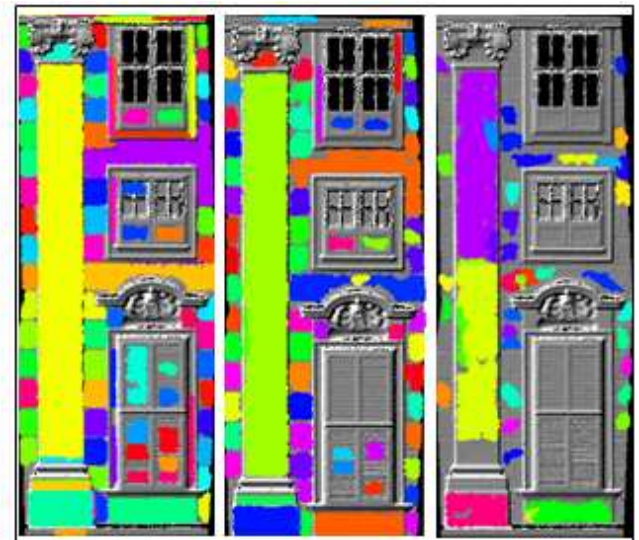

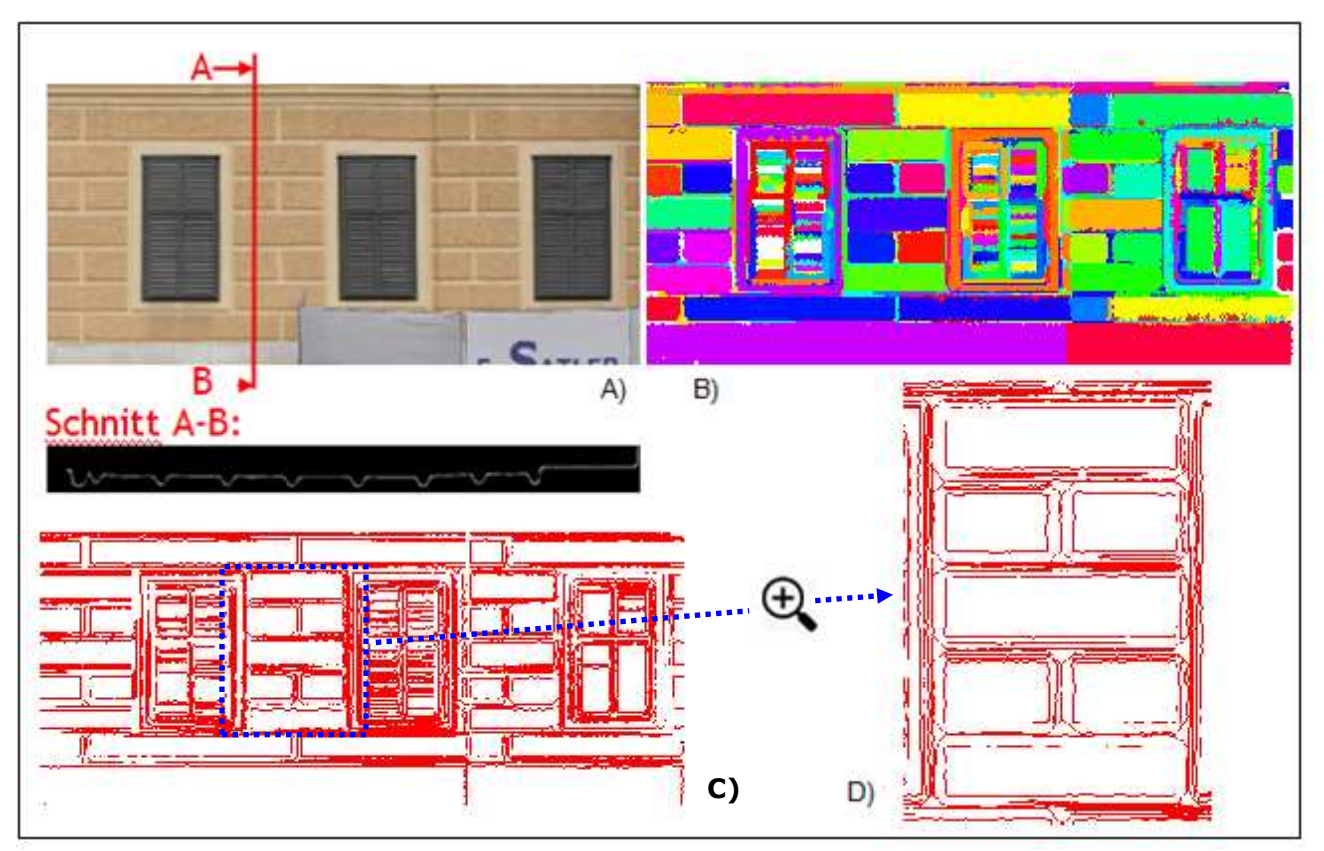

Abb.4-45: Ausschnitt der Fassade im linken Bereich des Erdgeschosses, und Profilschnitt A); koloriertes Ergebnis der Segmentierung B); 'Vektorisierung' durch Alphashapes C); Vergrößerung des blauen Bereichs zeigt den krummen Verlauf der Alphashapes D)

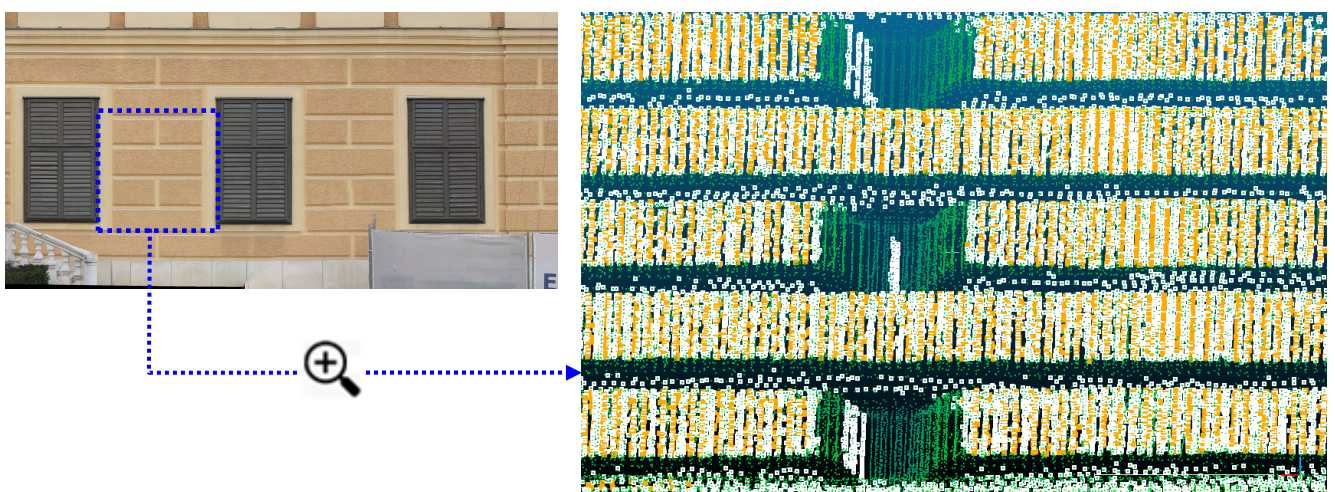

Abb.4-46: Vergrößerung eines Fassadenbereiches (links); grün: Punktwolke der Fassade; gelb: Segmentierungsergebnis mit alphaMax=4; weiß: alphaMax=6; es ist zu erkennen, dass durch den höheren Grenzwert mehr Punkte zu einem Segment hinzugefügt werden, und auch einige zusätzliche Segmente entstehen können.

Wie in den obigen Abschnitten erwähnt, können mit diesem Segmentierungsalgorithmus gekrümmte Flächen nur unzureichend segmentiert werden. Besonders offensichtlich wird das bei den acht Säulen im Eingangsbereich der Fassade. Eine Segmentierung des Eingangsbereiches, dargestellt in Abbildung 4-47 gibt zu erkennen, dass die Säulen nur in längliche, nicht zusammenhängende, Segmente gegliedert werden. Dies könnte verbessert werden durch etwa die Verwendung einer anderen Ebenheits-Bedingung, wie in Kapitel 2.1.1 und bei Heuvel, Vosselmann [7] nachzulesen ist. Dieser Schritt wurde in diese Arbeit jedoch nicht mehr implementiert.

Wie sich der automatisch generierte Strichplan mit den ausgewählten Prozessierungsparametern hinsichtlich Qualität im Vergleich zu den manuell erstellten Strichplänen schlägt, ist im Kapitel 5 dieser Arbeit beschrieben.

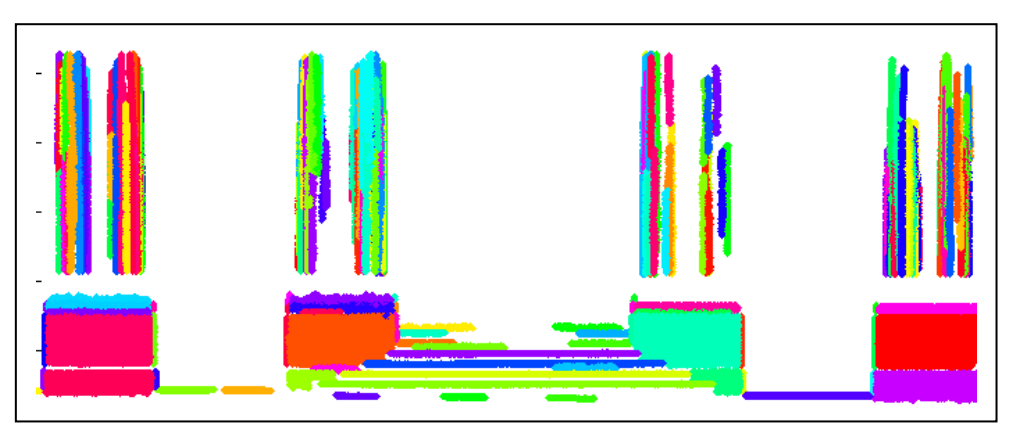

Abb.4-47: Säulen im Eingangsbereich, die nur auf sehr schmalen Bereichen ähnliche Segmentnormalen aufweisen, werden durch diesen Algorithmus in viele vertikale Bereiche aufgeteilt.

# Vergleich der Strichpläne

In diesem Kapitel werden die im vorigen Kapitel 4 erstellten Strichpläne miteinander verglichen und eine Beurteilung abgegeben, ob es einen besten Strichplan gibt, der die reale Fassade des Schlosses optimal abbildet. Zuerst wird die Genauigkeit der Lage der Strichpläne ermittelt, indem das erstellte Referenzbild (Abb.4-11) hinterlegt wird. Es wurden an einigen Stellen der Fassade außerdem händisch Maße abgenommen, welche im anschließenden Kapitel 5.2 mit den gemessenen Maßen aus den manuellen Strichplänen verglichen werden. Darauf basierend wird eine kurze zusammenfassende Beurteilung jedes Strichplans für sich gegeben. Im letzten Abschnitt wird darauf eingegangen, ob die erreichten Genauigkeiten den Qualitätsanforderungen, wie sie für Ausschreibungen in der Denkmalpflege gegeben sind, entsprechen.

## **5.1 Vergleich mittels Referenzbild**

## **5.1.1 Zusammenstellung der Strichpläne**

Der Vergleich der erstellen Strichpläne erfolgt in Matlab. Dafür sind die einzelnen Strichpläne, sowie ein Referenzbild in Matlab einzulesen und darzustellen. Der Ablauf dafür unterteilt sich in:

- a) Import und Darstellung des Referenzbildes erstellt aus der Punktwolke und prozessiert in Opals.
- b) Import der manuell in QGIS erstellten Strichpläne.
- c) Import der automatisch generierten Segmentierung.
- d) Strichpläne werden über das Referenzbild "gelegt".
- e) Zur deutlichen Genauigkeitsbeurteilung wird ein feinmaschiges Netz über die Darstellung eingeblendet.
- Ad a): Das Referenzbild liegt als GeoTiff Datei vor, welches in Matlab mit der Funktion *geotiffread* eingelesen werden, und der Funktion *mapshow* dargestellt werden kann.
- Ad b): Der Import von Vektorlayern aus QGIS mit dem Format .shp kann in Matlab mit der implementierten Funktion *shaperead* erfolgen. Dies erfolgt jeweils für den Strichplan erstellt aus dem Orthophoto und für den Strichplan erstellt aus der ebenen Entzerrung.
- Ad c): Die automatisch segmentierten Teilbereiche der Fassade (Ausschnitt 1.Stock, Säule und 3 Fenster; Ausschnitt EG links; Ausschnitt Eingangsbereich) wurden nach der Segmentierung als Dateien abgespeichert und können für den Vergleich mit der Funktion *load* wieder in Matlab importiert werden.
- Ad d): Die manuellen Strichpläne können mit der Funktion *geoshow* dargestellt werden (Strichplan aus Orthophoto = rot; Strichplan aus ebener Entzerrung = blau). Die automatisch generierten Segmente werden mit der Funktion *alphavol* als 'Strichplan' visualisiert und werden schwarz dargestellt.

Ad e): Um die Abweichungen der Strichpläne vom Referenzbild und untereinander besser abschätzen zu können, wird ein Gitternetz mit einer Maschengröße von 1x1cm über das Bild gelegt werden. Die Funktion *gridxy* ist auf der Matlab-Homepage [44] frei verfügbar, und erlaubt die Darstellung von Gitternetzen mit beliebiger x-y-Ausdehnung. Da das hinterlegte Referenzbild aber ebenfalls Pixelgröße von 1 hat, kann dieses ebenfalls zur Genauigkeitsabschätzung verwendet werden.

## **5.1.2 Vergleich Obergeschoss, Säule und Fenster**

Wie gut die einzelnen Strichpläne im Obergeschoss der Fassade zusammenpassen, ist ausschnittsweise in Abbildung 5-1 dargestellt.

Im Bereich der Fenster (Abb.5-1A) fällt auf, dass der Strichplan der ebenen Entzerrung (blau) bezüglich dem Strichplan des Orthophotos (rot) um etwa 3-5cm nach unten und ca. 1cm nach rechts verschoben ist. In allen Bereichen ist erkennbar, dass der Orthophoto Strichplan optisch sehr gut, wenngleich auch etwas vereinfacht entlang der Kanten des Referenzbildes verläuft. Die grünen Linien stellen das Ergebnis der automatischen Segmentierung dar. Die äußerste Linie, als Übergang von ebener Fassadenfläche zu Fenster, verläuft zwar fast perfekt parallel zu den Kanten des Referenzbildes, jedoch im Abstand von ~2cm. Die Ursache dafür ist in der Ebenheitsbedingung *alphaMax* zu suchen. Da die optisch als "Kanten" wahrgenommenen Übergänge alle abgerundet sind, und ab einer Grenze zu einem anderen Segment dazugezählt werden, ist es klar, dass die automatisch generierten Segmente etwas zu klein geraten (siehe auch Abb.4-46). Auch in Abb.5-1B sind die selben Muster erkennbar: Form und Größe der manuell erstellten Strichpläne passen gut zueinander, jener aus der ebenen Entzerrung ist aber wieder etwa 3-5cm gegenüber dem Orthophotostrichplan und dem Referenzbild verschoben.

Etwa an den Säulen ist die gute Qualität des Orthophotostrichplans besonders deutlich erkennbar. In Abb.5-1B sind links das hinterlegte Referenzbild und die Strichpläne dargestellt, rechts die dazugehörige Punktwolke und die farblich markierten Segmente. Die schwarzen Punkte sind jene der unsegmentierten Punktwolke, die roten Linien sind jene aus dem Orthophoto-Strichplan. Es ist an Kanten die dichtere Ansammlung von Punkten zu erkennen, und wie diese durch den Orthophotostrichplan mit nur minimalen Abweichungen repräsentiert werden.

Abbildung 5-1C stellt die unterschiedlichen Strichpläne im Bereich der horizontalen Fassadeunterteilungen dar. Diese Unterteilungen konnten nur vereinzelt durch die automatische Segmentierung detektiert werden, und weichen 2-8cm von den manuellen Strichplänen ab, liegen jedoch optisch richtig platziert (aufgrund der Kantenkrümmung jedoch zu klein dargestellt) über dem Referenzbild. Ebene Entzerrung und Orthophoto sind auch hier um etwa 5cm gegenseitig verschoben.

## **5.1.3 Vergleich Erdgeschoss**

Die Fassade des Erdgeschosses besteht links und rechts neben dem Eingang hauptsächlich aus gut unterscheidbaren Kacheln und Fenstern. Wie gut diese durch die verschiedenen Strichpläne rekonstruiert werden konnten, ist in der Vergrößerung in Abbildung 5-2 ersichtlich. Der rote Strichplan des Orthophotos verläuft, so weit erkennbar, sehr gut entlang der Kanten der Kacheln, entspricht aber offensichtlich nicht immer der Realität (zum Beispiel spitze, statt abgerundete Ecken). Der Strichplan der ebenen Entzerrung entspricht zwar dem des Orthophotos bei Form und Größe, ist aber wiederum um ca. 4,5cm nach unten und ca. 1cm nach links verschoben. Die automatische Segmentierung liefert wiederum ein gutes, aufgrund der Krümmung von Kanten aber ein um etwa 2cm an jeder Seite zu kleines Abbild der Wirklichkeit (vergleiche auch Abb.4-46). Im Bereich der Fenster ist vor allem positiv anzumerken, dass mit der automatischen Segmentierung sogar die einzelnen Lamellen der Fensterläden - die wohl kleinsten ebenen Objekte der Fassade - dargestellt werden konnten. Stuck und ähnliche Verzierungen ergeben aufgrund der Krümmungen nur zu kleine Segmente, welche durch die Löschung von Segmenten mit weniger als 200 Punkten weggefiltert wurden.

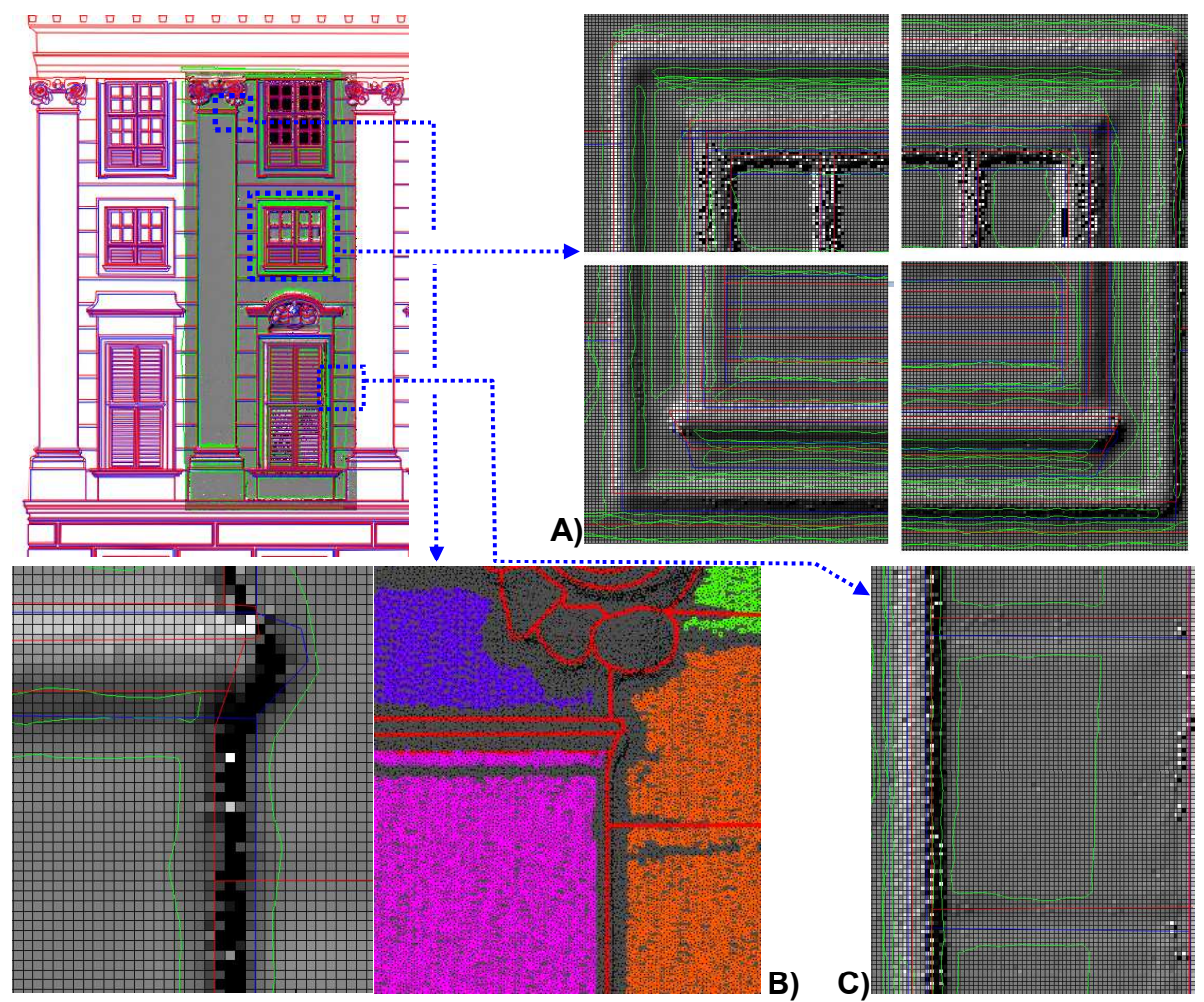

Abb.5-1: Vergleich der Strichpläne im Bereich des Obergeschosses der Fassade

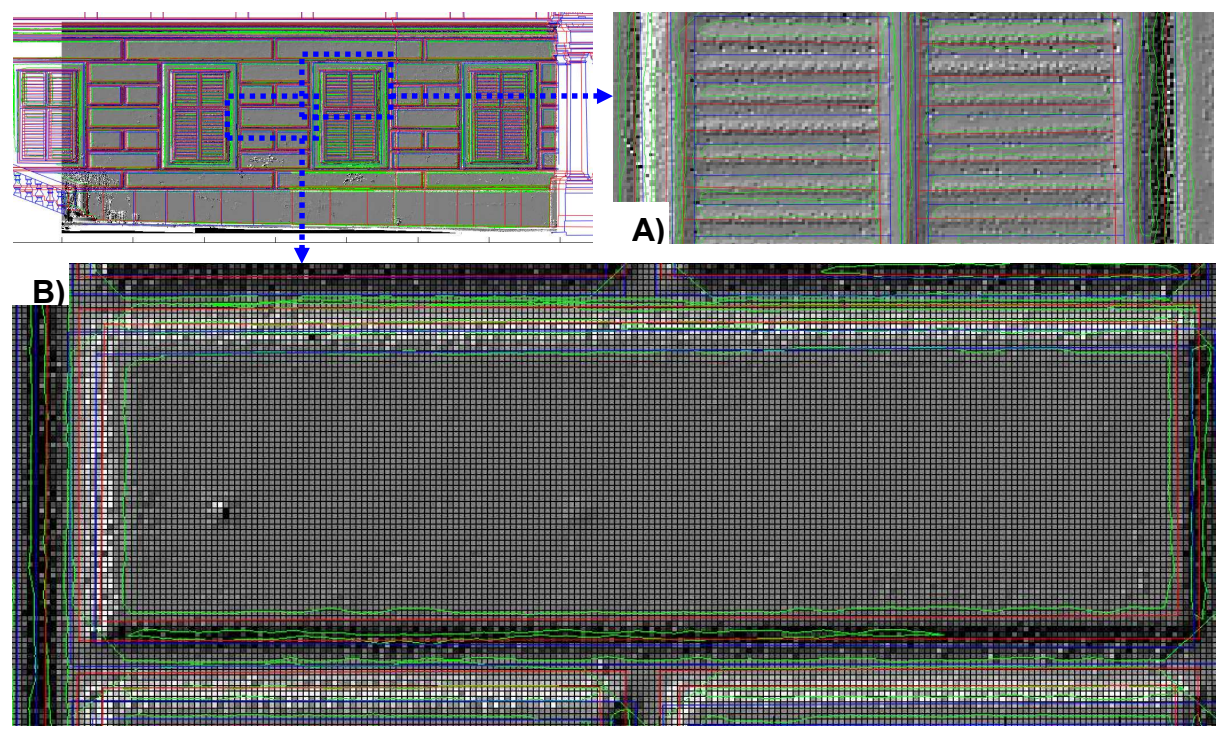

Abb.5-2: Vergleich der Strichpläne (rot=Orthophoto; blau=ebene Entzerrung; grün=automatisch) für den Bereich Erdgeschoss links; A) Ausschnitt des Fensters, B) Vergrößerung einer Kachel

## **5.1.4 Vergleich Erdgeschoss, Eingang**

Der Eingangsbereich stellt insofern ein interessantes Gebiet dar, als dass hier mehrere Fassadenebenen aufeinander treffen. Zum einen sind dies die Fenster- und Tür-Ebene, zum anderen der nach vorn versetzte Balkon mit den acht Säulen darunter, und die noch weiter aus der Bildebene ragenden Treppen. Bezüglich der Ebene der Fenster und der eigentlichen Fassade ist ersichtlich, dass hier die geringsten Abweichungen von Orthophoto und ebener Entzerrung auftreten. Diese befinden sich in einem Bereich von etwa 1cm, wobei auch hier wieder die ebene Entzerrung nach rechts unten verschoben ist (siehe Abb.5-3). Das genaue Gegenteil ist im Bereich der Säulen und Balkon der Fall. Während hier Orthophoto und automatisch generierter Strichplan bis auf wenige Millimeter mit dem Referenzbild zusammenpassen, ist der Strichplan der ebenen Entzerrung um bis zu 4cm weit nach rechts verschoben (siehe Abb.5-3). Die Ursache hierfür ist, dass wie im Grundlagenkapitel 3.4 schon erläutert wurde, immer nur eine Ebene korrekt entzerrt werden kann. Wird das Bild nicht in mehreren Prozessierungen in mehreren Ebenen entzerrt und dann zusammengefügt, so führt das zu groben Verzerrungen und Lageungenauigkeiten.

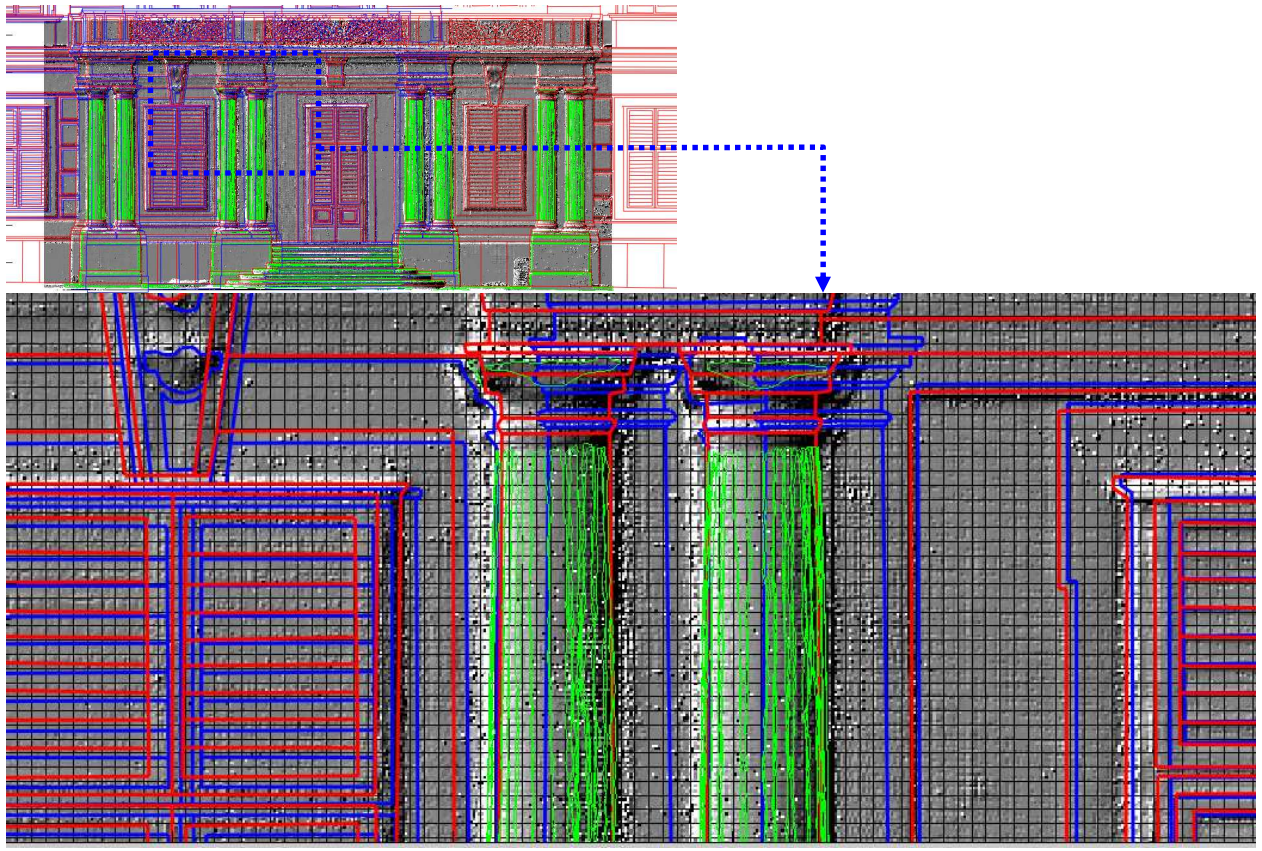

Abb.5-3: Vergleich der Strichpläne (rot=Orthophoto; blau=ebene Entzerrung; grün=automatisch) für den Eingangsbereich im Erdgeschoss. Unteres Bild: geringe Abweichungen von Orthophoto und ebener Entzerrung links und rechts; starke Abweichungen in der Ebene der Säulen.

## **5.2 Vergleich der Sperrmaße und Bewertung der Strichpläne**

Im vorigen Abschnitt der Arbeit wurde vor allem auf die Lagegenauigkeit der Strichpläne durch ein hinterlegtes Referenzbild eingegangen. Für alle erstellten Strichpläne gilt, dass es schwierig ist, Auskunft über eine absolute Genauigkeit zu geben, da Kanten und Flächen selbst am realen Objekt nicht immer eindeutig definiert sind. Dies spiegelt sich schon beim verwendeten Referenzbild wider, welches aus der Punktwolke und mit einer Pixelgröße von 1cm generiert wurde, wodurch manche Kanten teilweise nur sehr ungenau zu erkennen waren. Für ein zusätzliches Bewertungskriterium wurden deshalb händisch an der Fassade

einige Sperrmaße entnommen, damit die Abbildungsgenauigkeit einiger Fassadenelemente durch manuell erstellte Strichpläne weiter verifiziert werden kann. Der automatisch generierte Strichplan wird hier nicht berücksichtigt, da dieser, wie in den vorigen Vergleichen erläutert, Objekte generell zu klein darstellt, und eine Interpolation und Messung der interpolierten Kanten nur Mutmaßung wäre. Die Maße wurden im Erdgeschoss links vom Eingang (siehe Abb. 5-4) und im Eingangsbereich selbst entnommen (siehe Abb. 5-5).

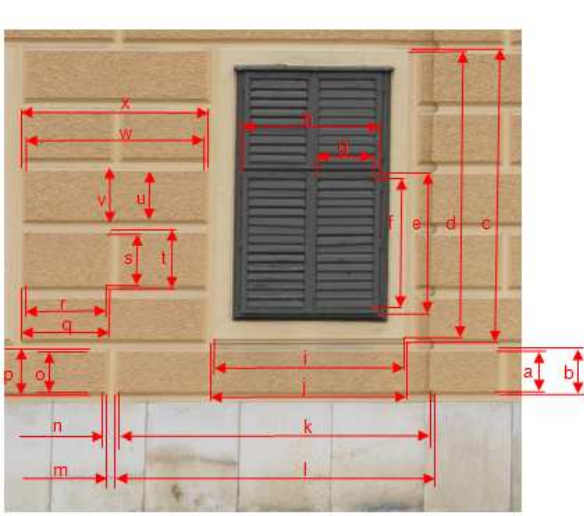

Abb.5-4: Position der entnommenen Sperrmaße im Bereich Erdgeschoss links

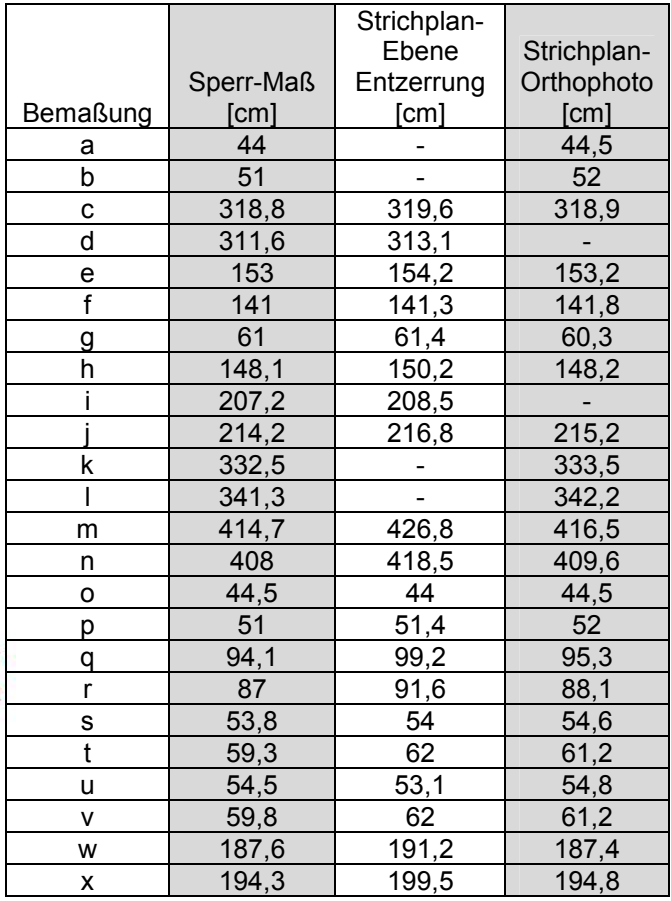

Tabelle 5-1: Messwerte aus Abb.5-4

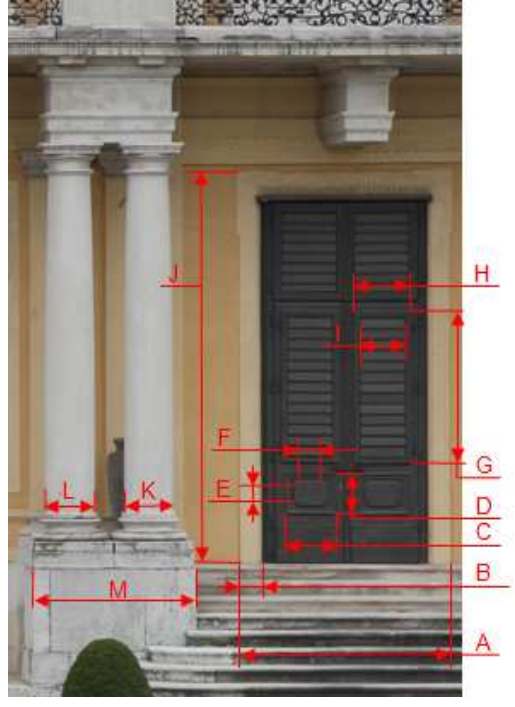

Abb.5-5: Position der entnommenen Sperrmaße im Bereich des Eingangs

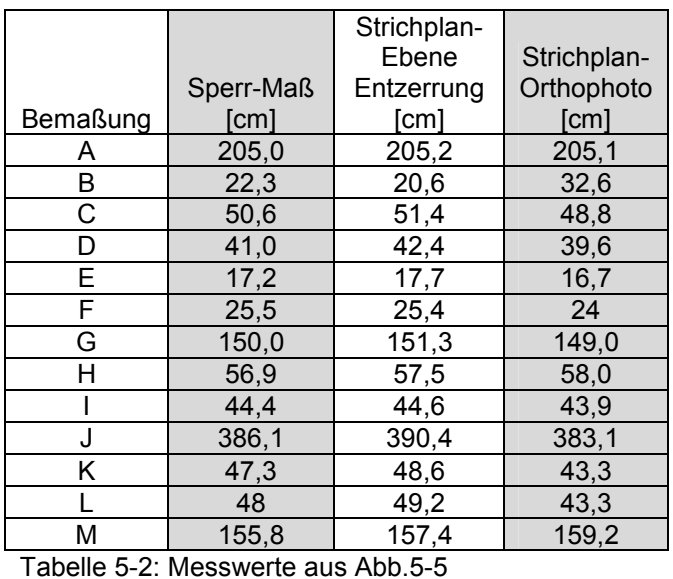

## **5.2.1 Bewertung des manuell erstellten Strichplans aus Orthophoto**

Der Hauptkritikpunkt des nach Kapitel 4.6.1 erstellten Orthophotos war die Schärfe der Textur, welche es erlauben würde, Linien noch exakter zu rekonstruieren. Zwar hat das Bild eine optimale Auflösung von 2mm, jedoch wären einerseits bei Berechnung der Ausrichtung der Fotos und Erstellung eines Polygonmodells vonnöten gewesen, dass mit höherer Genauigkeit und mit mehr Triangulierungsflächen gerechnet wird, was jedoch für die komplette Fassade durch die zur Verfügung stehenden Computer Hardware nicht möglich war. Andererseits brachte auch der für die Texturauflösung hauptverantwortliche Parameter *'atlas width'* trotz Erhöhung keine verbesserten Resultate. Durch eine Optimierung der Prozessierung wären also sicher noch bessere Ergebnisse bei der Orthophotoerstellung zu erwarten gewesen. Größere Elemente der Fassade wie Säulen, Fenster und Kacheln sind aber auch im verwendeten Orthophoto gut definiert und weisen im Vergleich des daraus erstellten Strichplans mit den Sperrmaßen eine sehr gute Übereinstimmung auf. Im Erdgeschoss (Abb. 5-4) bei Kacheln und Fenster wurde eine durchschnittliche Abweichung von nur etwa 8mm erzielt. Der Eingangsbereich weist nicht ganz so gute Ergebnisse auf. Hier kommt es zu einer mittleren Abweichung von etwa 2,7cm. Nach entfernen der größten Abweichungen (=Maße "B", "L" und "M") verringert sich dieser Wert auf nur noch 1,5cm.

Ebene Bereiche, wie sie hauptsächlich auf der Fassade vorkommen, konnten also mit sehr guter Genauigkeit rekonstruiert werden. Für die Orthophotoerstellung von Bildern, in denen starkes Relief enthalten ist (Säulen, Balkon, Stiegen), wäre für eine höhere Genauigkeit ein noch besseres Geländemodell in diesen Bereichen vonnöten.

## **5.2.2 Bewertung des manuell erstellten Strichplans aus ebener Entzerrung und Stitching**

Vorteil der ebenen Entzerrung in dieser Arbeit war die aus den Fotografien direkt übernommene, hohe Auflösung. Durch diese war es möglich, auch kleine Objekte auf der Fassade sehr genau abzubilden. Leider wies dieser Strichplan aber eine sehr schlechte Lagegenauigkeit auf. Hauptursache dafür sind (bereits in Kapitel 4.5.4 erörtert), dass bei der ebenen Entzerrung immer nur eine Ebene entzerrt werden kann (die anderen bleiben verzerrt), und dass nach dem Stitching-Prozess die Zusammenstellung nicht georeferenziert ist. Die Transformation ins Objektkoordinatensystem musste daher in einem nachfolgenden Arbeitsschritt noch durchgeführt werden, wofür es sicher genauere Methoden gibt, als diese auf nur einigen Punkten basierend in QGIS durchzuführen.

Ob, und wie gut jedoch die Form und Größe einzelner Objekte der Fassade rekonstruiert werden konnte, ist in den Tabellen 5-1 & 5-2 und den Abbildungen 5-4 & 5-5 dargestellt. Im Bereich von Abbildung 5-4 ergibt sich gegenüber den Sperrmaßen eine durchschnittliche Abweichung von 2,9 cm und im Eingangsbereich (Abb.5-5) von 1,2 cm. Die entstehenden Fehler sind also nicht so groß, wie man aufgrund der Lageungenauigkeiten, beschrieben in Kapitel 5.1 vielleicht schließen würde. Jedoch sind diese Werte nicht zuverlässig, da bei Georeferenzierung die Form und Größe der einzelnen Objekte im Strichplan nochmals verändert wurde.

## **5.2.3 Bewertung des automatisch generierten Strichplans**

Die Stärken des automatisch generierten Strichplans sind einerseits die schnelle und automatisierte Prozessierung (wenn der Algorithmus einmal entwickelt und umgesetzt wurde), und andererseits die Objektivität, mit der Segmente gefunden und begrenzt werden. Nachteile sind dafür die lange Entwicklungszeit für zuverlässige und genaue Algorithmen, dass es keinen für alle Gegebenheiten einsetzbaren, universellen Algorithmus

gibt, und dass die Qualität der Segmentierung stark von Punktabstand und Messgenauigkeit des Laserscanners abhängt. Hohe Punktdichte würde nicht zwingend eine bessere Normalenschätzung, und genauere Kantendetektion bedeuten, verlangsamt aber auf alle Fälle die Prozessierungsgeschwindigkeit markant. Ein weiterer Nachteil ist, dass es mit dem verwendeten Algorithmus und der gegebenen Punktwolke kaum möglich war, stark gekrümmte, und sehr detaillierte Fassadenelemente (zum Beispiel Verzierungen, oder kleinflächige Fassadenschäden) zu rekonstruieren.

Für den automatisch generierten Strichplan konnte kein Vergleich mit Sperrmaßen angegeben werden, da hierbei, wie schon beschrieben, keine realen Kanten detektiert wurden, sondern nur die Grenze der gefundenen Segmente visualisiert wurden, welche aufgrund der Krümmung der Kanten stets etwas zu klein gerieten. Würden in einer Weiterführung der Arbeit die tatsächlichen Kanten in der Punktwolke berechnet werden, hätten diese Kanten aus der automatischen Segmentierung vermutlich etwa die Genauigkeit des Orthophotostrichplans, oder würden noch exakter der Realität entsprechen.

## **5.3 Beurteilung der Strichpläne hinsichtlich Anforderungen an die Denkmalpflege**

In ganz Österreich gibt es zur Erhaltung und Renovierung von Denkmälern, zu dem auch das Schloß Schönbrunn gehört, ganz genaue Anforderungen hinsichtlich Genauigkeit und Detaillierungsgrad an die Dokumentation dieser Bauwerke. Diese erstellten Pläne dienen der Findung von Bauschäden, und als Planungsgrundlage zur Maßnahmensetzung und Kostenfindung zur Instandsetzung des betreffenden Objektes. Meist wird dabei auf die jeweils gültige Version der ÖNORM A 6250 (Genauigkeitsstufe/Informationsdichte) und ÖNORM B 1100 (Messtoleranzen) verwiesen.

Als Beispiel seien Teile einer beispielhaften Ausschreibung, die nach Genauigkeitsstufe 3 und 4 laut ÖNORM A 6250 verlangt, in nachfolgenden Tabellen dargestellt.

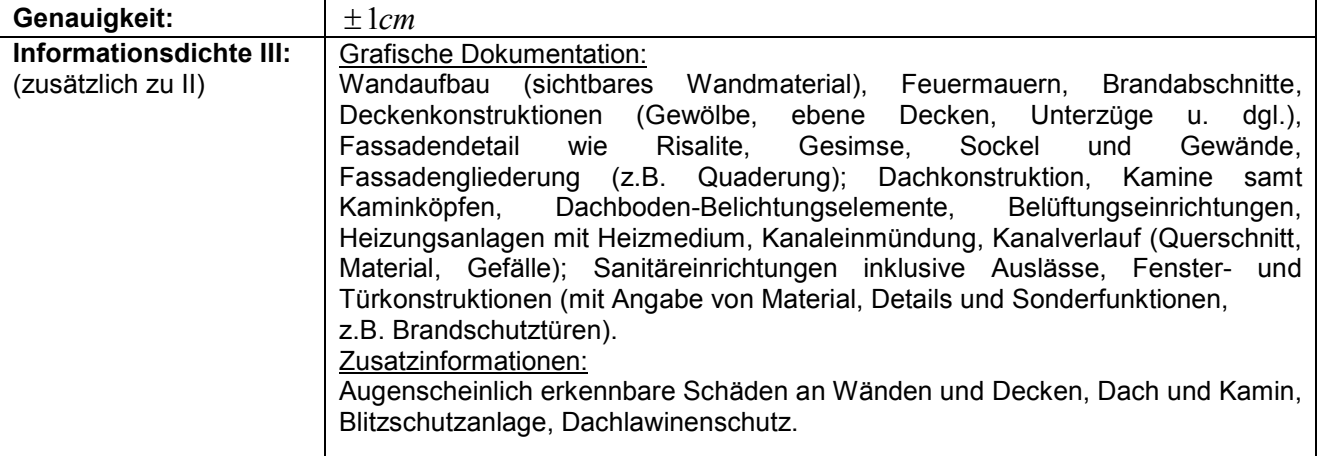

#### **Genauigkeitsstufe 3:**

#### **Genauigkeitsstufe 4:**

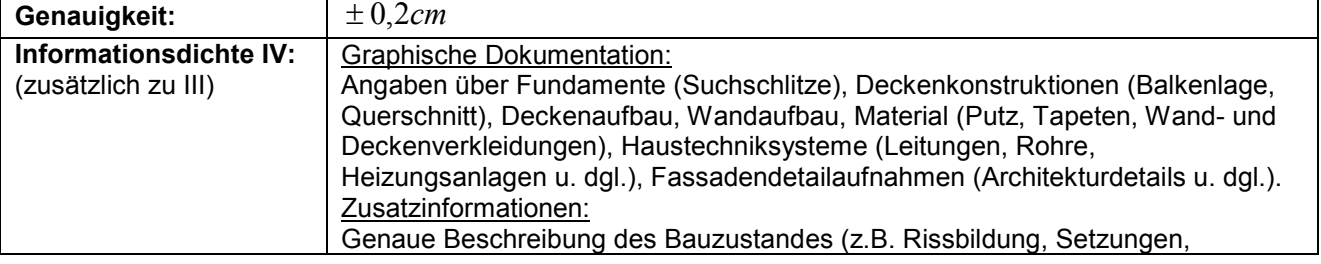

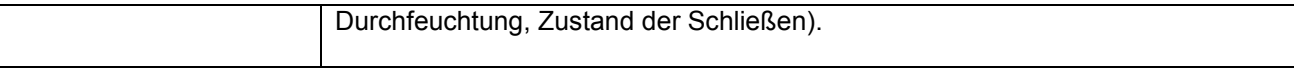

Darüber hinaus enthalten solche Ausschreibungen auch, welcher Schaden, auf welche Art und Weise und in welchem Maßstab dargestellt werden soll (siehe Tabelle 5-3).

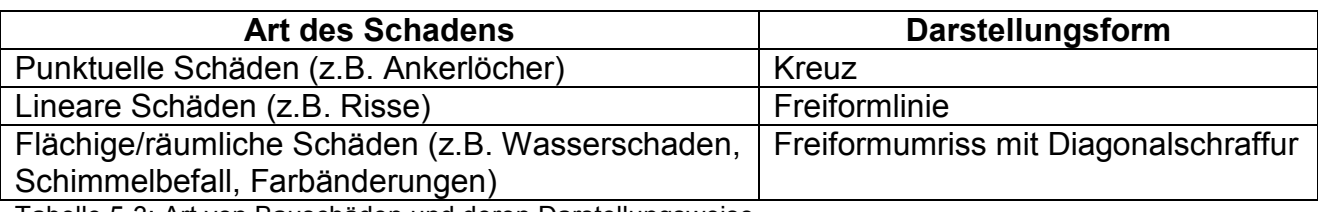

Tabelle 5-3: Art von Bauschäden und deren Darstellungsweise

Pläne: sind im Maßstab 1:50 zu zeichnen, aber im M 1:20 aufzunehmen.

Darstellung von konstruktiven Elementen (Wände, Decken):

 $\rightarrow$  Genauigkeitsstufe 3, Informationsdichte III (It. ÖNORM A 6250)

Darstellung von Details (Türen, Fenster, Holzverkleidungen, Gesimse, Stuck, sichtbare Stahlkonstruktionen, Dachsperre)

 $\rightarrow$  Genauigkeitsstufe 4. Informationsdichte IV (It. ÖNORM A 6250)

#### Beurteilung des automatisch generierten Strichplans:

Aufgrund der Tatsache, dass die für die Diplomarbeit zur Verfügung stehenden Laserscandaten folgende Eigenschaften haben:

- Scanner: Faro Focus/Photon: Genauigkeit:  $\pm$  0,2cm für Abstände bis 25m (Tabelle 3-1)
- Abstand Laserscanner Fassade (Erdgeschoss): etwa 3,6m  $\rightarrow$  Punktabstand ca. 0,5cm (aus Punktwolke gemessen)
- Abstand Laserscanner Fassade (Obergeschosse): etwa 50m  $\rightarrow$  Punktabstand ca. 3,2cm (aus Punktwolke gemessen)

lässt sich allein daraus erkennen, dass zumindest für das Obergeschoss mit diesen Laserscandaten keine Genauigkeit der rekonstruierten Objekte von 1cm (Genauigkeitsstufe 3) bzw. 0,2cm (Genauigkeitsstufe 4) machbar sind. Um geringfügige Schäden wie Ankerlöcher (Durchmesser 2-4cm) überhaupt lokalisieren zu können, wäre gemäß dem Abtasttheorem von Shannon& Nyquist ein Punktabstand von 1-2cm nötig. Für den Erdgeschossbereich, der mit etwa 0,5cm Punktabstand aufgenommen wurde, gilt zwar, dass etwaige Schäden detektierbar wären, im Zuge der Punktwolkenprozessierung und automatischen Segmentierung, die Möglichkeiten für eine zuverlässige Genauigkeit von 0,2-1cm aber zunichte gemacht wurden:

- zu Beginn der Segmentierung wird der Punktabstand auf 1cm gesetzt, um mit der großen Datenmenge überhaupt arbeiten zu können
- Wie in den vorigen Kapiteln dargestellt, werden bei der automatischen Segmentierung Segmente gebildet, mit der viele geforderte konstruktive Elemente zwar abbilden, diese aber nicht ganz bis zur realen Kante überdecken.
- Kleine Segmente ob reales Objekt oder nicht werden gelöscht, um die Übersichtlichkeit zu wahren.

Zusätzlich dazu können flächenartige Schäden wie Wasserschaden, Schimmelbefall oder Farbänderungen durch Laserscanner, die nur XYZ-Koordinaten von Punkten aufzeichnen, gar nicht detektiert werden.

Um konstruktive Elemente (und Details) der Fassade mit den geforderten Genauigkeiten liefern zu können, wäre zumindest vonnöten:

- Geänderte Aufnahmekonfiguration, um großflächig Punktabstände von ~0,5cm (~0,1cm für Details) zu erreichen
- Robuste und genaue Registrierungsverfahren
- Verbesserte Segmentierungs- und Rekonstruktionsalgorithmen

#### Beurteilung der manuell erstellten Strichpläne:

Die Qualität und Zuverlässigkeit der aus Orthophoto und ebener Entzerrung erstellten Strichpläne, hängen maßgebend von den zugrunde liegenden Bildern und deren Prozessierung ab. Werden genügend Passpunkte für die Georeferenzierung im Herstellungsprozess verwendet, so können die erstellten Strichpläne, im Falle des Strichplans aus Orthophoto, mit sehr hoher Genauigkeit überzeugen. Die Tatsache, dass beim Erstellen des Panoramas in PTGui im Prozess der Bildausrichtung, bei dem keine Passpunkte mit Koordinaten im Projektkoordinatensystem zur absoluten Orientierung, sondern nur Verknüpfungspunkte zur relativen Orientierung der Bilder verwendet werden können, macht es nötig, dass das erstellte Panorama noch einmal einer Transformation unterzogen wird. Diese wurde, wie bereits erwähnt in QGIS anhand einiger Passpunkte durchgeführt und führte zu Lageungenauigkeiten von bis zu 8cm. Würde die Georeferenzierung bei der Prozessierung implementiert sein, ähnlich wie bei der Erstellung des Orthophotos, so wären um einiges bessere Resultate zu erwarten. So jedoch ist der Strichplan aus der ebenen Entzerrung weder zuverlässig, noch für Rekonstruktionen mit Genauigkeiten der Stufe 3 oder 4 zu verwenden, obwohl die hohe Auflösung der Fotos dies prinzipiell zulassen würde. Der Strichplan, erstellt aus dem Orthophoto weist im Vergleich mit dem Referenzbild sehr gute Übereinstimmungen auf, mit Lageabweichungen bis etwa 1cm und Rekonstruktionsgenauigkeit von Objekten im guten Fall von 6-7mm. Um Details mit Genauigkeitsstufe 4, also 0,2cm rekonstruieren zu können, reicht dies nicht aus. Außerdem sind kleine Details durch die unscharfe Textur kaum erkennbar. Stünden allerdings ein detaillierteres Geländemodell und leistungskräftigere Computerhardware zur Verfügung, damit in Photoscan mit sehr hoher Genauigkeit Orthophotos berechnet werden könnten, wären damit wahrscheinlich auch die geforderte Genauigkeit von bis zu 0,2cm möglich gewesen.

# Zusammenfassung und Ausblick

Es wurde in dieser Diplomarbeit gezeigt, wie mit terrestrischen Laserscannern (Faro Focus/Photon) und Bildern aus Amateurkameras (CANON EOS 60D, Lumix DMC-GH3) Strichpläne zur Dokumentation der Ost-Fassade von Schloß Schönbrunn in Wien (Österreich) erstellt werden konnten.

Spezielles Augenmerk galt dabei der Entwicklung eines Algorithmus zur automatischen Segmentierung und Kantendetektion in einer Laserscanpunktwolke, und dem Vergleich mit manuell erstellten Strichplänen. Hauptsächlich wurde dafür die Software "Matlab" verwendet, aber auch "QGIS" und "OPALS" kamen stark zum Einsatz. Der Arbeitsprozess umfasste dabei die Schritte der:

- Aufnahme: Diese erfolgte in zwei, um ein Jahr versetzten, Aufnahmesessions bei der eine Vielzahl von Fotos und Scans aus verschiedenen Abständen und Blickwinkeln zur Vermeidung von Abschattungen aufgenommen wurden.
- Vorprozessierung: Die einzelnen Scans wurden durch Anwendung eines ICP-Algorithmus in Geomagic zueinander orientiert. Außerdem wurde ein lokales Koordinatensystem an die Fassade angepasst, welches in OPALS qualitätsgeprüft wurde. Für die Erstellung eines Orthophotos wurde eine Auswahl an Fotos mit der Software Agisoft Photoscan prozessiert. Hierfür waren zur genauen Ausrichtung der Fotos und zur groben Geländemodellierung Passpunkte aus der Laserscan Punktwolke vonnöten. Für eine ebene Entzerrung kam eine Software, entwickelt von der Forschungsgruppe Photogrammetrie und Fernerkundung der Technischen Universität Wien zum Einsatz. Damit wurden einige Fotos der Fassade einzeln entzerrt und anschließend mit der Software PTGUI zu einer Totalansicht der Fassade zusammengefügt.
- Strichplanerstellung: Die manuellen Strichpläne aus Orthophoto und ebener Entzerrung wurden beide in QGIS, in Form eines Vektor-Layers, erstellt. Für die automatische Segmentierung und Strichplanerstellung kam die Software Matlab 2013b zum Einsatz, wobei die meisten verwendeten Funktionen bereits implementiert waren, bzw. von der Usergemeinde im Internet frei heruntergeladen werden können. Für die Segmentierung kam ein traditionelles Region-Growing Verfahren zum Einsatz, das auf der Abweichung von Punktnormalen benachbarter Punkte basiert. Um die gefundenen Segmente wurde eine Hülle in Form von AlphaShapes gelegt, welche das Endergebnis der automatischen Strichplanerstellung markierte.
- Vergleich: Im letzten Schritt wurden die drei unterschiedlichen Strichpläne über ein Referenzbild gelegt, um die Positionsgenauigkeit der Strichpläne miteinander vergleichen zu können, und die Vor- und Nachteile jedes Verfahrens aufgezeigt. Außerdem wurden an der Fassade einige Sperrmaße entnommen und zur Beurteilung von Richtigkeit der rekonstruierten Objekte verwendet. Danach wurden die erzielten Genauigkeiten auf die Anforderungen an Dokumentation von Denkmälern umgelegt, und überprüft, ob mit den verwendeten Methoden die geforderten Genauigkeiten realistisch erreichbar sind. Während Strichplan aus Orthophoto (Lagegenauigkeit ca. 1cm, Richtigkeit ca. 8mm) gute Genauigkeiten lieferte, konnte der Strichplan aus der ebenen Entzerrung nicht überzeugen. Dies lag vermutlich an der wiederholten Transformation der Bilder in unterschiedlicher Software: ebene Entzerrung, Stitching, und abschließende Georeferenzierung. In Bezug zu den angegebenen

Genauigkeitsstufen bedeutet dies, dass Stufe 3 (1cm) nur mit dem Strichplan aus Orthophoto erreicht werden konnte, welcher zur Erreichung von Genauigkeitsstufe 4 (2mm) jedoch noch weiter optimiert werden müsste (hochauflösende, kontrastreiche Texturen und genaueres Geländemodell). Zudem müsste die menschliche Fehleranfälligkeit ausgeschlossen, oder Detailaufnahmen im extremen Nahbereich erstellt werden, um Genauigkeiten von 2mm erreichen zu können. Mit dem automatisch generierten Strichplan, welcher auf einer Segmentierung mittels Regiongrowing basierte, wurden Fassadenelemente generell zu klein dargestellt (aufgrund abgerundeter Kanten), weshalb Aussagen über Genauigkeit nicht mit Sicherheit getroffen werden können. Nach Weiterentwicklung des Algorithmus zur Findung der realen Kanten, wäre vermutlich mit Genauigkeiten dem<br>Orthophotostrichplan entsprechend zu rechnen. Die Vorraussetzung für Orthophotostrichplan entsprechend zu rechnen. Die Vorraussetzung für Genauigkeitsstufe 3 oder 4 wären aber auch hier Aufnahmen im Nahbereich mit sehr hoher Auflösung.

Welche Art der Fassadendokumentation am besten geeignet ist, richtet sich erfahrungsgemäß nach den Anforderungen an Zeit, Kosten und erforderlichen Detailgrad des individuellen Auftrages. Aus der Vielzahl von am Markt befindlichen Softwarepaketen zur Bearbeitung von Punktwolken und Bildern, sowie zur Strichplanerstellung, wurde für diese Arbeit daraus nur eine kleine Auswahl verwendet. Wie schnell und mit welcher Genauigkeit mit diversen anderen Vorgehensweisen erreicht werden können, darüber kann daher an dieser Stelle keine Aussage getroffen werden. Je nachdem, ob die Zielstellung auf kleine Bereiche, konkrete Fragestellungen beschränkt ist, oder die Darstellung großer Zusammenhänge oder eine möglichst detaillierte und umfassende Dokumentation des aufzunehmenden Objektes gefragt ist, ist die Auswahl entsprechender Verfahren essentiell.

Die besondere Schwierigkeit aller Fassaden- und Bauwerksrekonstruktionen – ob automatisch oder manuell - ist in der Komplexität derselben begründet. Bauwerke unterliegen ständigen Veränderungen, hervorgerufen durch Umwelteinflüsse, Renovierungen etc., was es daher undenkbar macht, dass ein universal gültiger, hochgenauer automatischer Algorithmus zur Rekonstruktion umsetzbar ist. Zu unterschiedlich sind die Anforderungen daran. Allerdings ist durch stetige Entwicklung neuer Methoden und Algorithmen eine Lösung vieler Aufgaben machbar.

Eine Möglichkeit zu verbesserten Darstellungen ist etwa gegeben, wenn die Stärken von verschiedenen Aufnahmemethoden, wie die hohe Auflösung und Farbe von Fotos, 3D Modell von Laserscannern oder hohe Messgenauigkeit von Tachymetern miteinander verbunden werden, um durch verschiedene Kombinationen hochgenaue, den Anforderungen entsprechende Gebäudemodelle zu erstellen. Beispiele zur Verbindung von Laserscans und Bilddaten sind etwa bei S. Becker, N. Haala [4] zu finden. U. Weferling [49] gibt in seiner Dissertation indes eine Übersicht über Methoden und Strategien für die Bauwerksaufnahme unter Berücksichtigung verschiedener Fragestellungen. Die Möglichkeiten der Forschungs- und Verbesserungsmöglichkeiten darauf aufbauend also noch längst nicht erschöpft und werden in Zukunft durch noch umfassendere Kombination unterschiedlicher Informationsträger und deren Automatisierung, zur Fassaden- und Denkmalsrekonstruktion mit sich bringen.
## Anhänge

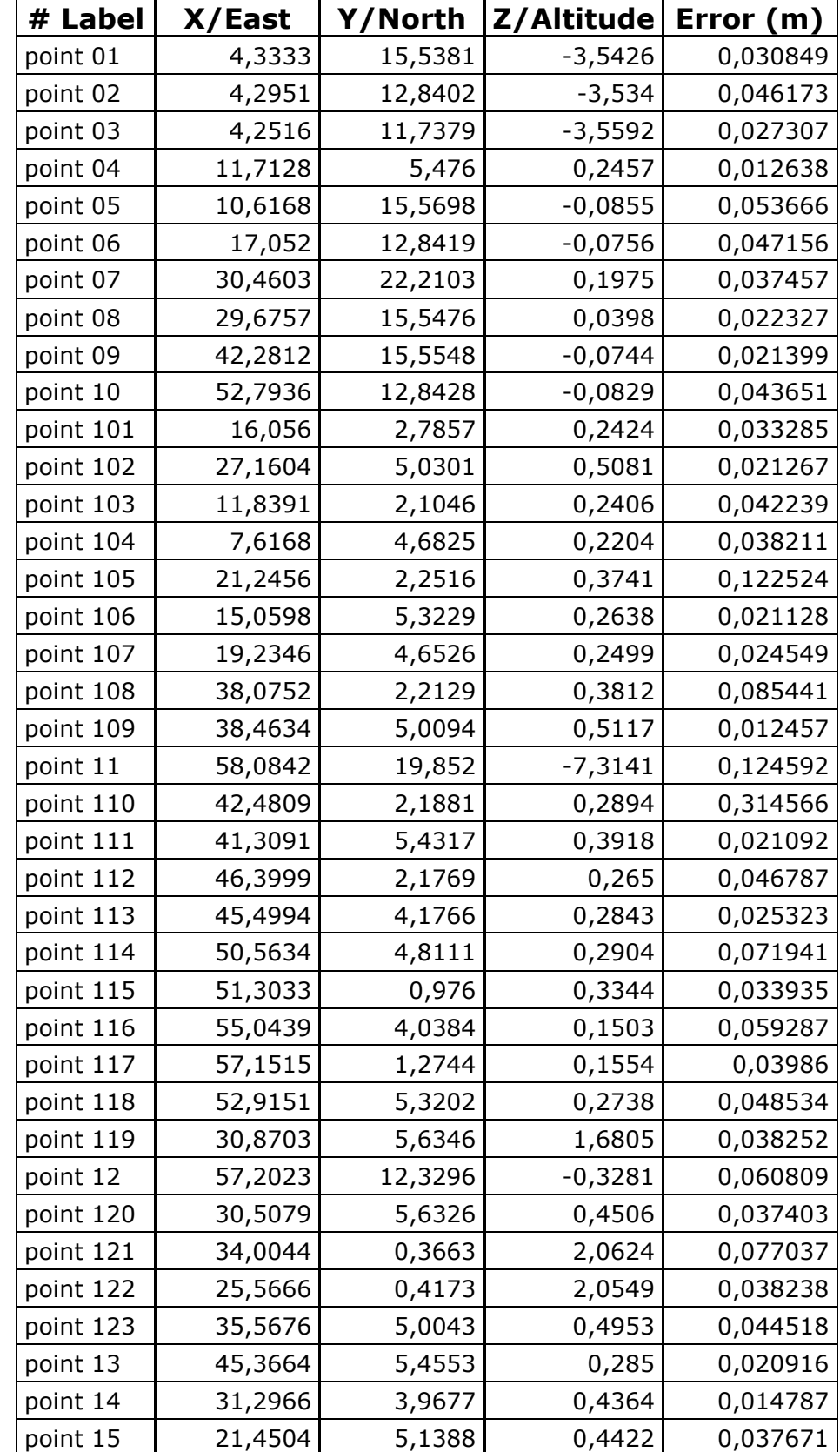

#### **A) gewählte Passpunkte (Ground Control Points, GCP) bei Orthophotoerstellung in Agisoft Photoscan**

### **B) Tabelle mit Bildern und Passpunkten für die ebene Entzerrung**

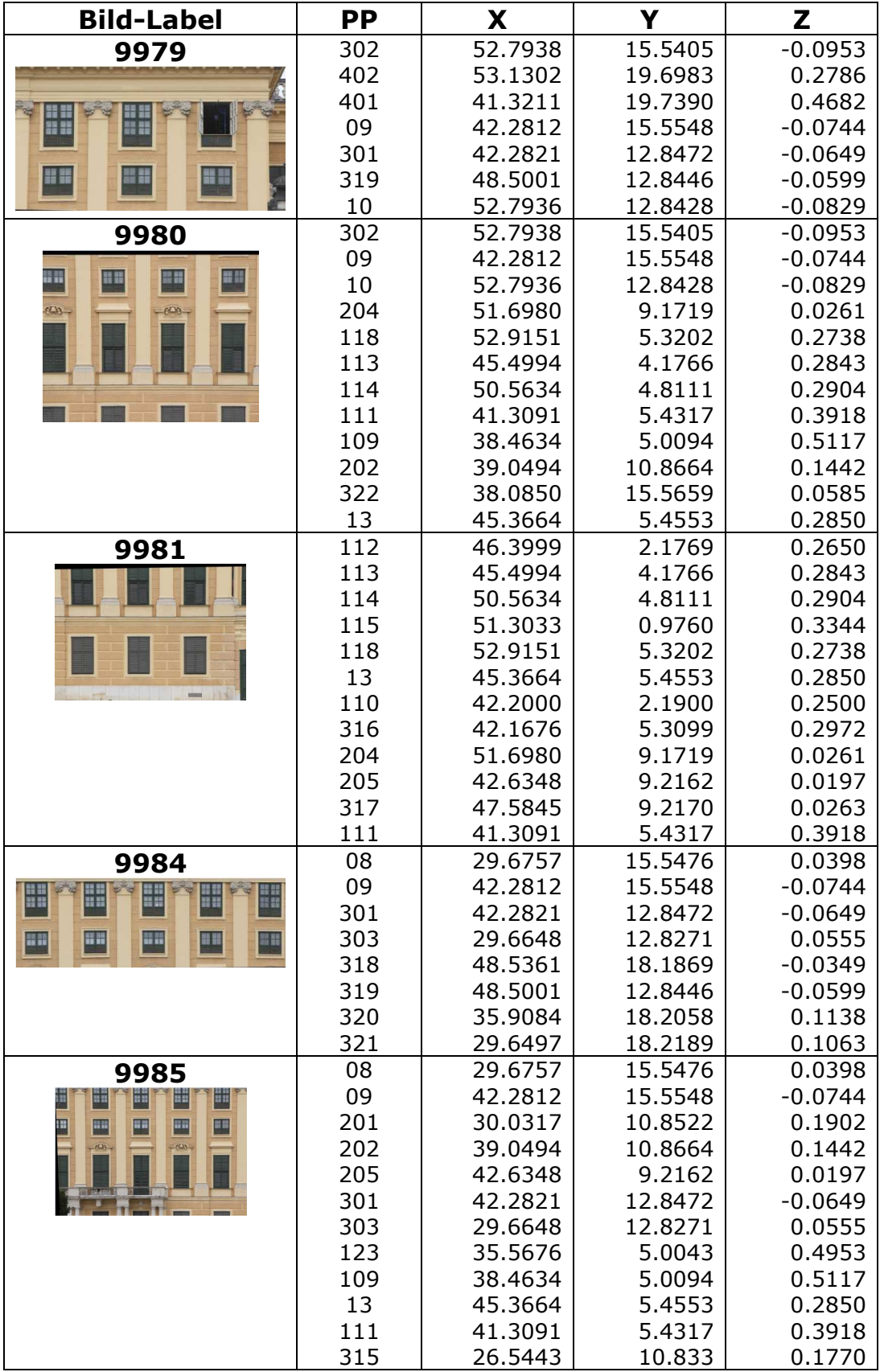

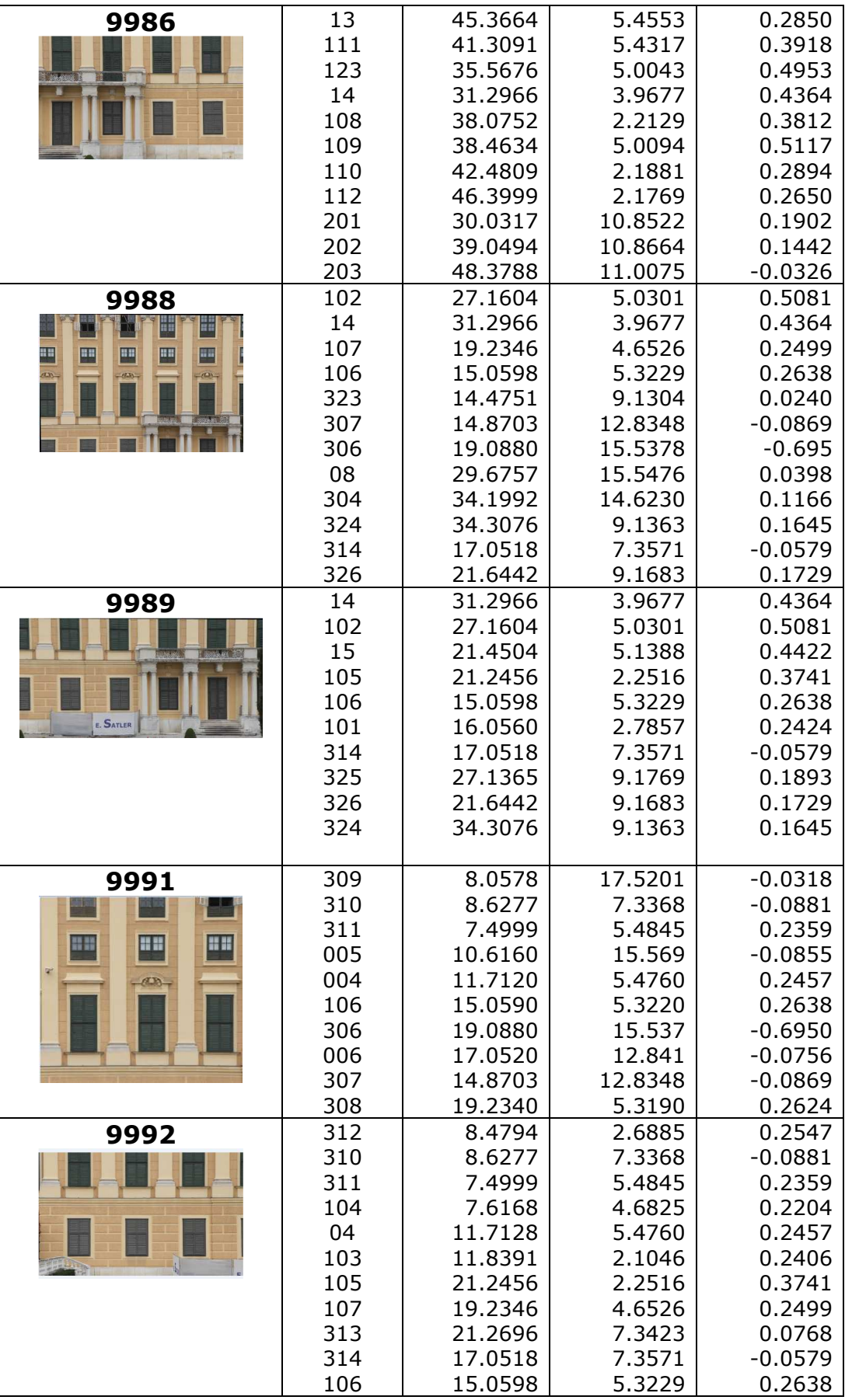

### **C) Opals Batchfile für Histogramme und Visualisierung zur Orientierungsgenauigkeit der einzelnen Punktwolken**

rem Punktwolken Import

opalsImport -inf scan2012.txt -outf scan2012.odm opalsImport -inf scan78.txt -outf scan78.odm opalsImport -inf scan79.txt -outf scan79.odm opalsImport -inf scan80.txt -outf scan80.odm opalsImport -inf scan81.txt -outf scan81.odm opalsImport -inf scan82.txt -outf scan82.odm opalsImport -inf scan83.txt -outf scan83.odm opalsImport -inf scan84.txt -outf scan84.odm opalsImport -inf scan85.txt -outf scan85.odm opalsImport -inf scan86.txt -outf scan86.odm opalsImport -inf scan87.txt -outf scan87.odm opalsImport -inf scan88.txt -outf scan88.odm opalsImport -inf scan89.txt -outf scan89.odm

rem ---2012er DSMmp erstellen als Referenz--  $rem -$ 

opalsGrid -inFile scan2012.odm -gridSize 0.03 -feature sigma0 -interpolation movingPlane -neighbours 9 -outFile 2012\_ DSMmp.tif

opalsShade -inFile 2012\_ DSMmp.tif -outFile 2012\_DSMmp\_shd.tif

rem --------------------------Ende Referenzbild----

#### rem ---vergleiche 2012 vs....

rem ---

opalsGrid -inFile scan78.odm -gridSize 0.03 -feature sigma0 -interpolation movingPlane -neighbours 9 -outFile 78\_ DSMmp.tif

opalsalgebra -infile 2012\_DSMmp.tif 78\_DSMmp.tif -outfile 78vs2012\_difference.tif -formula="r[0] - r[1]" opalshisto -inf 78vs2012\_difference.tif -samplerange -0.05 0.05

opalsZcolor -inf 78vs2012\_difference.tif -pal \$OPALS\_ROOT\addons\pal\differencePal.xml -nclasses 20 -scale 0.005

rem Vorgang mit allen Scans 79-89 wiederholen.... rem-----------------------Ende Orientierungsüberprüfung------------

rem--------Gesamtbild erstellen--

opalsImport -infile scan78.txt scan79.txt scan80.txt scan81.txt scan82.txt scan83.txt scan84.txt scan85.txt scan86.txt scan87.txt scan88.txt scan89.txt scan2012.txt -outf Gesamtscan.odm

opalsGrid -inFile Gesamtscan.odm -gridSize 0.03 -feature sigma0 -interpolation movingPlane -neighbours 9 -outFile Gesamtscan\_DSMmp.tif

opalsShade -inFile Gesamtscan\_DSMmp.tif -outFile Gesamtscan\_DSMmp\_shd.tif

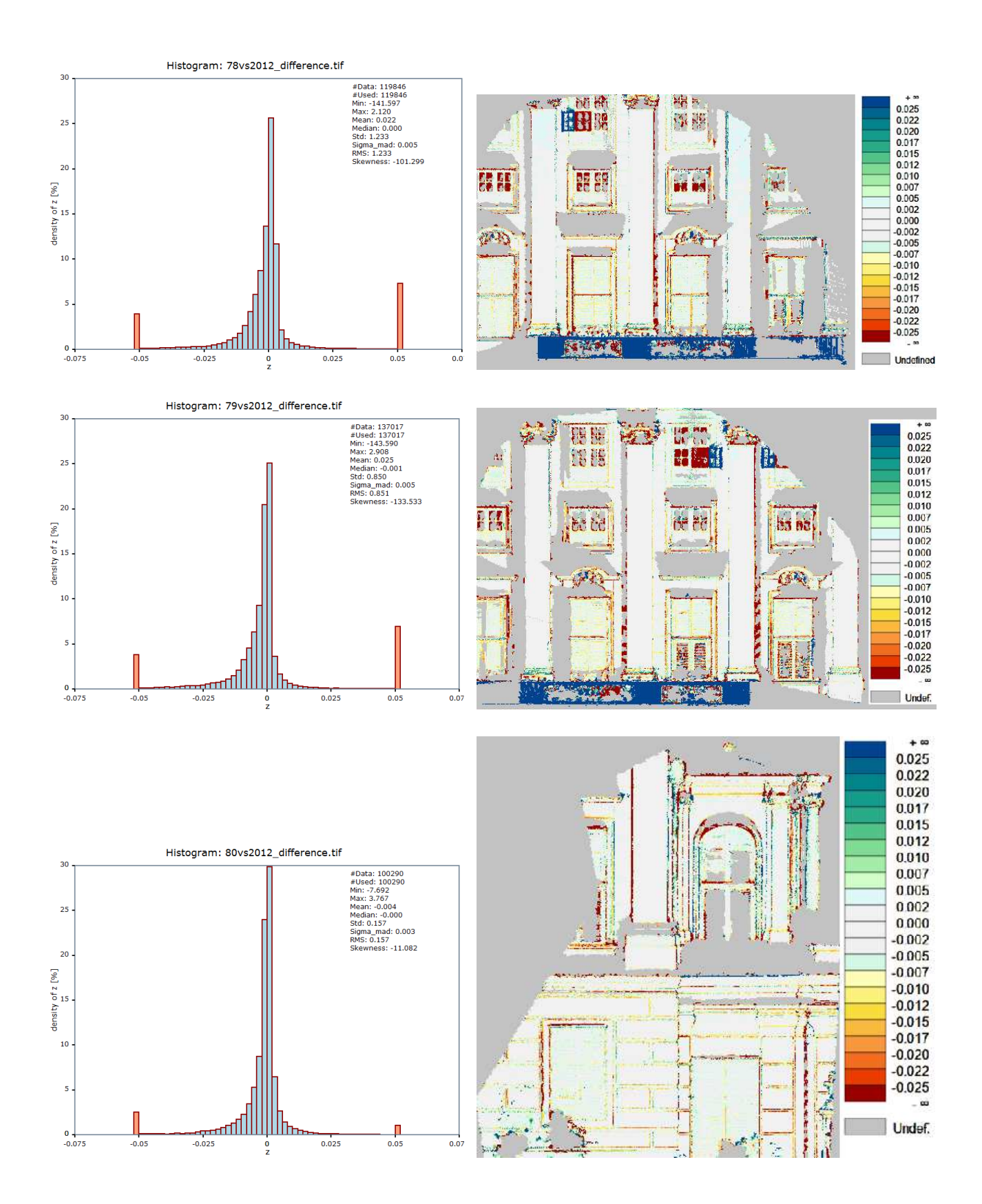

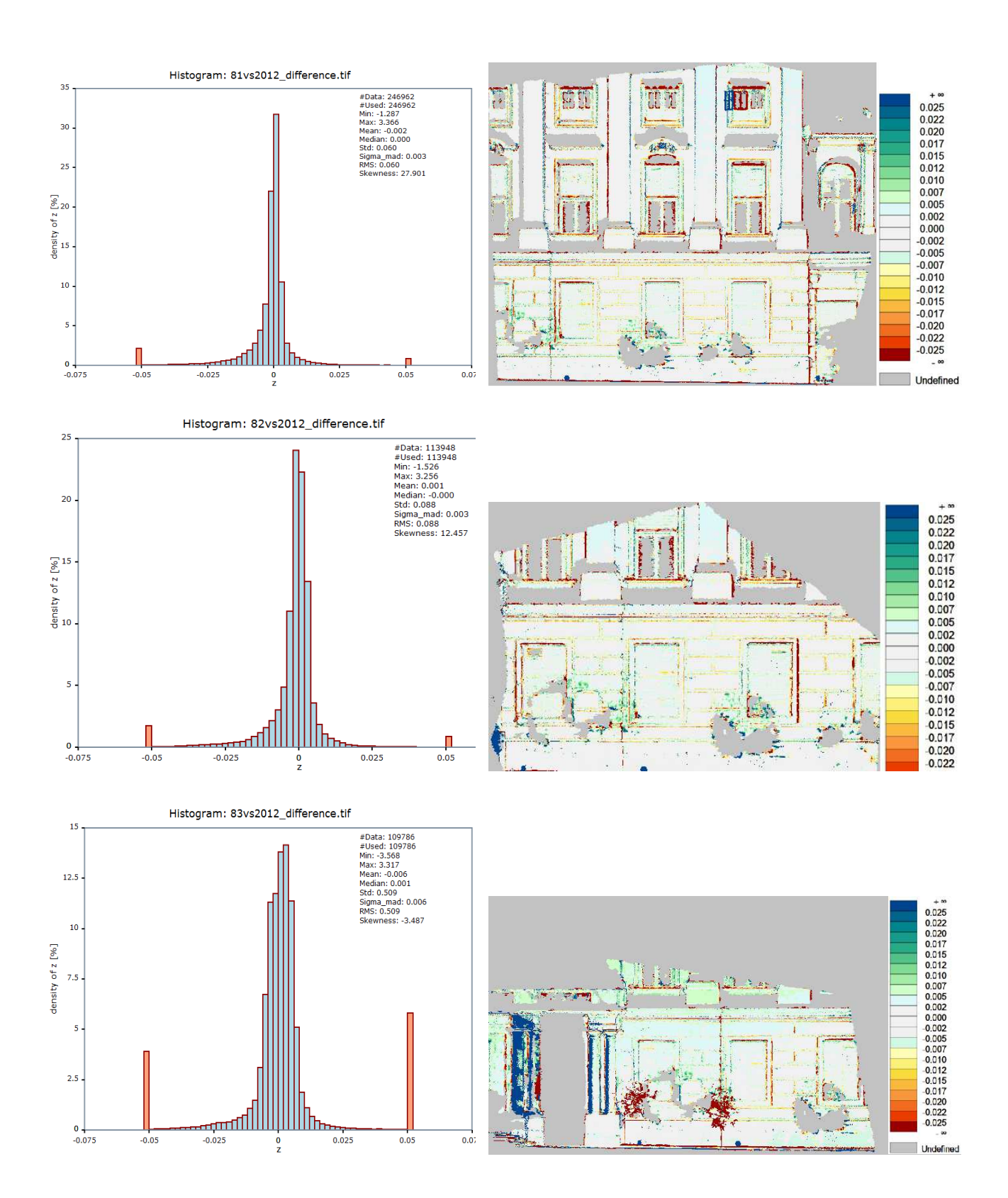

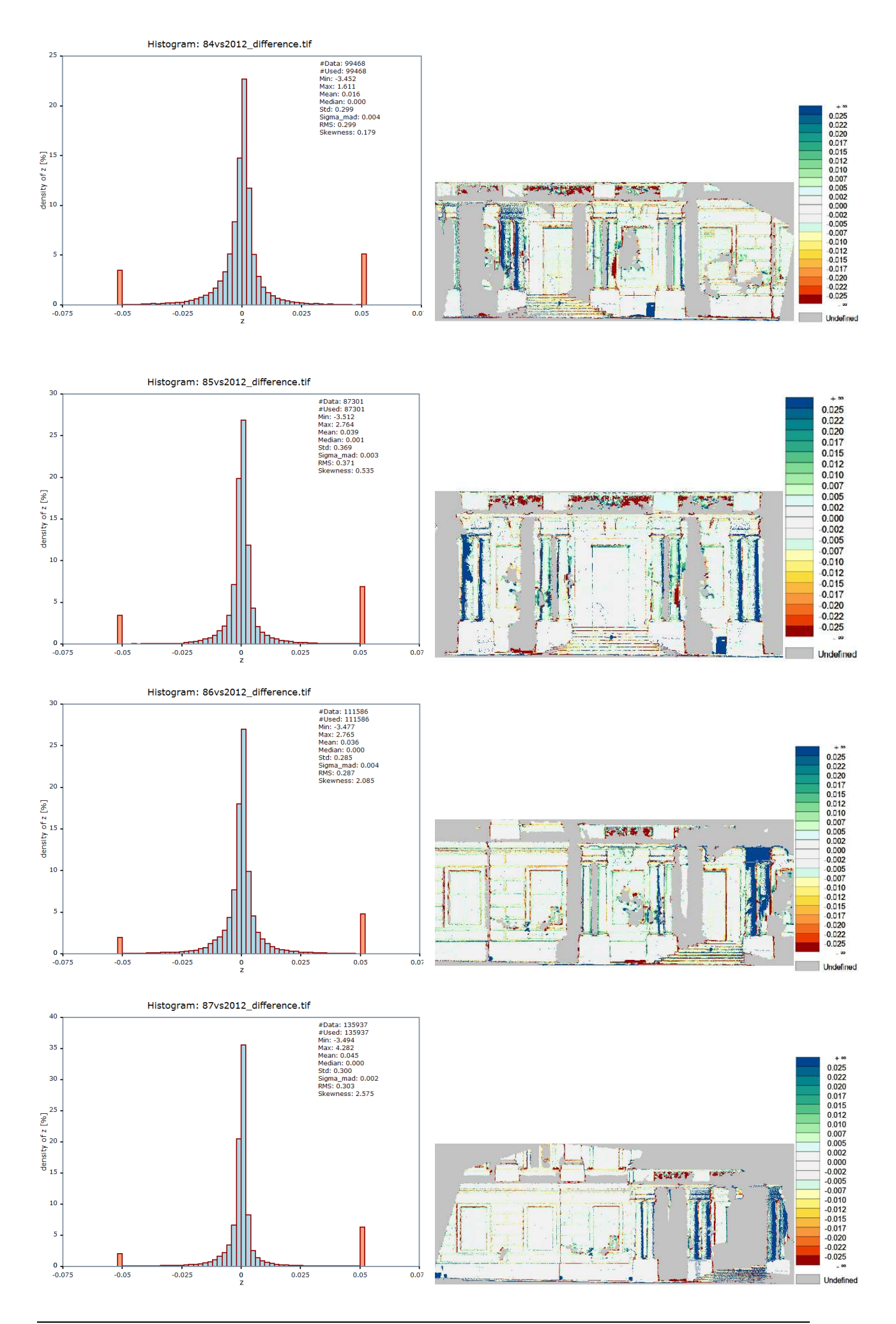

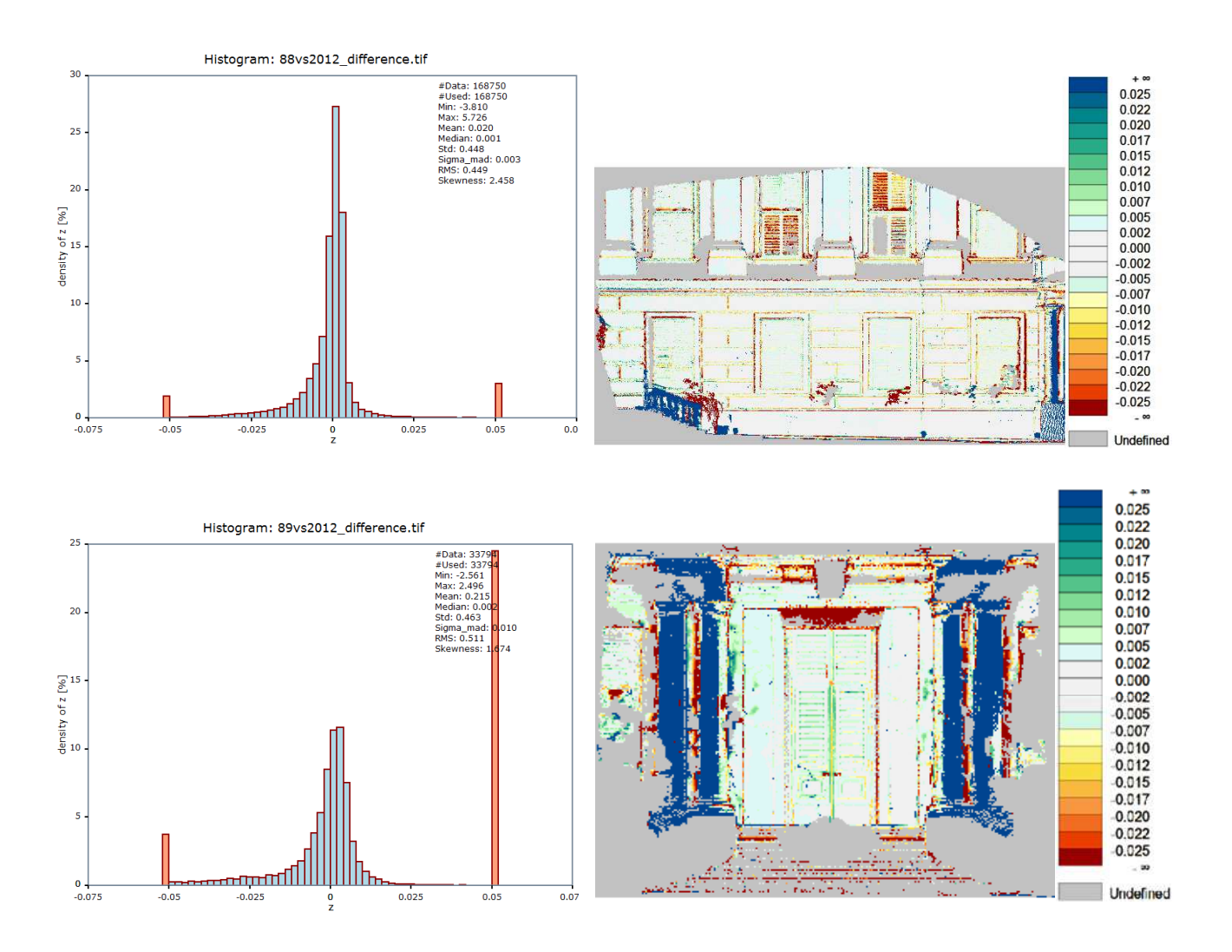

# Literaturverzeichnis

- [1] Schloss Schönbrunn Kultur- und Betriebsges.m.b.H: Geschichte von Schloß Schönbrunn. unter: www.schoenbunn.at/wissenswertes/das-schloss.html [Stand: 10.2014]
- [2] Faro: Datenblätter der Laserscanners Focus 3D und Photon 120. unter: www2.faro.com/ap/resource/techsheets/in/default.aspx [Stand: 10.2014]
- [3] F. Boochs, F. Kern, R. Schütze, A. Marbs: Ansätze zur geometrischen und semantischen Modellierung von großen, unstrukturierten 3D-Punktmengen. FH Mainz, Institut für Raumbezogene Informations- und Messtechnik, Deutschland, 2013
- [4] S. Becker, N. Haala: Refinement of building fassades by integrated processing of Lidar and image data. 2007
- [5] J. Martínez, A. Soria-Medina, P. Arias, A. Buffara-Antunes: Automatic processing of Terrestrial Laser Scanning data of building facades.
- [6] W. Ma, F. Wu, M. Ouhyoung: Skeleton extraction of rd objects with radial basis functions. Shape Modeling International, 2003, S 207-215
- [7] T. Rabbani, F.A. van den Heuvel, G. Vosselman: Segmentation of point clouds using smoothness constraint. ISPRS Commission V Symposium 'Image Engineering and Vision Metrology'
- [8] J. Shan, A. Sampath: Building Extraction from LiDAR Point Clouds Based on Clustering Techniques. International Archives of Photogrammetry, Remote Sensing and Spatial Information Sciences, 2008, S 279-284
- [9] D. Comaniciu, P. Meer: Mean shift: A robust approach toward feature space analysis. IEEE Transactions on Pattern Analysis and Machine Intelligence 24(5), 2002, S 603–619
- [10] J. Shi and J. Malik: Normalized cuts and image segmentation. IEEE Transactions on pattern analysis and machine intelligence 22(8), 2000, S 888–905
- [11] S. Pu, G. Vosselman: Automatic extraction of building features from terrestrial laser scanning. The International Archives of the Photogrammetry, Remote Sensing and Spatial Information Sciences 36, 2006, S 25-27
- [12] F. Tarsha-Kurdi, T. Landes, P. Grussenmeyer: Extended RANSAC Algorithm for automatic detection of building roof planes from Lidar data. The Photogrammetric Journal of Finland Vol. 21, No. 1, 2008
- [13] N. Haala, Y. Alshawabkeh: Combining Laser Scanning and Photogrammetry A Hybrid Approach for Heritage Documentation. The 7th International Symposium on Virtual Reality, Archeology and Cultural Heritage VAST, S 163-170
- [14] H. Kahmen: Angewandte Geodäsie: Vermessungskunde. 20.Auflage, De Gruyter Verlag, 2006, S 151-172
- [15] W.Torge: Geodäsie. 2. Auflage, deGruyter Lehrbuch Verlag, 2003
- [16] N.Pfeifer, A. Haring, C. Briese: Automatische Auswertung im terrestrischen Laserscanning. Technische Universität Wien Institut für Photogrammetrie und Fernerkundung
- [17] F. Kern: Automatisierte Modellierung von Bauwerksgeometrien aus 3D-Laserscanner-Daten. Technische Universität Braunschweig, 2003
- [18] K. Kraus: Photogrammetrie Band 1: Geometrische Informationen aus Photographien und Laserscanneraufnahmen. 7. Auflage, deGruyter Lehrbuch Verlag, 2004
- [19] O. Svelto: Principles of Lasers. 5. Ausgabe, Springer Verlag, 2010
- [20] S. Schuhmacher, J. Böhm: Georeferencing of Terrestrial Laserscanner data for applications in architectural modelling. University of Stuttgart, 2007
- [21] D. Eling: Terrestrisches Laserscanning für die Bauwerksüberwachung. Verlag der Bayerischen Akademie der Wissenschaften in Kommission beim Verlag C.H.Beck, 2009
- [22] C. Dold, C. Brenner: Verfahren zur Registrierung von 3D Punktwolken. Vortrag auf der Geomatik Hamburg, 2007
- [23] P.J. Besl, N.D. McKay: A method for registration of 3-D shapes. IEEE Trans. Pattern Analysis and Machine Intelligence 14 (2), 1992, S 239-256
- [24] H. Pottmann, S. Leopoldseder, M. Hofer: Simultaneous registration of multiple views of a 3D object. Archives of the Photogrammetry, Remote Sensing and Spatial Information Sciences, Vol. XXXIV, Part 3A, Commision III, 2002, S 265-270
- [25] B. Witte, P. Sparla: Vermessungskunde und Grundlagen der Statistik für das Bauwesen. 7.,überarbeitete und erweiterte Auflage, Wichmann Verlag, 2011
- [26] Ossim Webpage: Orthorectification. unter: trac.osgeo.org/ossim/wiki/orthorectification [Stand: 10.2014]
- [27] W.Förstner: Skriptum Photogrammetrie. ETH Zürich, 2011, unter: http://www.igp.ethz.ch/photogrammetry/education/lehrveranstaltungen/Photogrammetry FS11/coursematerial [Stand: 10.2014]
- [28] R. Szeliski, H. Shum: Creating full view panoramic image mosaics and environment maps. SIGGRAPH International Conference on Computer Graphics and Interactive Techniques, Los Angeles, vol. I, 1997, S 251–258
- [29] N. Gracias, J. Costeira, J. Victor: Linear global mosaics for underwater surveying. 5th IFAC symposium on Intelligent Autonomous Vehicles, 2004
- [30] M. Irani, S. Hsu, P. Anandan: Video compression using mosaic representations. Signal Processing: Image Communication 7, 1995, S 529–552
- [31] R. Szeliski: Image alignment and stitching: A tutorial. Technical Report Microsoft research, 2004
- [32] R. Szeliski, H.-Y. Shum: Creating full view panoramic image mosaics and texture-mapped models. Computer Graphics (SIG-GRAPH'97 Proceedings), 1997, S 251–258
- [33] M. Uyttendaele, A. Eden, R. Szeliski: Eliminating ghosting and exposure artifacts in image mosaics. IEEE Computer Society Conference on Computer Vision and Pattern Recognition, volume II, Hawaii, 2001, S 509–516
- [34] S. Mann, R.W. Picard: Constructing high-quality images from video. First IEEE International Conference on Image Processing, volume I, Austin, 1994, S 363–367
- [35] P. J. Burt, E. H. Adelson: A multiresolution spline with applications to image mosaics. ACM Transactions on Graphics, 1983, S 217–236
- [36] A. Agarwala: Interactive digital photomontage. ACM Transactions on Graphics, 23(3), 2004, S 292–300
- [37] Three D Systems: Geomagic Studio Software Übersicht. unter: www.Geomagic.com [Stand: 10.2014]
- [38] Firma 4D-IT Consulting, Service, Software Development. unter: http://www.4d-it.com/ [Stand: 10.2014]
- [39] Forschungsgruppe Photogrammetrie und Fernerkundung: OPALS. Technische Universität Wien, unter: http://geo.tuwien.ac.at/opals/html/index.html [Stand: 10.2014]
- [40] C.Ressl: Digital Surface Models from ALS point clouds. Unterlagen zur Übung "Topographische Modelle", Technische Universität Wien, 2013
- [41] Agisoft: Photoscan Professional Software Überblick. Russland, unter: http://www.agisoft.ru/products/photoscan/professional/ [Stand: 10.2014]
- [42] New House Internet Services B.V.: Panorama Tools graphical user interface. Niederlande, unter: www.ptgui.com [Stand: 10.2014]
- [43] Quantum GIS: Ein freies Open-Source-Geographisches-Informationssystem. unter: www.qgis.org/de/site/ [Stand: 10.2014]
- [44] The Mathworks GmbH: Matlab Software Übersicht und Datenaustausch. unter: http://www.mathworks.de/products/matlab/ [Stand: 10.2014]
- [45] M. de Berg, O. Cheong, M. van Kreveld, M. Overmars: Computational Geometry. 3. Auflage, Springer Verlag, 2008, S 99ff
- [46] S. Azernikov, A. Fischer: Surface reconstruction of freeform objects based on hierarchical space decomposition. International Journal of Shape Modeling, vol. 9, no. 2, 2003, S 177- 190
- [47] M. Richardson: Principal Component Analysis. United Kingdom, 2009
- [48] K. Fischer: Introduction to Alpha Shapes. ETH Zürich, 2000
- [49] U. Weferling: Bauaufnahme als Modellierungsaufgabe. Dissertation, Verlag der Bayerischen Akademie der Wissenschaften, Deutschland, 2002